37610/4/10

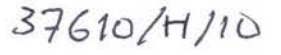

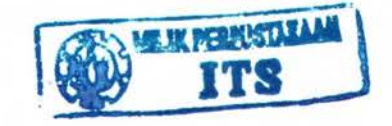

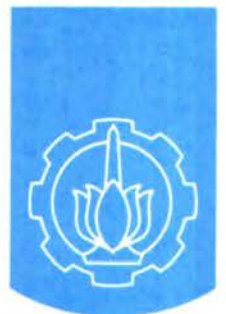

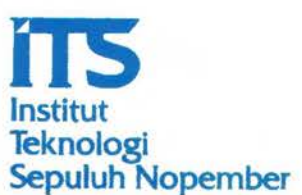

tSPe.  $623.82$  $\frac{H \omega r}{a-1}$  $a - 1$  $700$ 

TUGAS AKHIR • LK 1347

ANALISA TEKNIK PENGURANGAN RESIKO PERUBAHAN BENTUK PADA PROSES PENGANGKATAN BLOK

SAHID SASMITO HARIADI N.R.P. 4105 109 601

Oosen Pembimbing lr. Soejttno tr. Budte Santosa M. T.

JURUSAN TEKNIK PERKAPALAN Fakultas Teknotogt Kelautan lnstitut Teknotogt Sepuluh Nopember Surabaya 2009 PERPUSTAKAAN

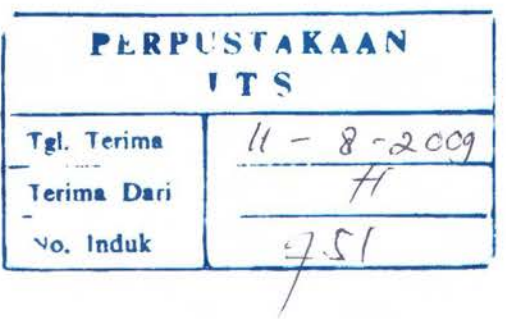

# LEMBAR PENGESAHAN

# ANALISA TEKNIK PENGURANGAN RESIKO PERUBAHAN BENTUK PADA PROSES PENGANGKATAN BLOK

# TUGASAKHIR

Diajukan Guna Memenuhi Salah Satu Syarat Memperoleb Gelar Sarjana Teknik pada Bidang Studi Produksi Jurusan Teknik Perkapalan Fakultas Teknologi Kelautan Institut Tcknologi Sepuluh Nopember

Oleh:

SAHID SASMITO HARIADI N.R.P. 4105 109 601

Disetujui oleh Dosen Pembimbing Tugas Akhir :

1. lr. Soejitno

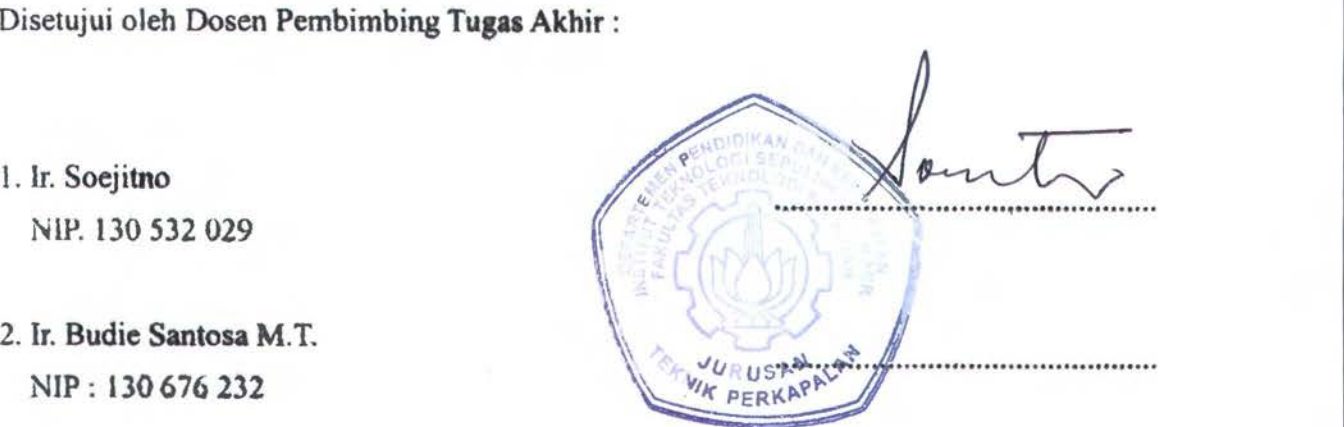

SURABAYA, JUNI 2009

# LEMBAR REVISI

## ANALISA TEKNIK PENGURANGAN RESIKO PERUBAHAN BENTUK PADA PROSES PENGANGKATAN BLOK

## TUGASAKHIR

Telah direvisi sesuai basil sidang Tugas Akhir Tanggal Juli 2009

Bidang Studi Produksi Jurusan Teknik Perkapalan Fakultas Teknologi Kelautan Institut Teknologi Sepuluh Nopember

Oleh : SAHID SASMITO HARIADI Nrp. 4105 109 601

Dosen Penguji:

Stenly Phimp Clean

(I.G.N.S Buana, ST,M.Eng)

 $\lim_{x\to 0}$  : ~~, <sup>~</sup> Disetujui oleh Dosen Pembimbing Tugas Akhir: 1. Ir.Soejitno ········-····-················· J NIP : 130 532 029 2. Ir. Budie Santosa M.T EKNIK NIP : 130 676 232

SURABAYA, JULI 2009

## ANALISA TEKNJK PENGURANGAN RESIKO PERUBAHAN BENTUK PADA PROSES PENGANGKATAN BLOK

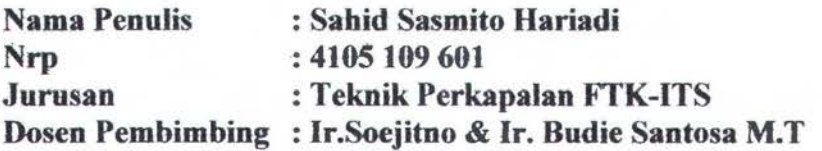

## ABSTRAK

Defonnasi sering menjadi suatu masalah dalam proses pembuatan kapal baru khususnya dalam tahap *erection.* Salah satu penyebab timbulnya deformasi ini adalah akibat pengaruh dari proses pengangkatan blok dengan *crane.* Defonnasi ini akan timbul hila cara pengangkatan blok tersebut dilakukan dengan cara yang kurang baik. Dengan menerapkan cara pengangkatan blok yang benar akan dapat mengurangi resiko perubahan bentuk pada saat blok diangkat.

Dalam tugas akhir ini dilakukan analisa mengenai deformasi pada blok akibat pengaruh pengangkatan dengan crane menggunakan bantuan perangkat lunak analisa struktur Ansys. Analisa dilakukan dalam keadaan statis dengan memvariasikan dua buah blok dan posisi *eye plate* yang masing-masing 6 set pada blok 1 dan 3 set pada blok 2, masing-masing set terdiri dari 4 buah *eye plate.* Jarak pengangkatan (dari *hook* ke permukaan blok terdekat) diambil sejauh 5 meter. Kedua blok sengaja dipilih di daerah paralel middle body karena blok-blok didaerah tersebut resiko terbesat terjadinya perubahan bentuk pada proses pengangkatan blok.

Hasil simulasi pengangkatan model-model blok menggunakan Ansys diketahui nilai perubahan bentuk (nun) pada model blok 1, urut dari variasi *eye plate* 1 sampai 6 adalah 0,0488; 0,0241; 0,0297; 0,0654; 0,0247; 0,135 dan nilai perubahan bentuk (mm) pada blok 2, urut dari variasi *eye plate* l sampai 3 adalah 0,1431; 0,0929; 0,0738. Nilai perubahan bentuk yang terbesar terjadi pada pengangkatan model blok 1 dengan posisi *eye plate* 6 (0,135 mm) dan nilai terkecil di posisi *eye plate* 2 & 5 (0,0247 mm). Pada model blok 2; nilai perubahan bentuk terbesar di posisi *eye plate* 1 (0,1431 mm) dan nilai terkecil di posisi *eye plate* 3 (0,0738 mm).

Dari hasil simulasi blok DB 5P, untuk mengurangi resiko perubahan bentuk akibat proses pengangkatan blok, dipilih skenario pengangkatan blok dengan posisi *eye plate* 2 atau 5 sedangkan untuk blok DB 5C di posisi *eye plate* 3. Bentuk penguatan-penguatan tidak perlu diberikan karena besamya perubahan bentuk yang terjadi tidak terlalu besar, dan karena diusahakan sebisa mungkin menghindari pemberian penguatan tambahan.

Kata kunci : Defonnasi, Pengangkatan Blok, Ansys, Posisi Eye *Plate,* Susunan Konstruksi

## TECHNICAL ANALYSIS TO REDUCE DEFORMATION RISK ON LIFTING BLOCK PROCESS

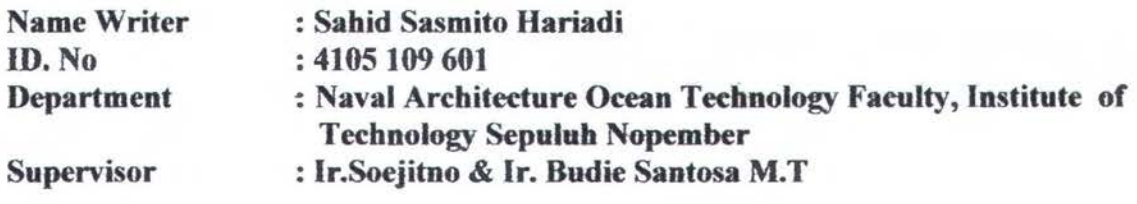

#### **ABSTRACT**

*Deformation is the most common problem in building a new ships especially in erection stage. Deformation can be happen in result of the lifting block processed by crane. This deformation will occur* if *the block lifted in a* bad *methods. By applying right lifting method and stiffener location, deformation can be reduced significanly.* 

*This thesis is about deformation analysis regarding to lifting block by crane using Ansys software as structural analysis program. The analysis is done in static condition and by using two blocks and six eye plates position in first block and three eye plates position in second block. Each set of eye plates position consist of 4 pieces eye plate. Lifting distance (from hook to nearest block surface) is taken approximately 5 meters.* 

*The result of this lifting blocks simulation using Ansys software were known as Displacement Value or Deformation (mm) in first Block from eye plates variation 1 to 6 in a row is, 0,0488; 0,0247; 0,0297; 0,0247; 0,135* and *for the second Block from eye plate variation 1 to*  3 in a row is 0,1431; 0,0929 and 0,0738. Maximum Displacement Value in first Block goes to *eye plate position 6 (0,135mm) and minimum Displacement Value is in Position 2* & *5 (0, 0247mm). In second block, the maximum Displacement Value is in position 1 (0, 1431 mm) and the minimum Displacement Value is in position 3 (0,0738mm)* 

*The location of deformation in each eye plates position may vary but average the*  deformation happens on the same side of eye plates position which means the deformation will *occur a"ound eye plates positioning.* So *this location should* be *the most suitable places to use stiffener to reduce deformation.* 

Key words : *Deformation, lifting block, Ansys, eye plates position, stiffener* 

## **KATAPENGANTAR**

Alhamdulillah puji syukur saya haturkan ke hadirat Allah SWT yang telah memberikan rahmat dan hidayah-Nya sehingga saya dapat menyelesaikan Tugas Akhir ini dengan baik.

Tugas akhir ini merupakan salah satu syarat yang harus dipenuhi guna menyelesaikan program studi Strata-l pada jurusan Teknik Perkapalan Fakultas Teknologi Kelautan Institut Teknologi Sepuluh Nopember. Tugas akhir ini dapat digunakan mahasiswa untuk membuat laporan yang bersifat penelitian ilmiah dan menghubungkan dengan teori yang diperoleh dalam perkuliaan.

Penyelesaian Tugas Akhir ini tidak terlepas dari bantuan banyak pihak. Karena itu pada kesempatan ini saya mengucapkan terima kasih yang sebesar-besarnya kepada :

- 1. Allah SWf yang telah memberi kekuatan dan kemudahan dalam menyelesaikan Tugas Merancang Ill
- 2. Bapak Ir.Soejitno dan Ir.Budie Santosa M.T, selaku Dosen pembimbing yang telah memberikan bimbingan dan arahan dalam mengerjakan tugas akhir ini.
- 3. Bapak Ir.Triwilaswandio,MSc., selaku Ketua Jurusan Teknik Perkapalan FfK- ITS
- 4. Bapak Ir.Heri soepomo, M.Sc , I.G.N Sumanta Buana, ST, M.Eng, Ir. Soejitno dan lbu Sri Rejeki, ST , MT selaku dosen penguji tugas akhir.
- 5. Bapak dan lbu saya yang telah membesarkan, mendoakan dan mendidik saya.
- 6. Semua pihak yang tidak bisa saya sebutkan satu persatu yang telah memberi bantuan atas selesainya laporan tugas akhir ini.

Dalam penyusunan tugas akhir ini penulis menyadari bahwa masih banyak kekurangankekurangan baik dalam pembahasan di dalamnya maupun dalam penyusunan tugas akhir ini. Hal itu semata-mata karena keterbatasan yang ada pada penulis. Untuk itu penulis mengharapkan kritik dan saran yang bersifat membangun dari semua pihak agar dapat lebih baik: di masa yang akan datang.

Besar harapan penulis bahwa buku tugas akhlr ini dapat memberikan informasi dan manfaat yang seluas--luasnya bagi pembaca pada umumnya dan mahasiswa Teknik Perkapalan pada khususnya.

Surabaya, 24 Juni 2009

Penulis

## DAFTAR ISI

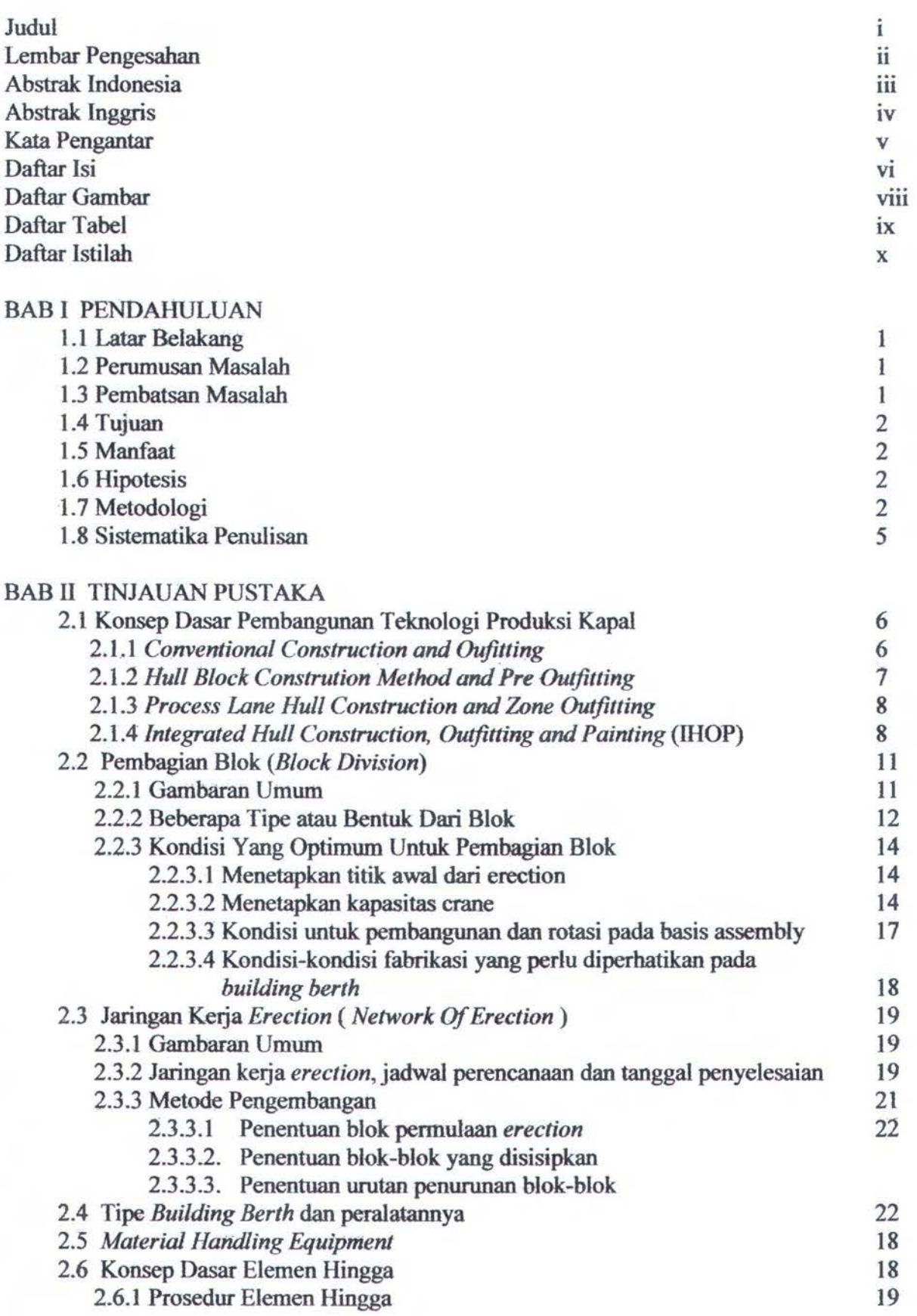

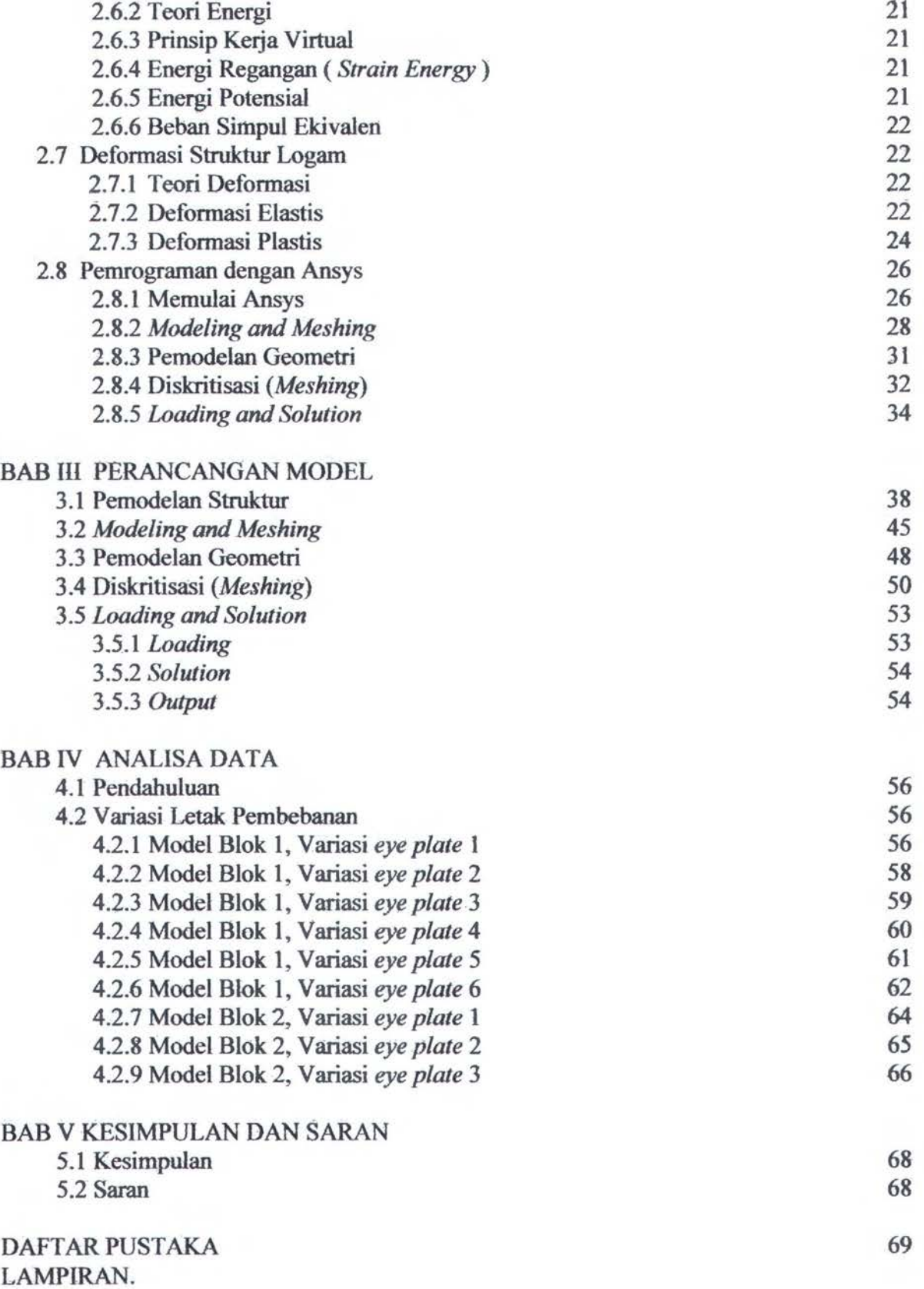

vii

## DAFTARGAMBAR

••

 $\epsilon$  , cop

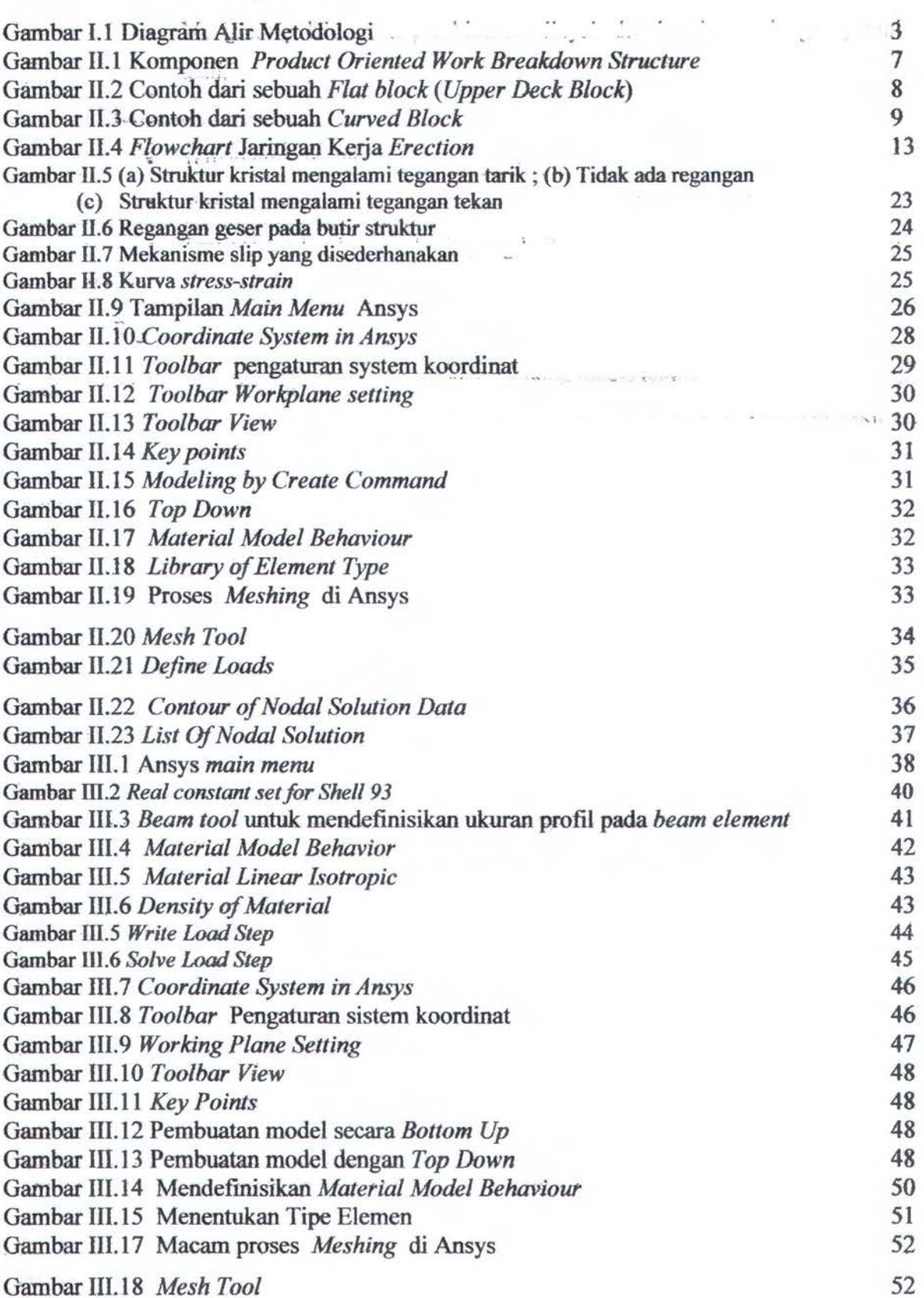

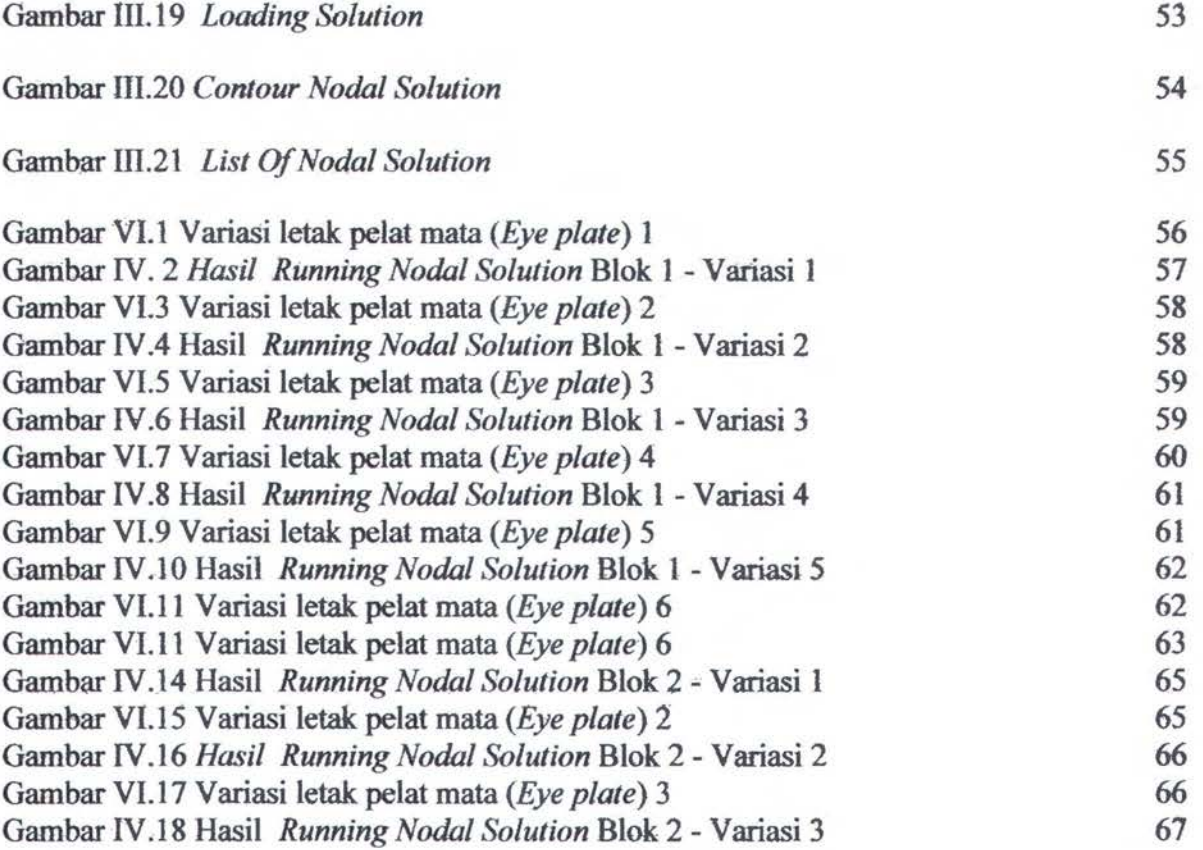

## **DAFTAR TABEL**

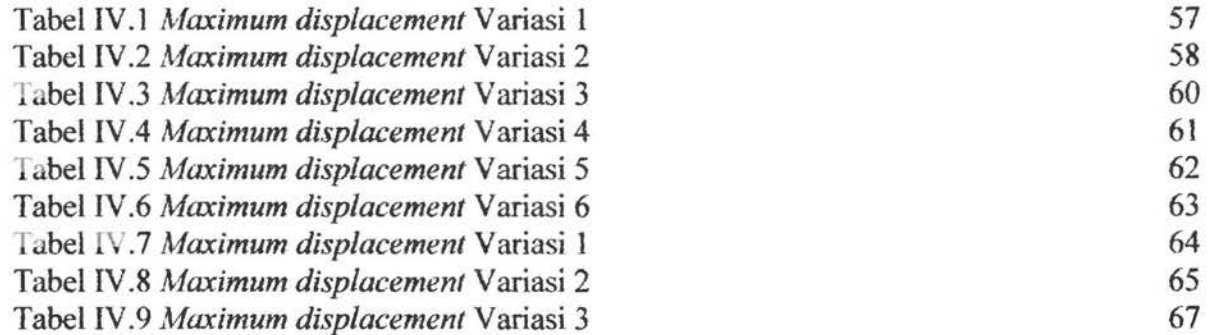

## DAFTAR ISTILAH

- $[k]$  = Matrik kekakuan elemen / global
- ${q}$  = Displacemen simpul
- ${Q}$  = Gaya simpul
- ${r}$  = Vektor displacemen simpul
- ${R}$  = Gaya simpul
- $\delta w =$ Kerja Virtual
- $\pi$  = Energi Potensial
- ( $\alpha$ ) = Nilai dari tangensial sudut
- $x_n$  = koordinat pada masing-masing simpul
- an = koefisien dari fungsi *polynomial*
- $u = Deformasi$
- $Co = Company$
- $p =$ Massa jenis material (kg.m<sup>-3</sup>)
- $t =$ Tebal material (mm)
- 1 = Panjang dari material setelah dikenai gaya (mm)
- $\varepsilon$  = Regangan
- $E =$ Modulus Young
- $\epsilon_{x}$  = Regangan tegak lurus garis las
- $\varepsilon_y$  = Regangan searah garis las
- $v =$  Angka perbandingan poison
- $\tau$  = Tegangan geser
- Fs  $=$  Gaya (N)
- As  $=$  Luas bidang geser (m<sup>2</sup>)
- $G =$  Modulus geser
- $\gamma$  = Regangan geser
- $M_0$  = Momen bending
- $Qo = Gaya geser$
- $\Omega$  = Angular distortion
- $w = Distorsi$
- $\sigma_v$  = Tegangan yield

## **BABI PENDAHULUAN**

#### **1.1 Latar Belakang**

Saat ini semakin banyak galangan-galangan kapal berskala menengah hingga besar yang pada proses produksinya telah menggunakan system blok. System ini memungkinkan kapal untuk diproduksi lebih cepat dibandingkan system produksi kapal sebelumnya yang hams memulai pekerjaan dari bagian bawah kapal *(keel)* terlebih dahulu. Pada system blok proses produksi kapal melibatkan penyambungan blok-blok untuk digabung menjadi sebuah kapal atau biasa disebut *erection.* Pada kebanyakan galangan kapal yang ada di Indonesia, kecenderungan untuk terjadi kesalahan teknis dan non teknis di dalam proses produksi masih cukup besar, salah satunya dikarenakan pengerjaannya masih belum memenuhi standar ketja yang berlaku berikut standar toleransi yang ada. Biasanya kesalahan pada proses *erection* berawal dari proses produksi sebelurnnya atau *Assembly, Sub Assembly* dan bahkan pada tahap Fabrikasi. Namun dalam tugas akhir ini kami hanya fokus ke kesalahan yang tetjadi pada proses *lifting block*  yang terdapat pada tahap *Assembly* hingga *erection.* Karena dalam proses ini *(Lifting Block)* yaitu proses pengangkatan blok-blok bagian kapal dari bengkel *assembly* menuju *building berth* sering terjadi kesalahan teknis berupa perubahan bentuk *(deformation).*  Pada kebanyakan galangan kapal, blok-blok yang diangkat masih berukuran kecil dan sederhana atau bisa disebut *Sub block*, namun tidak menutup kemungkinan terjadinya perubahan bentuk pada saat proses pengangkatan berlangsung.

Pada tugas akhir ini kami memilih dua buah blok yang struktumya dirasa cukup mewakili sebagai bentuk blok dan ditunjang data yang ada pada *Accuracy Checksheet* di lapangan yang membuktikan adanya perubahan bentuk yang signifrkan pada saat proses pengangkatan berlangsung. Pada proses pengangkatan blok ini akan di simulasikan kondisi pembebanan yang diterima oleh struktur pada saat proses pengangkatan berlangsung. Dari basil simulasi diharapkan mampu menentukan lctak-letak terjadinya deformasi dan bagaimana cara untuk memperkecilnya. Deformasi ini apabila tidak diatasi akan menimbulkan masalah pada tahap selanjutnya atau tahap *Erection,* masalah ini biasanya akan menambah jam ketja orang, menambah waktu produksi dan lain-lain yang akan merugikan pihak galangan sebagai Produsen kapal.

Perubahan bentuk atau yang biasa disebut deformasi ini sering terjadi pada blok produk antara *assembly* hingga *sub assembly* yang cenderung memiliki susunan konstruksi yang sederhana sehingga perubahan bentuk pada saat pengangkatan akan lebih mudah terjadi. Dan di zona itulah fokus tugas akhir kami yang berjudul "ANALISA TEKNIS PENGURANGAN RESIKO PERUBAHAN BENTUK PADA PROSES PENGANGKATAN BLOK".

Tujuan dari tugas akhir kami yaitu berusaha menentukan penempatan *eye plate*  yang mampu meminimalkan perubahan bentuk berdasarkan teori produksi kapal dan perhitungan metode elemen hingga dan kemudian mensimulasikan bentuk blok-blok tersebut yang apabila diangkat dengan standar kerja yang berlaku dan kondisi pembebanan yang sedemikian rupa dengan menggunakan software analisa struktur Ansys 9.0. Mengapa kami pilih Ansys, karena Ansys memiliki dua jenis output yang keduanya dapat sating menguatkan. yaitu *Output* Grafis dan dalarn Bentuk *List Nodal Solution.*  Sehingga memudahkan untuk melihat besar dan letak perubahan bentuk yang terjadi pada setiap hasil simulasi khususnya dalam hal ini simulasi pengangkatan blok dengan memvariasikan posisi *eye plates* nya.

### 1.2 Perumusan Masalah

Dengan latar belakang masalah seperti diatas maka masalah yang ingin dipecahkan adalah:

- 1. Bagaimana cara memperkirakan letak dan besar perubahan bentuk yang terjadi pada saat pengangkatan blok ?
- 2. Bagaimana cara mencegab terjadinya perubahan bentuk *(Deformation)* pada proses pengangkatan ( *Lifting* ) blok ?

### 1.3 Tujuan

Berdasarkan perumusan masalah di atas, maka tujuan yang ingin dicapai dalam pelaksanaan penelitian ini adalah :

- 1. Memperkirakan letak dan besarnya perubahan bentuk pada proses pengangkatan blok.
- 2. Menentukan cara mencegah terjadinya perubahan bentuk *(Deformation)* pada proses pengangkatan ( *Lifting* ) blok.

## 1.4 Pembatasan Masalah

Batasan- batasan masalah yang diberikan untuk menyelesaikan tugas akhir ini adalah sebagai berikut :

- 1. Blok yang dianalisa dipilih pada proses *assembly* hingga *subassembly* pembangunan. kapal tanker 6500 LTDW MT.Vanda, di PT.Dok & Perkapalan, Surabaya, sebanyak 2 buah dengan berat masing-masing 18,26 dan 22,03 Ton
- 2. Blok diangkat dengan memvariasikan 6 set posisi *eye plate* yang masing-masing set berjwnlah 4 *piece eye plate.*
- 3. Jarak: dari *hook* ke pennukaan blok terdekat dibuat sama yaitu *5* meter.
- 4. Pernberian penguat diberikan hila terjadi perubahan bentuk yang melebihi standar toleransi yang berlaku.
- 5. Masalah ekonomis tidak dibahas dan dihitung dalam tugas akhir ini.

## 1.5 Manfaat

Manfaat secara Iangsung dari penelitian ini adalah sebagai berikut :

- 1. Dapat memperkirakan dimana letak struktur yang mudah terjadi perubahan bentuk pada proses pengangkatannya.
- 2. Bagi pihak galangan, maka penelitian ini dapat dijadikan acuan untuk menentukan posisi penguatan sebagai cara untuk mencegah terjadinya perubahan bentuk pada proses pengangkatan blok. ·

## 1.6 Hipotesis

Dengan menerapkan cara pengangkatan blok dan peletakan penguat yang benar, resiko perubahan bentuk dapat dikurangi.

## 1.7 Metodologi

Urutan pelaksanaan pemodelan yang akan dilakukan adalah rnengikuti diagram alir sebagai berikut :

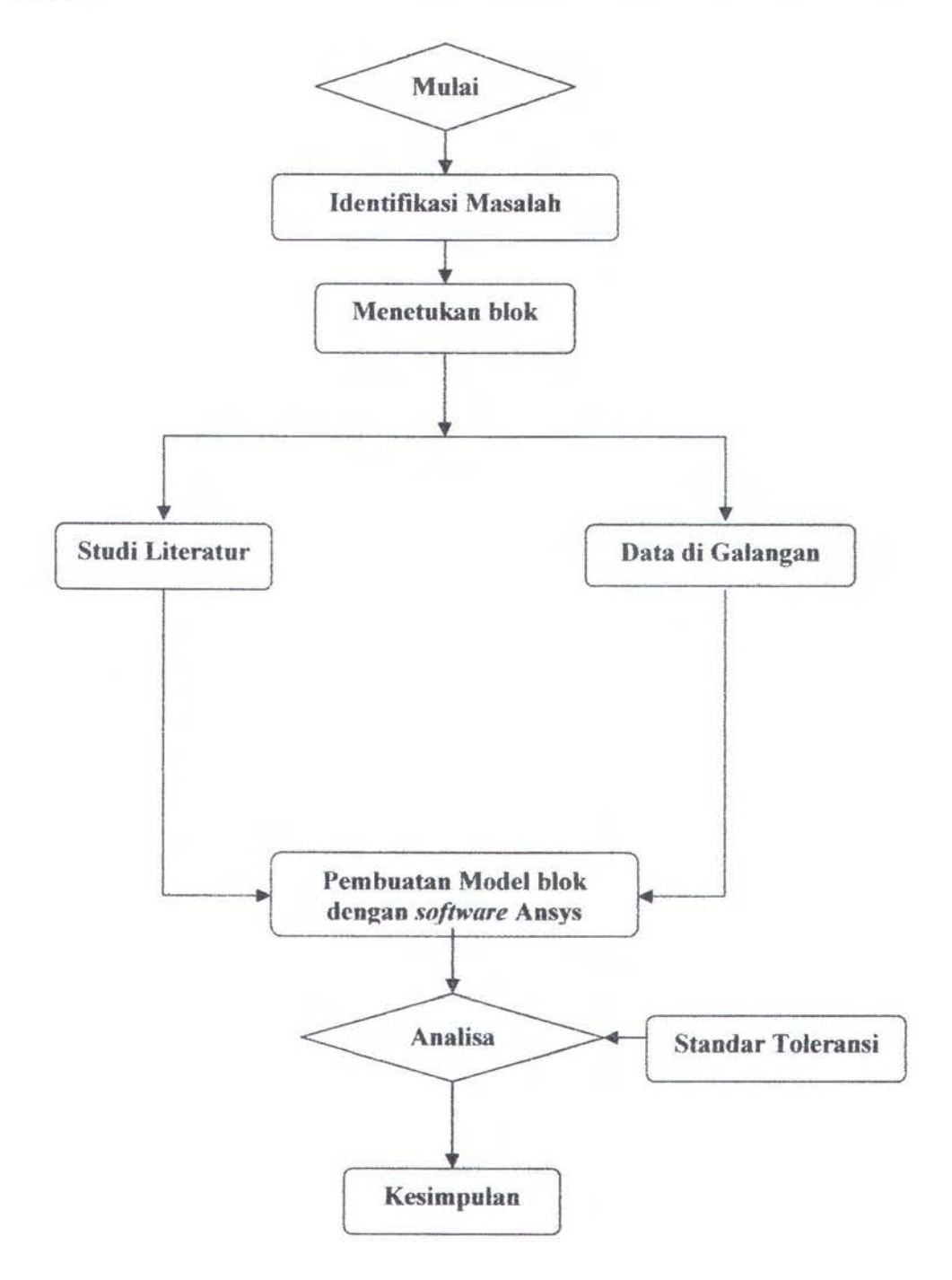

Gambar 1.1 Diagram A1ir Metodologi

Proses pengerjaan tugas akhir ini dilakukan secara sistematis berdasarkan urutan kerja yang dilakukan oleh penulis

#### a ldentifikasi Masalah

Penulis mendapatkan sebuah permasalahan dari seorang teman yang bekerja di sebuah galangan kapal di Indonesia berupa masalah perubahan bentuk yang terjadi akibat proses pengangkatan blok khususnya blok bangonan atas yang memiliki tebal pelat lebih tipis dari keseluruhan tebal pelat yang ada di kapal. Kemudian didapatkan suatu inti titik permasalahan yang akan dibahas dalam tugas akhir ini, yaitu Bagaimana cara mengurangi resiko terjadinya perubahan bentuk pada saat proses pengangkatan blok.

b. Studi Literatur

Studi literatur dilakukan untuk mengetahui teori~teori dasar yang memmjang dalam penulisan tugas akhir dan sebagai acuan dalam menyusun semua hipotesa dan kesimpulan yang akan diambil. Studi literatur berfungsi sebagai bekal dan pengetahuan awal untuk menentukan arab pengerjaan tugas akhir ini. Dalam studi literatur ini juga digunakan untuk mencari data tentang dasar teori elemen hingga, teori deformasi plat dan teori produksi kapal *(Ship Production)* dan analisa struktur dengan *Software* Ansys.

b. Data di galangan

Proses pengumpulan data untuk melakukan analisa pada tugas akhir ini di lakukan di galangan kapal PT.Dok & Perkapalan, Surabaya. Data berupa gambar detail beberapa blok, *Accuracy Checksheet Block-nya dan Block Division.* 

c. Pembuatan model dengan menggunakan program komputer ANSYS

Tugas Akhir ini menggunakan bantuan software Ansys untuk pengujian yang akan dilakukan. Untuk itu pertama kali yang harus dilakukan adalah pembuatan model yang akan digunakan. Model yang sudah jadi kemudian dibagi menjadi elemen-elemen kecil untuk memudahkan dalam proses meshing dalam ansys dan perhitungan selanjutnya. Secara umum langkah-langkah yang harus dilakukan dalam Ansys adalah sebagai berikut di bawah ini :

- Penggambaran model ANSYS sesuai dengan standar yang digunakan.
- Menentukan *material properties.*
- *Meshing* (pembuatan elemen).
- Pemberian displacemen ( tumpuan) pada model sesuai standar.
- Pemberian beban pada model
- *Running* model yang· telah lengkap
- d. Analisa dengan program ANSYS

Analisa yang dilakukan dalam tugas akhir ini yaitu analisa struktural. Analisa struktural yang akan digunakan mampu memprediksi gejala perubahan bentuk pada simulasi pembebanan proses pengangkatan blok. Karena dalam hasil analisa Ansys bisa di dapat 2 model pencitraan, secara gratis dan list. Dalam analisa ini dipilih Gratis karena untuk mengetahui letak dan besar-perubahan bentuk yang terjadi saat *lifting block.* 

1. Validasi Model

Untuk menjamin bahwa permodelan yang dilakukan sudah benar maka validasi model dilakukan dengan mengacu pada perbandingan total berat blok antara blok sesungguhnya dan blok basil pemodelan dengan Ansys. Selisih berat tidak boleh terlalu besar, dengan toleransi sebesar 10%. Setelah model dipastikan Valid baru dilakukan proses selanjutnya yaitu simulasi pengangkatan blok.

2. Simulasi model blok

Setelah model dinyatakan valid maka tahap selanjutnya adalah melakukan simulasi pengangkatan blok dengan memvariasikan penempatan eye platenya. Variasi ini digunakan untuk mengetahui posisi eye plate mana yang menghasilkan

pembebanan paling merata sehingga blok yang diangkat tidak mengalami pembebanan terpusat yang cukup besar sehingga mengakibatkan perubahan bentuk /deformasi. Setelah di dapatkan basil dari simulasi pcngangkatan blok, selanjutnya adalah membandingkan basil simulasi tersebut dan dipilih yang hasilnya terkecil untuk skenario pengangkatan blok sesungguhnya di galangan.

e. Penarikan Kesimpulan Dan Saran.

Berdasarkan basil pemodelan dan analisa yang telah dilakukan, maka kesimpulan dapat diambil dan juga dapat ditentukan saran-saran yang dapat membantu untuk mendapatkan cara pengangkatan blok yang menghasilkan perubahan bentuk seminimal mungkin.

Sistematika Pembahasan Dalam penyusunan tugas akhir ini, dibuat sistematika pembahasan sebagai berikut : Lembar Judul Lembar Pengesahan Abstrak Kata Pengantar Daftar lsi Daftar Gambar Daftar tabel

## BAB I. PENDAHULUAN

Berisikan konsep dasar penyusunan tugas akhir yang meliputi Jatar belakang, perumusan masalah, batasan masalah, tujuan penelitian, manfaat penelitian, metodologi penelitian dan sistematika pembahasan.

## BAB II TINJAUAN PUSTAKA

Dalam bab ini penulis meninjau penelitian-penelitian yang telah dilakukan sebelumnya baik dari jurnal, tugas akhir, ataupun tesis yang berkaitan dengan perubahan bentuk pada proses lifting block. Dasar teori yang digunakan dalam bab ini berupa konsep dasar teknologi pembangunan kapal *(Ship Production),* konsep dasar metode elemen hingga, *Ansys Guide* dan teori deformasi stmktur logam.

#### BAB III PERANCANGAN MODEL

Berisikan langkah-langkah pembuatan model, penentuan elemen, penentuan *material properties,* sistematika dan peralatan yang digunakan untuk melakukan analisa dan simulasi.

## BAB IV ANALISA DAN PEMBAHASAN

Berisi hasil-hasil yang diperoleh dari simulasi pengangkatan model blok dengan menggunakan Ansys, basil analisa berdasarkan teori dan data yang dipakai sebagai acuan dari penulisan tugas akhir ini.

## BAB V KESIMPULAN DAN SARAN

Berisikan dari basil analisa dan evaluasi yang didapat dan saran-saran untuk pengembangan lebih lanjut yang berkaitan dengan materi yang terdapat dalam tugas akhir ini.

Daftar Pustaka Lampiran

## **BABII TINJAUAN PUSTAKA**

## **2.1. Konsep Dasar Pembangunan Teknologi Produksi Kapal**

Dasar pembangunan teknologi produksi kapal dapat dibagi menjadi empat tahapan, berdasarkan teknologi yang digunakan pada proses *construction* dan *outfitting* (Chirillo, 1993 ). Adapun tahapan tersebut adalah sebagai berikut :

*A. Conventional Construction and Oufitting* 

Tahapan pertama ini diberi nama tahapan *system* karena pekerjaan produksi terpusat pada masing-masing *system* fungsional. Kapal direncanakan dan dibangun sebagai suatu *system.* Pertama lunas diletakkan, kemudian gading- . gading dipasang dan kulirnya, bidang badan kapal *(Hull)* hampir selesai, pekerjaan *outfitting* dimulai. Pekerjaan *outfitting* direncanakan dan dikerjakan dari *system* ke *system*, seperti pemasangan ventilasi, *system* pipa, mesin dan listrik. Pengorganisasian pekerjaan *system* demi *system* merupakan halangan untuk mencapai produktifitas yang tinggi. Mengatur dan mengawasi pekerjaan pembangunan kapal mengunakan ratusan pekerja adalah sangat sulit. Kegagalan seorang pekerja dalam menyelesaikan suatu pekerjaan yang diperlukan oleh pekerja lain sering mengakibatkan *overtime* untuk pekerja tersebut. Selain hampir semua aktifitas produksi dikerjakan di *Building Berth* pada posisi yang sulit, semua keadaan diatas pada prinsipnya sangat menghalangi usaha-usaha untuk meningkatkan produktifitas.

#### *B. Hull Block Constrution Method and Pre Outfitting*

Tahapan ini dimulai dengan dipakainya teknologi pengelasan pada pembuatan kapal. Proses pembuatan kapal menjadi pembuatan *Block-block* atau seksi-seksi yang dilas, seperti seksi geladak: dan kulit dll, yang kemudian dirakit menjadi badan kapal. Perubahan ini diikuti dengan perubahan pada pekerjaan sudah jadi, perubahan ini dikenal dengan sebutan *"Pre Outfitting".* Tahapart kedua ini masih memperhitungkan tahapan tradisional, karena *design* dan material definisinya masih dikerjakan secara *system* demi *system*. Sedangkan proses produksinya diorganisasi berdasarkan *zone,* sehingga tahapan ini juga dikenal dengan tahapan *system (stage).* Karena adanya aspek yang bertentangan antara perencanaan dan pengerjaannya, banyak kesempatan untuk memperbaiki produktifitas tidak dapat dilakukan. Dengan metode ini, kualitas hasil pekerjaan akan lebih baik, karena volume pekeijaan di *building berth* menjadi berkurang dan pekerjaan pengelasan banyak dilakukan di bengkel dengan kondisi lingkungan kerja yang lebih nyaman. Pekerjaan pengelasan sudah mulai dilakukan dengan mesin las semi otomatis dengan posisi mendatar *(Down hand),* sehinggga pekerjaan pengelasan posisi diatas kepala *(Overhead)* dapat dikurangi.

*C. Process Lane Hull Construction and Zone Outfitting* 

Tahapan berikut ini diberi nama" *Zone* I *Area* ". Kebanyakan galangan di Jepang dan Eropa menggunakan *system* ini, evolusi dari teknologi pembangunan kapal *modern* dari metode tradisional dimulai pada tahap ini. *Process Lane* dari segi produktifitas adalah suatu seri "' *Work Station* " yang dilengkapi dengan fasilitas produksi (Mesin, peralatan dan tenaga kerja dengan keahlian khusus) untuk membuat suatu kelompok produk yang mempunyai keragaman dalam proses produksinya. Suatu contoh pengelompokan adalah sebagai berikut pertama adalah *process lane* untuk *subassembly* bentuk yang datar, kedua untuk *subassembly* bentuk yang mempunyai kelengkungan dan ketiga untuk bentukbentuk yang kompleks. Dengan pengelompokan seperti ini berarti galangan

mengelompok.kan proses produksi berdasarkan kesamaan fungsi proses produksinya yang memungkinkan pekerja berpengalaman menyelesaikan pekerjaan-pekerjaan di work station tempat mereka bekerja, ini adalah suatu faktor yang penting untuk mencapai produktifitas yang tinggi. Zone Outfitting adalah teknologi kedua yang membedakan tahapan ini dan metode tradisional. Istilah *"Zone Outfitting'* berarti membagi pekerjaan ini menjadi *"Region / Zone"*  tidak berdasarkan system fungsinya. Karakteristik berikut dari metode ini adalah dibaginya pekerjaan *Outfitting* menjadi tiga tahapan yaitu :

- On *Unit* : Pekerjaan *outfitting* komponen-komponen badan kapal pada tahap *assembly*
- On *Block* : *Outfitting* yang dilakukan pada penyambungan *block* badan kapal

- *On Board* : Peketjaan *Oufitting* pada tahap *errection* dan setelah peluncunin

Galangan *modern* secara sistematis berusaha meminimalkan pekerjaan *Outfitting on board.* Pada tahap ini, proses produksi sudah terkonsentrasi pada bengkel-bengkel dan volume pekerjaan pada *building berth* semakin kecil. Pengunaan teknologi ini sudah mensyaratkan diterapkannya *system Accuracy Control,* disetiap proses produksi untuk menjamin ketepatan bentuk dan dimensi dari seluruh bentuk bagian konstruksi pada daerah sambungan *block.* Lingkup pekerjaan dapat dikelompokkan seperti gambar 2.1 :

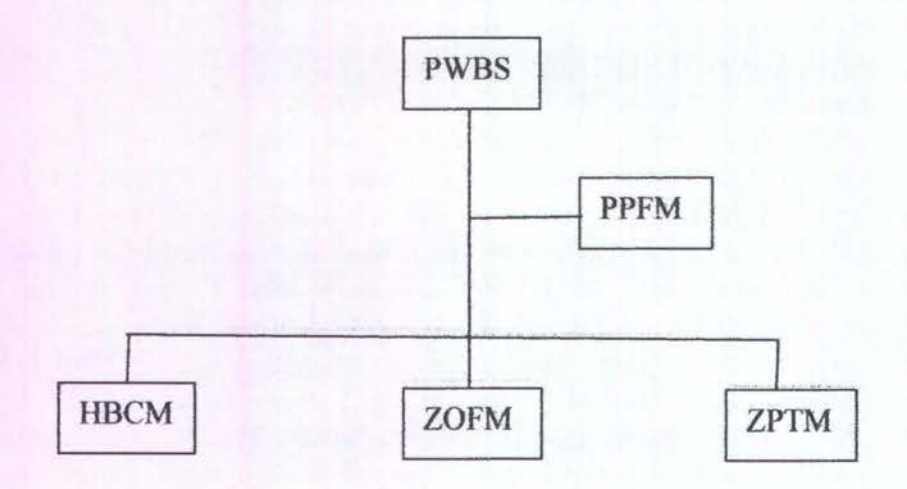

HBCM : *Hull Block Construction Method*  ZOFM : *Zone Outfitting Method*  ZPTM : *Zone Painting Method*  PPFM : *Pipe Piece Family Manufacturing* 

Gambar ll.l Komponen *Product Oriented Work Breakdown Structure* 

#### *D. Integrated Hull Construction, Outfitting and Painting (/HOP)*

Tahapan keernpat ini merupakan teknologi yang paling mutakhir dalam pembangunan kapal, dimana proses pembuatan badan kapal *(Hull Construction)*  sudah terintegrasikan secara maksimal dengan pekerjaan perlengkapan kapal *(Outfitting)* dan pengecatan *(Painting)* pada setiap *Zone/Area/Stage.* Teknologi ini merupakan pengembangao dari teknologi produksi tahapan ketiga, dengan semakin sempumanya standar-standar kerja dan semakin kosistennya proses produksi.

Teknologi IHOP mensyaratkan suatu *build strategy* yang matang dan kemampuan *planning* dan *scheduling* yang sangat tinggi dan rasional, berdasarkan kondisi potensi sumber daya galangan yang ada. Pada tahap ini, *system accuracy control* bukan hanya mutlak dilaksanakan secara sempurna dan menyeluruh, tetapi juga menuntut kesempurnaan *design engineering* dan standar-standar kerjanya. Dengan demikian kegiatan produksi berlangsung secara konsisten dan sempurna, dengan tingkat kesalahan dan penyimpangan yang sangat kecil.

## *2.2. Block Division* ( Pembagian Blok )

## 2.2.1. Gambaran Umum

Tujuan utama dari metode pembangunan blok adalah suatu upaya bagaimana agar beban pembangunan kapal pada *building berth (Dock)* dapat lebih ringan dan waktu pembangunanya dapat lebih singkat. Dari suatu lambung kapal dibagi menjadi beberapa puluh atau beberapa ratus blok (tergantung dari ukuran blok) dan dirakit / diassembling di bengkel *assembly.* Pembagian blok tersebut mengacu dari perhitungan yang telah dijelaskan sebelumnya berdasarkan unit-unit *asembly,* dengan kata lain pembagian blok *(block division)* ini akan menentukan banyaknya jumlah unit-unit blok yang akan di loading / diturunkan. Oleh karena itu, mengapa beberapa blok pembangunannya dilaksanakan secara kombinasi dalam bentuk suatu *Grand Assembly,* yaitu suatu proses *assembly* di darat dan *erection* di *building berth I graving dock,* sehingga dalam hal ini unit-unit *assembly* akan berbeda dengan *unitunit erection.* 

#### 2.2.2. Beberapa Tipe atau Bentuk Dari Blok

Meskipun ada banyak tipe blok-blok yang sangat dipengaruhi dari ukuran dan bentuknya namun tipe / bentuk blok-blok tersebut secara kasar dapat dikelompokkan sebagi berikut :

Pada struktur lam bung, jumlah dari *flat block* lebih banyak dari pada jumlah dari pada jumlah *cubic block.* Kedua tipe blok terbuat dari material-material kulit dan struktur komponen-komponen yang berkaitan, sedangkan *cubic block* merupakan suatu kombinasi yang *solid* dari *beberapaflat blocks* dan *curved blocks.* 

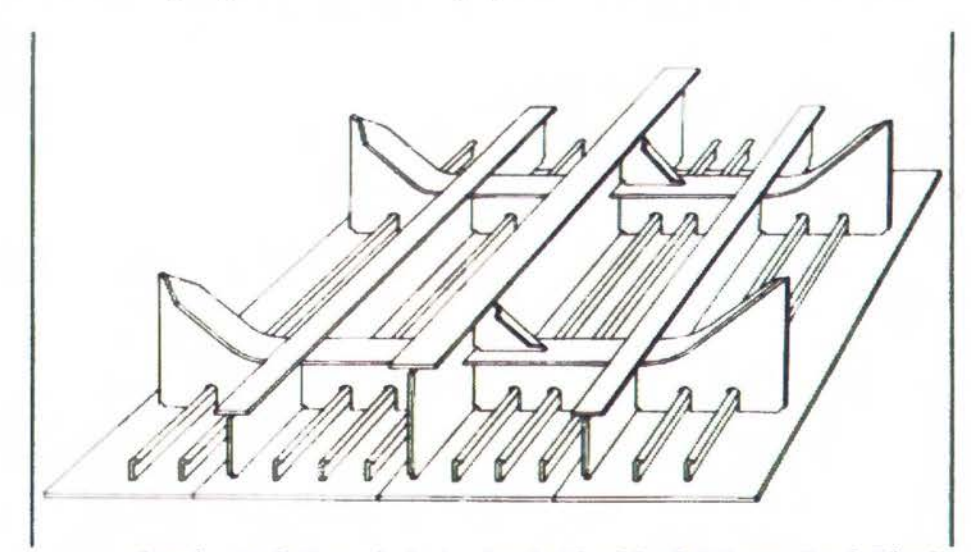

Gambar II.2 Contoh dari sebuah *Flat block (Upper Deck Block)* 

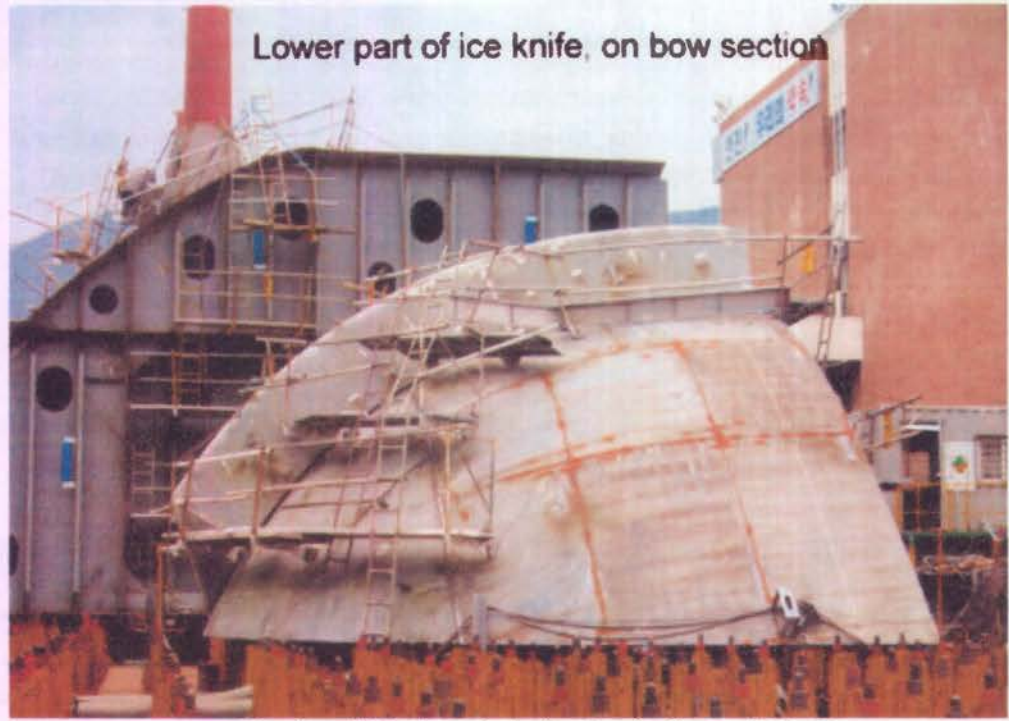

Gambar 11.3 Contoh dari sebuah *Curved Block* 

2.2.3. Kondisi Yang Optimum Untuk Pembagian Blok

Pembagian blok tersebut didasarkan pada pembangunan sesuai *shipbuilding line chart* (SBLC), yaitu lama waktu pembangunan, metode pembangunan, spesifikasi kapal, gambar-gambar rancang bangun *I basic design* (gambar rencana umum, gambar potongan melintang di tengah-tengah kapal, gambar sekat melintang kapal dan beberapa gambar-gambar lain yang sesuai dengan kontrak) dan kapasitas peralatan dari galangan kapal tersebut.

Blok-blok tersebut biasanya dibagi dan dihitung dengan ukuran yang sesuai untuk mendapatkan keadaan-keadaan sebagai berikut :

- a) Titik awal dimulainya *erection*
- b) Kapasitas *crane* di bengkel *Assembly* dan Bengkel *Erection*
- c) Keadaan-keadaan pada tahap *assembly*
- d) Keadaan-keadaan permukaan pelat pada waktu pemutaran bok di bengkel *Assembly*
- e) Keadaan-keadaan selama pembangunan di Dok *I Building Berth*
- f) Keadaan-keadaan yang berhubungan dengan pekerjaan *outfitting*
- g) Dan lain-lain

Beberapa keadaan ini kadang-kadang satu dengan yang lainnya saling bertentangan, sehinga tidak semua keadaan optimum tersebut dapat selalu ditemukan. Kesulitan-kesulitan didalam pembagian blok terletak pada kebutuhan untuk memilih antara memenuhi atau mengabaikan kondisi-kondisi tersebut diatas, disesuaikan dengan kepentingan galangan atau bangunannya.

## 2.2.3.1. Menetapkan titik awal dari erection

Langkah pertama dalam pembagian / division adalah menetapkan blok mana yang akan diturunkan lebih dahulu untuk setiap konstruksi. Oleh karena itu setiap galangan menggunakan metode-metode pembangunan yang berbeda, maka ada beberapa kegiatan tersebut dan masing-masing dinamakan sebagai berikut :

- a) *Erection* dengan satu titik *(One Point Erection)*
- b) *Erection* dengan lebih dari satu titik *(Multiple Point Erection)*
- c) Pembangunan secara berlapis
- d) *Assembly* seksi
- e) Dan lain-lain

Titik dimulainya *erection* ditentukan oleh gambaran utilitas dari setiap galangan. Biasanya dalam kaitannya dengan keiinginan untuk mengawali pekerjaan *outjiitting* di bagian belakang kapal *(stern part)* dan kamar mesin, maka ditentukan satu titik awal *erectionnya* di bagian blok kamar mesin atau bagian dari blok kamar mesin tersebut dibagian sisi depan.

## 2.2.3.2. Menetapkan kapasitas crane

1) Kapasitas crane pada area assembly

Dalam galangan kapal besar, crane-crane, ban berjalan *(conveyor)* dan alat-alat transportasi yang digunakan di area *assembly* mempunyai kapasitas yang lebih dari pada berat blok-blok yang direncanakan, sehingga pembatasan pembagian blok relatif kecil. Galangan-galangan kapal yang ada saat ini saling mengembangangkan ukuran kapal-kapal yang akan dibangun dan telah mengijinkan peningkatan berat blok, sehingga kapasitas *crane* di area *assembly*  menjadi faktor utama. Dalam hal ini, perlu mempertimbangkan kondisi-kondisi cara pengangkatan dengan bermacam-macam crane, ketinggian pengangkatan, dan faktor-faktor lain dalam menentukan berat blok-blok dan dimensinya yang maksimum.

2) Kapasitas crane di tempat pembangunan kapal

Di galangan - galangan kapal besar dan *modern,* dok - doknya dilengkapi dengan *Goliath Crane (Gantry Crane)* yang bisa memindahkan blok-blok melebihi kapasitas dari *crane* dok yang biasanya ada. Sehingga berat maksimum blok yang akan diangkut dapat disesuaikan dengan berat pembagian blok. Dalam hal ini jarang kapasitas *crane* menjadi faktor pembatas pembuatan blok di area *assembly* (perakitan). Faktor utama biasanya berat maksimum dari blok-blok raksasa di area *grand assembly.* Pada galangangalangan kapal yang mempunyai *Jib Crane* disekitar tempat pembangunan kapal, perlu sebuah diagram tata letak *(layout) crane* yang akurat dan mempertimbangkan kapasitas angkatnya. Hams ada perhatian khusus masalah keamanan ketika menggunakan dua *crane* atau lebih untuk mengangkat sebuah blok dengan memperhitungkan titik gravitasinya.

2.2.3.3. Kondisi untuk pembangunan dan rotasi pada basis assembly

Pertama untuk menjaga akurasi blok dalam fabrikasi, perlu membuat bentuk blok sehingga blok-blok itu tidak deformasi selama assembly.

Kedua, Suatu metode pembagian yang perlu membuat penguat utama ketika pemindahan dan pembalikan blok-blok tidak diijinkan. Ini tidak perlu merubah ukuran blok-blok, sebaliknya pengikatan sebuah struktur terpisah mungkin memperkuat sebuah blok, sehingga penguat tidak diperlukan. Ini suatu yang harus dipertimbangkan secara hati-hati pada gambar. Contoh, apabita *deck beam* dibagi oleh sebuah *bukhead, deck beam* mungkin memerlukan penguat ketika pemindahan atau pembalikan tanpa diikat *bulkhead.* Dalam hal seperti ini, perencanaan harus dapat dibuat mengikat *bulkhead* ke *deck* sehingga tidak perlu membuat penguat. Sebagai suatu kondisi untuk rotasi pada plat permukaan, bentuk dari blok-blok dalam seksi pararel harus dibuat semirip mungkin, sehingga

sejumlah dari keperluan kerja untuk setiap blok kurang lebih adalah rata. Sama adalah benar untuk struktur-struktur seksi haluan dan seksi buritan, yaitu blok-blok yang bentuknya semirip mungkin harus dirakit pada basis yang sama. Ini membuat pemerataan dari sejumlah keperluan pekerjaan untuk setiap blok menjadi mudah. Dalam beberapa hal, supaya memperbaiki penggunaan rasio dari basis-basis *assembly,* dimensi-dimensi maksimum dari blok-blok ditetapkan sebelumnya sehingga blok-blok akan tepat dalam mengatur dimensi dasar. Sebagai suatu hasil, ini perlu membagi blok-blok sehingga bertemu kondisi-kondisi ini. Lebih jauh, dari konsep perpindahan sebanyak mungkin pekerjaan *erection* ke pekerjaan lapangan *(yard),* ini lebih menguntungkan untuk membuat blok-blok sebesar mungkin, akan tetapi jika blok-blok dibuat terlalu besar kemudian rasio pelaksanaan di lapangan akan jatuh / rendah.

Untuk mengatasi problem-problem seperti diatas, maka blok-blok yang telah selesai di tempat assembly tersebut dipindahkan ke tempat *grand assembly* yang dekat dengan tempat pembangunan kapal atau dok *I building berth.* Dimana blokblok tersebut selanjutnya dirakit menjadi bentuk blok-blok yang lebih besar lagi.

- a) Ini harus mempermudah menjaga bentuk dan akurasi blok-blok
- b) Akurasi dapat diperbaiki dengan melaksanakan *single-line butts* (pada pelat kulit dan *stiffenery in line).*
- c) Blok-blok harus dibuat sampai mendekati bentuk persegi, sehingga usaha untuk menjaga akutasi bentuk-bentuk blok lebih sederhana dan selain itu ·kemungkinan masih ada *"dead space"* kecil dalam tahap proses *assembly* ini.
- d) Blok-blok harus dibagi sesuai dengan fasilitas *welding automatization*  keselamatan kerja di *assembly*
- e) Bentuk~bentuk blok dan ukurannya sedapat mungkin harus dibuat agar dapat tertutup secara bersama-sama, sehingga jumlah dari pekerjaan dapat diatur secara merata (panjang dari blok harus terdiri dari beberapa panjang tanki atau beberapa jarak gading)
- f) Hindari bentuk pembagian blok yang memerlukan penguat pada saat diangkat dengan *crane.*
- g) Bentuk dan ukuran dalam pembagian blok harus tepat benar *(fixed)* terhadap *equipment* dan kapasitas *(dimention)* mesin-mesin dari berbagai macam bengkel yang memprosesnya.
- h) Harus diperhatikan dengan mempertimbangkan ketinggian kemampuan daya angkat *crane.* pembalikan blok-blok dan cara keluar dari bengkel pada saat menentukan ukuran-ukuran blok tersebut.
- i) Agar dipersiapkan sarana untuk tempat penyimpanan blok sementara *(block stock)* dan bila mungkin agar blok -blok tersebut ditumpuk.
- j) Bila blok-blok tersebut disubkontrakkan, agar diyakinkan bahwa kapasitas pabrik dari subkontraktor dan rute penyerahan blok-blok tersebut dapat dilaksanakan dengan kondisi yang singkat.

#### 2.2.3.4. Kondisi-kondisi fabrikasi yang perlu diperbatikan pada *building berth*

a) Penghematan waktu untuk menuunkan blok

Bentuk blok harus disesuakan dengan perlengkapan yang dapat menghemat waktu penggunaan *crane* pada saat menurunkan blok-blok tersebut. Oleh karena itu, blok-blok harus dibagi sedemikian rupa sehingga tetap stabil pada saat diturunkan.

b) Disederhanakan cara penempatannya

Diusahakan penempatan blok dapat lebih dipercepat dan bentuk lambung dijaga agar tetap / akurat. Sebab pembagian blok tersebut dapat mempengaruhi basil ukuran utama kapal (misalnya panjang, Iebar, dan tinggi kapal), sehingga harus dipertimbangkan benar secara hati-hati pada saat perencanaan.

c) Penghematan kerja di dalam dok *I building berth.* 

Dalam kaitannya untuk menghemat kerja didalam dok I *building berth,*  maka pekerjaan yang diperlukan untuk penyambungan-penyambungan blok harus dapat dikurangi. Metode yang lainnya adalah dengan membangun blokblok yang yang lebih besar yang masih memungkinkan.

d) Diciptakan lingkungan kerja yang baik

Diusahakan untuk menghilangkan penyambungan-penyambungan blok yang sulit dilaksanakan di dalam dok I *building berth,* misalnya pekerjaan yang harus dilaksanakan dengan posisi overhead, bekerja ditempat yang sangat tinggi, sangat sempit dan sebagainya. Untuk lebih jelasnya , bila penyambungan - penyambungan berada dilokasi sumur bilga, ruang muat kapal *(hold bilge* we/[) dari kapal cargo atau di dalam tanki kecil *(small tank)*  di dalam dasar ganda dari kamar mesin, maka sangat sulit bagi pekerja untuk masuk di dalam ruangan tersebut atau hila memungkinkan agar diberi ventilasi yang cukup. Oleh karena itu, dengan penyesuaian posisi-posisi penyambungan, maka akan memungkinkan untuk diutilisasikan bagianbagian dari bangunan lambung kapal untuk suatu pekerjaan di lantai / *floor*, sehingga peralatan *scaffolding* menjadi tidak diperlukan lagi. Hal-hal yang demikian tadi akan dipertimbangkan dengan sangat hati-hati pada saat melakukan pembagian blok-blok tersebut.

## 2.3. Jaringan Kerja Erection ( *Network Of Erection* )

## 2.3.1. Gambaran Umum

Jaringan kerja erection blok dapat ditentukan, setelah didapatkannya:

- a. Pembagian blok *(Block Division)*
- b. Metode pembangunannya (Sistem Perakitannya)
- c. Lokasi pembangunan.
- d. Periode waktu pemakaian building berth dan rata-rata kesenjangan dari blok-blok yang dikerjakan dengan sistem perakitan besar *I Grand assembly.*
- e. Dan lain-lain

Yang mana jaringan kerja ini menjelaskan tentang urutan dan tenggang waktu pembebanan blok konstruksi.

Hal-hal penting selama pelaksanaan proses pembuatan ini adalah :

1. Harus diyakini bahwa penentuan urutan dan tenggang waktu erectionnya, supaya memenuhi terhadap "Kurva berat pembebanan", dengan kata lain, agar diyakinkan bahwa kurva beban kerja dan kurva beban kerja *erection* adalah seimbang dan harus dijaga bahwa proses kemajuan pekerjaan supaya berlangsung lancar.

Dalam hal ini, maka hal-hal yang terbaik akan dicapai apabila blok-blok yang bentuknya sejajar dan bentuknya lengkung harus secara jelas saling dibedakan baik penggunaannya maupun perlakuan dalam proses selanjutnya.

2. Agar beban kerja dapat diselaraskan, maka harus dipertimbangkan tentang caracara dan metode yang berkaitan dengan sistem sbb :

- a. Ttitk tunggal *erection* blok
- b. *Erection* blok dengan banyak titik
- c. *Erection* blok dengan jalan bertingkat *(Multi Deck)*
- d. *Erection* dengan cara menggunakan blok sisipan *(Insert Block)*
- 3. Harus ditentukan pula hal-hal yang berkaitan dengan proses pekerjaan lain, seperti:
	- a. Pekerjaan pelurusan poros mesin
	- b. Tanggal selesainya pekerjan *erection* biok sendiri
	- c. Hal-hal pokok lainnya
- 4. *Interval* pembebanan blok barns disesuaikan dengan penentuan posisi *(adjusting},*  pemasangan, pengelasan dan pembebanan blok dan banyaknya blok yang akan ditegakkan pada setiap harinya.
- *S.* Harus mempertimbangkan pula terbadap jumlah berapa banyaknya *crane* (alat angkat) yang dipergunakan di galangan. Dan untuk urutan *erection* blok konstruksi, harus dipertimbangkan terhadap hal-hal sebagai berikut :
	- a. Tanggal dibuatnya / dirakitnya blok konstruksi tersebut, urutan dan tanggal perlengkapan-perlengkapan kapal yang berukuran besar akan diletakkan diatas kapal, dll.
	- b. Kesenjangan dan tanggung jawab dari pelaksanaan pekerjaan-pekerjaan perakitan besar *(Grand Assembly)*
	- c. Blok-blok konstruksi yang akan diereksi pertama kali dan blok konstruksi yang akan dilakukan penyisipan terakhir
	- d. Jumlah blok (yang dibebankan, dilakukan perakitan besar dan dilaksanakan perakitan biasa)
	- e. Kolom-kolom sementara untuk plat kulit (pada kapal khusus)
- 2.3.2. Jaringan kerja *erection*, jadwal perencanaan dan tanggal penyelesaian.

Jaringan kerja penurunan blok merupakan suatu hal yang penting yang digunakan sebagai referensi untuk menentukan *overhaul* jadwal keseluruhan pada pembangunan sebuah kapal baru sampai dengan peluncuran, dan untuk menentukan tanggal penyerahan dari material dan permesinan.

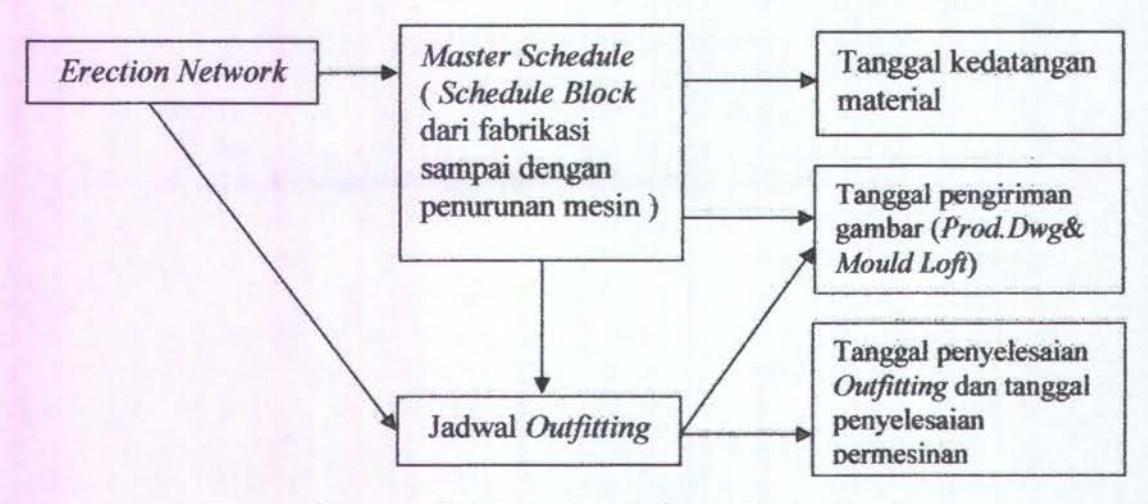

Gambar 11.4 *Flowchart* Jaringan Kerja *Erection* 

#### 2.3.3. Metode Pengembangan

Jika pembangunan sebuah kapal single telah dipertimbangkan, selanjutnya dikembangkan dengan dimulainnya pekerjaan *erection* dengan suatu blok yang sudah tetap dalam kodisi di *install,* kemudian pembangunan dilanjutkan kearah memanjang,

kearah horisontal dan kearah vertikal. Kemudian bagaimana pengembangan tersebut berlanjut akan sangat tergantung pada pengembangan yang akan dibahas ini, yang merupakan titik fokus dimana pengembangan tersebut dibagi kedalam beberapa metode berikut ini :

- a. Metode Berlapis *(Layered Method)*  Metode ini mempunyai fokus pada pengembangan ke arah memanjang
- b. Metode Potongan *(Sliced Method)*  Metode ini mempunyai fokus pada pengembangan ke arah vertikal
- c. Metode Piramida *(Pyramidal Method)*  Merupakan sebuah kombinasi dari pengembangan ke arah memanjang dan vertikal
- d. Selain dari metode di atas, juga dikarenakan tergantung pada jumlah dari permulaan awal blok dan lokasinya, maka *erection* kapal dapat dibagi kedalam metode *erection* dengan "metode satu titik" dan *erection* dengan "metode banyak titik".

Metode yang digunakan akan dikembangkan tergantung pada konsep pembangunan dari galangan, kondisi-kondisi yang mempengaruhinya, periode pembangunan, pembagian secara merata dari beban kerja dan sebagainya.

*Erection* dengan "metode piramidal" dan *erection* dengan "metode banyak titik" seperti yang secara umum telah digunakan dan dipakai di galangan Mitsui *Engineering* & *Shipbuilding,* & Co., di Tamano Chiba, Jepang, akan digambarkan sebagai berikut :

a) Metode Pyramidal

Metode ini merupakan sebuah kombinasi dari "metode berlapis" *(Layered Method)*  dengan "metode potongan" *(Sliced Method)* dan dipergunakan kelebihan-kelebihan dari kedua metode tersebut dengan metode tersebut dengan menghilangkan kekurangan-kekurangannya. Dalam beberapa tahun ini metode ini menjadi hal yang biasa. Gambar dibawah ini menunjukkan status penurunan blok setelah n hari kalender dari saat *keel laying.* Dalam metode ini, blok-blok dasar dengan segera diturunkan setelah *keel laying* dilaksanakan , dan keadaan ini menyebabkan berkurangnya waktu luang yang terjadi. Selanjutnya blok-blok sekat diturunkan, kemudian blok kulit dan *upper deck* diturunkan. Apabila perlu mempertimbangkan ukuran secara akurat, perlu dijaga keakurasian bentuk dari lambung dan lingkungan kerja disekitamya, dsb. Penggeseran blok antara sekat dan pelat kulit dan antara pelat kulit dan *upper deck* harus dilaksanakan dengan sekitar 3 atau 4 blok unit. Setiap galangan harus menemukan berapa jumlah blok menggeser optimum yang bisa dilakukan, dan akan dipakai untuk memperkirakan kapasitas produksi.

b) Metode *erection* dengan banyak titik

Meskipun metode berlapis sangat efektif untuk membuat beban pekerjaan merata pada proses *assembly* dan penurunan blok, bila puncak pembebanannya sama, maka periode pembangunannya akan sama pula jika menggunakan metode potongan. Oleh karena itu jika puncak pembebanannya diperpendek dengan maksud untuk mengurangi waktu pembangunan hal ini hanya akan menyebabkan kebingungan selama masa pembangunan. Agar supaya diperoleh pengurangan waktu pembangunan, maka digunakan metode *erection* dengan banyak titik yang diatur dengan dua atau lebih titik-titik dimulainya *erection.* Jika beberapa titik-titik dimulainya *erection* diatur, maka hal ini akan menjadikan keadaan periode pembangunan menjadi lebih pendek, tetapi sejumlah blok-blok besar yang harus dipasang akan menjadi Iebih sulit dikerjakan. Oleh karena itu penentuan jumlah

dari titik dimulainya *erection* hanya dibatasi dua atau tiga titik saja. Gambar dibawah ini akan menunjukkan contoh dari metode pengembangan blok untuk metooe dua titik. Pada contoh dua titik di gambar dibawah ini sejumlah pekerjaan pada bagian depan kapaJ, bagian ruang muat kapal, kamar mesin dan seluruh kesimbangan dar proses harus dipertimbangkan ketika memutuskan dimulainya blok pertama dan blok terakhir yang harus di *erection.* Hal ini harus dilaksanakan, sehingga periode pembangunan dapat disesuaikan dengan yang diinginkan.

c) Urutan tahap *erection* 

Dengan adanya pertimbangan dari sejumlah blok yang dibuat menjadi sebuah kapal, maka urutan *erection* ditentukan berdasarkan metode pengembangan dan mengacu pada rencana pembagian blok. Urutan *erection* merupakan hubungan relatif terhadap kapasitas produksi dari kemampuan fasilitas galangan. Maka dari itu kapasitas produksi setiap bentuk dari proses *assembly* harus dimengerti dan urutan penurunan blok hams ditentukan sehinga proses penunman blok dan proses *sub assembly* blok semua bisa seimbang. Berikutnya kita akan menguraikan konsep-konsep yang memengaruhi didalam menentukan urutan penurunan blok.

1) Metode Berlapis

Metode ini difokuskan pada pengembangan *erection* arah memanjang dari blok permulaan, sehingga pengembangannya dimulai dari blok bagian dasar / bottom. Kemudian sekat melintang, sekat memanjang dan pelat kulit dapat dikembangkan. Gambar dibawah ini menunjukkan situasi penurunan blok pada hari ke-n setelah *keel laying.* 

Kelebihan-kelebibannya bahwa :

- 1. Oleh karena suatu pertimbangan babwa sejumlah pekerja akan terlibat saat pelaksanaan *erection*, maka waktu luang yang terjadi sebelum dan setelah peluncuran kapal dapat diatasi dengan cepat. Metode ini sangat efektif untuk pengembangan awal pada bagian dasar yang relatif melibatkan jumlah pekerja lebih besar
- 2. Sebab pekerja-pekerja yang sama dapat terlibat dalam pekerjaan yang sama dalam suatu rnasa yang sudah pasti, penyernpurnaan dalam efisiensi dapat diharapkan melalui spesialisasi.
- 3. Tidak ada pekerjaan kearah vertikal dan pekerjaan yang campur aduk dapat dihindari, sehingga lingkungan kerja dapat menjadi baik, kerja menjadi aman dan hal ini akan meningkakan efisiensi yang cukup signifikan.
- 4. Jika hanya metode pelapisan yang digunakan, maka secara sekwen lokasilokasi pekerja akan bergerak I berpindah dari dasar kapal ke sekat melintang dan sekat memanjang, plat kulit dan akhirnya ke arah *upper deck,* sehingga pekerjaan tersebut pekerjaan tersebut dapat diselesaikan dengan banya beberapa perkerja saja dan hal ini mempennudah dalam membagi pekerjaan. Oleh karena blok-blok yang similiar dikerjakan dalam sekwen yang sama, maka langkah untuk automatisasi dan penggunaan permesinan pada tahap *assembly* menjadi mudah.

Kelemahan- kelemahannya :

1) Dibandingkan dengan pengembangan ke arah memanjang, maka penyelesaian pekerjaan ke arah vertikal akan rnenjadi lambat, sehingga penyelesaian kompartemen kapal secara individual akan menjadi lambat, dan inspeksi tangki-tangk:i dan pekerjaan *outfitting* lainnya akan menurun. Secara umum keinginan untuk memperpendek waktu pembangunan dan peningkatan jumlah produksi tidak dapat diharapkan.

- 2) *Unless* sekwen pengelasan pada blok-blok yang diturunkan *is appropriate,*  derajat deformasi dari bentuk kapal menjadi besar, khususnya permintaan *cocking up* pada bagian depan *I bow* dan belakang *I stern* kapal akan bertambah besar sehingga ketepatan akhir dari kapal akan menjadi buruk.
- 2) Metode Seksi Assembly

Metode ini difokuskan pada pengembangan *erection* pada arah vertikal dan penurunan ditetapkan untuk satu tangki pada saat dari dasar ke *upper deck.* 

Kelebihan-kelebihannya :

- 1. Karena pembangunannya ditetapkan bahwa satu tangki pada satu waktu, maka pemeriksaan tangki menjadi cepat dan penggunaan peralatan dan permesinan untuk bekerja di tangki menjadi mudah.
- 2. Adanya sedikit *cocking up* pada bagian belakang kapal / stern dan bagian depan kapal I *bow.*
- 3. Pelaksanaan *grand assembly* dari blok-blok di darat menjadi lebih mudah dan dapat diharapkan terjadinya peningkatan efisiensi yang tinggi sebab adanya derajat keselamatan ketja yang tinggi.

Kelemahan-kelemahannya :

- 1. Karena pengembangan awak dari dasar kapal tidak memungkinkan, waktu kosong / *idle* time antara pembangunan dari kapal-kapal yang berbeda tidak dapat diserap, sehlngga hal itu akan menyulitkan untuk menyamaratakan beban kerja.
- 2. Peketjaan vertikal dan peketjaan campur aduk I *mixed work* sering sering terjadi dan akan memperbesar pengaruh lingkungan kerja menjadi buruk.
- 3. Karena pekerjaan pada dasar kapal, sekat melintang, pelat kulit, upper *deck,* dan bagian-bagian lain dicampur, maka ketebalan pelat dan ukurannya berbeda, sehingga hal itu akan menimbulkan kondisi naik dan turun dalam pembuatan distribusi pekerjaan untuk para pekerja menjadi lebih sulit. Oleh karena itu keadaan naik dan menurunnya dalam batas area dan pembagian peketja lebih seperti yang terjadi selama tahap *assembly.*
- 2.3.3.1. Pencntuan blok permulaan *erection*

Penentuan blok permulaan *erection* tergantung pada kapasitas produksi dari suatu galangan dan waktu pembangunan berdasarkan pada *Shipbuilding line chart* (SBLC). Sebagai contoh, jika metode pengembangan tidak dapat sesuai dengan watu pembangunan yang diinginkan, kemudian diatur dengan menggunakan beberapa titik perrnulaan *erection* sehingga *erection* dengan metode titik ganda dapat digunakan. Pada saat yang sama, sejumlah peketjaan yang terkait dengan konstruksi lambung dan *outfitting* harus dilaksanakan, dan bagian-bagian yang kritis harus dimasukkan kedalam periode pembangunan dari SBLC.

Contoh dalam hal ini dimana dua titik permulaan diatur menggunakan metode erection dua titik sebagaimana ditunjukkan dalam gambar diatas, maka titik-titik permulaan harus ditempatkan dimana peketjaan pada bagian belakang kapal *I stern part,* bagian *pararel middle body* dan bagian depan kapal *I bow* part akan lebih atau kurang sinkron. Tanpa hal ini dilaksanakan, maka selama waktu pembangunan akan menyebabkan di beberapa tempat pembangunan kapal perlu melibatkan tenaga kerja yang sangat banyak dan akibat dari hal ini keseimbangan kerja akan terganggu.

Penentuan titik-titik pennulaan dari *erection* harus dengan mempertimbangkan pada shaft alignment, penurunan mesin induk, peluncuran dan kejadian-kejadian besar lainnya. Oleh karena itu sangat pentinguntuk memilih titiktitik dimana konstruksi lambung dan pekerjaan *outfitting* dapat dilaksanakan dengan cara paralel dengan lebih mudah /smoothly. Secara umum, titik permulaan tmtuk *erection* adalah blok dari kamar mesin dengan alasan-alasan sebagai berikut :

- 1. Distribusi jam orang untuk divisi produksi dalam proses pembangunan kapal .Alasan dari titik pennulaan dari penurunan blok ditempatkan di bagian belak.ang dari kapal adalah karena ruang mesin dan bagian belakang kapal mempunyai struktur yang lebih kompleks dari pada struktur di ruang muat, sehingga hal tersebut akan memerlukan jam orang yang lebih banyak untuk penyelesaiannya
- 2. Permulaan cepat dari kamar mesin *outftting.* Kamar mesin termasuk mesin induk, mesin-mesin bantu dan pekerjaan-pekerjaan pipanya dan sejumlah besar pekerjaan lainnya, sehingga waktu pembangunan akan menjadi lebih panjang dan pekerjaan ini harus dimulai secepat mungkin.
- 3. Titik permulaan dari *erection* harus mempunyai suatu sekat. Keberadaan suatu sekat pada titik permulaan dari *erection* dan lambung kapal dan *dock*  membuat pengaturan peketjaan lebih mudah dan hal ini merupakan ·keuntungan dari sudut pandang menjaga ketepatan bentuk dari lambung kapal. Oleh karena itu, pada beberapa tahun terakhir metode *windlass* dari kapal digunakan sesudah peluncuran untuk menarik kapal pada dermaga *outfitting,* konstruksi haluan kapal juga merupakan bagian kritis, sehingga titik permulaan kedua diletakkan pada bagian haluan kapal dari kapal-kapal yang berukuran sedang.

#### 2.3.3.2. Penentuan blok-blok yang disisipkan

Dengan meningkatnya ukuran kapal-kapal perintis menjadi kapal-kapal besar, seperti VLCC dan ULCC, metode *erection* titik ganda menjadi sering digunakan. Ketika metode pengembangan titik ganda digunakan, blok-blok yang akan dipasang harus ditentukan. Bagian belakang kapal termasuk sejumlah pekerjaan besar lambung dan *outfitting,* dimana bagian buritan kapal ini dibatasi oleh pandangan titik tengah as *propeller,* oleh karena itu, bagian pelat lambung lengkung harus dipasang.-Apabila memilih suatu blok yang akan dipasang, maka lokasi dimana blok tersebut akan diturwikan dan kepastian dari keakurasian bentuk lambung yang sederhana harus dipilih,gambar dibawah ini menunjukkan lokasi penyisipan blok.

#### 2.3.3.3. Penentuan urutan penurunan blok-blok

Setelah titik-titik permulaan dan penyisipan blok-blok ditentukan maka urutan penurunan blok-blok harus ditentukan. Item-item berikut ini harus dipertimbangkan hila nienentukan urutan penurunan blok-blok, yaitu:

- 1. Bentuk dari pada lambung harus dapat dijaga (ketepatan ukuran blok)
- 2. Pekerjaan-pekerjaan vertikal dan pekerjaan campuran harus dihindari, dan harus dijaga lingkungan kerja yang baik.
- 3. Blok•blok yang diturunkan sejak awal harus sudah dipastikan, dan sudab dijamin keselamatan kerjanya.

### **t Tipe** *Building Berth* **dan peralatannya**

*Building berth* adalah nama yang diberikan untuk. sebuah area dimana lambung kapal dirangkai hingga kapal diluncurkan. Tipe dari *Building Berth* dan peralatannya bergantung pada tipe, dimensi dan fitur struktur dari kapal yang sedang dibuat dan ditentukan oleh dasar kondisi lokal ( ukuran lintasan luncur, garis pantai, variasi garis air, tipe tanah., kondisi iklim,dll ).

Blok lambung kapal dapat dirangkai pada beragam tipe *building berth.* Jika sebuah tipe *building berth* telah ditentukan maka *initial outlay* dan *running cost* harus dihitung berdasarkan data dan analisa untuk beberapa tipe *building berth* yang berbeda yang nantinya akan ditemukan nilai yang paling optimal pada sebuah tipe *building berth*  tertentu.

Berdasarkan posisinya, *building berth* dapat dibagi menjadi dua, yaitu *horizontal* dan *inclined.* Dan sudah dijelaskan diatas bahwa *assembly* dan operasi pemasangan jauh Iebih mudah dan lebih meyakinkan pada *building berth* dengan posisi *horizontal.* 

Ada beberapa karakteristik berdasarkan tipe *building berth* yaitu : ( 1) *Building Docks;* (2) *End Launching Buiding Berths;* (3) *Side Launching Building Berth<;;* (4) *Mechanized Building Berths*; (5) *Horizontal Fabrication Platforms.* 

#### *1.5. Material Handling Equipment*

*Material Handling Equipment* ( Peralatan Kontrol Material ) dapat dibagi menjadi empat kategori umum: *Conveyors, cranes and hoists, industrial vehicles*, dan *containers*.

*Conveyor* adalah biasanya digunakan untuk memindahkan material atau bahan utama dalam alur yang tetap dengan pola gerak berkelanjutan. Aplikasi utama pada galangan kapal yang menggunakan *conveyor* adalah untuk memindahkan material sebagai bagian dari *assembly line* untuk tipe proses produksi.

*Cranes* adalah salah satu tipe pengontrol material yang paling banyak digunakan di galangan kapal. Ada empat kategori utama yaitu *bridge cranes, jib cranes, gantry cranes*  dan *mobile cranes. Bridge crane* biasa terdapat di bengkel-bengkel, seperti *pane/lines* & *pipe* dan juga di bengkel permesinan. *Bridge cranes* juga bisa digunakan di ruang terbuka. Ia membutubkan topangan di dua sisinya sepanjang jangkauannya. Bridge cranes mampu mengangkat beban hingga lebih dari 300 atau 40 ton. *Gantry cranes* serupa dengan *biridge cranes* kecuali ia bisa menopang sendiri dan betjalan di rei yang ada di atas permukaan *tanah.Gantry cranes* biasanya memiliki kapasitas angkat dan jangkauan sama dengan *bridge cranes* dan biasanya dikontrol melalui sebuah kabin. *Jib cranes,seperti gantry cranes,* bisa menyokong dirinya sendiri dan betjalan di rei. Tipe yang banyak digunakan adalah tipe memutar yang mampu rnenjangkau sekitar dengan daerah kerja terbuka. termasuk tempat proses ereksi dan area penyimpanan *Jib cranes* urnumnya mempunyai penyeimbang berat dan berputar, mempunyai lengan dengan satu atau lebib lokasi pengambilan. Kapasitas angkatnya pada urnurnnya kurang dari *bridge cranes. Hammer head cranes* juga serupa dengan *jib cranes,* tetapi tidak seperti *jib cranes, hammerhead cranes* biasanya permanen dan tidak dapat berubah tempat. *Mobile cranes* memiliki berbagai macam tipe dan ukuran. Ia bisa berupa *low-capacity wheeled vehicles, crawler type vehicles or floating cranes,* yang mana mampu mengangkat beban hingga 500 ton.

## **2.6. Konsep Dasar Elemen Hingga**

Dalam masalah teknik sering kali kita dihadapkan pada perhitungan-perhitungan yang rumit. Misalnya dalam melakukan perhitungan tegangan-regangan pada konstruksi yang sedikit rumit dan tidak mungkin didekati secara matematik. Dengan metode klasik menunjukkan masalah-masalah seperti ini akan sangat sulit dicari jawabannya karena geometri struktur dan pembebanannya terlalu komplek untuk diperoleh jawaban tertutupnya *(closed form solution).* Untuk itu diperlukan solusi numerik yang memadai dan salah satunya dengan menggunakan Metode Elemen Hingga *(Finite Element Method).* 

Secara singkat prinsip dari elemen hingga adalah memperlakukan suatu *body* atau sistem sebagai gabungan dari elemen-elemen kecil yang disebut *finite element*. Elemenelemen ini digabungkan satu sama lainnya melalui titik-titik yang disebut titik simpul *(nodal point)*. Sehingga suatu sistem akan terdiri dari beberapa elemen dan titik simpul yang akan membentuk suatu sistem.

Dalam bentuknya yang sekarang metode elemen hingga (FE} dirumuskan oleh para insinyur sipil. Sedangkan sebelumnya metode ini diusulkan dan dirumuskan dalam berbagai manifestasi oleh ahli matematika dan fisika.

Konsep dasar yang melandasi metode elemen hingga bukan merupakan hal yang baru, yaitu prinsip diskritisasi yang sebenamya sudah dipergunakan dalam banyak usaha manusia. Mungkin usaha terhadap pendiskritan atau membagi-bagi benda dalam ukuranukuran yang lebih kecil lebih supaya lebih mudah pengelolaannya, timbul dari keterbatasan manusia yang mendasar, yaitu mereka tak dapat melihat atau rnemahami benda•benda disekelilingnya di alam semesta dalam bentuk keseluruhan atau totalitas. Bahkan kita sering sekali harus menengok beberapa kali untuk mendapatkan suatu gambaran metal yang digabung-gabungkan dari benda-benda disekitar kita. Dengan kata lain kita mendiskritkan ruang di sekitar kita ke dalam segmen-segmen kecil, dan hasil rakitan akhir yang kita visualisasikan adalah suatu tiruan dari lingkungan kontinyu yang· nyata. Umumnya pandangan yang digabungkan seperti elemen keselahan.

Elemen dalam ANSYS bisa dikategorikan kedalam 2-D atau 3-D dan terdiri dari elemen titik, elemen garis, elemen area dan elemen solid. Dan elemen-elemen ini dapat dikombinasikan sesuai dengan yang dibutuhkan. LINE *element* bisa digunakan sebagai 2~ D atau 3-D. *Beam* atau struktur pipa, sebaik 2-D model untuk 3-D aksisimetris pelat. 2-D SOLID analisis digunakan untuk struktur datar yang tipis (plane stress), struktur yang memiliki penampang melintang konstan *(plane strain),* atau struktur solid aksisimetris. 3-D SHELL model digunakan untuk struktur tipis di ruang 3-D. 3-D SOLID model analisis digunakan untuk struktur tebal di ruang 3-D yang tidak memiliki penampang melintang konstan ataupun sumbu simetri. Dalam pemodelan struktural pipa yang berupa profil digunakan LINE element.

#### 2.6.1 Prosedur Elemen Hingga

Seperti telah disebutkan diatas bahwa suatu system diperlakukan sebagai gabungan dari elemen-elemen keciL Dimana elemen-elemen kecil ini digabungkan menjadi suatu system melalui titik-titik simpul. Sehingga basil yang didapat dari analisa adalah basil pada tiap-tiap titik-titik simpul tersebut. Pemeriksaan terhadap elemen-elemen untuk analisis tegangan-regangan dari suatu benda yang berada dalam kesetimbangan dibawah pengaruh beban yang bekerja akan melibatkan uraian hubungan kekakuan beban. Untuk mendapatkan hubungan semacam ini dilakukan mela1ui berbagai langkah yang biasa digunakan untuk mempermudah daiam menganalisa suatu struktur. Adapun langkah atau prosedur tersebut adalah sebagai berikut :

a.) Pendiskritan *(discretization)* dari body atau struktur yang dianalisa

Langkah ini merupakan suatu proses dimana suatu sistem yang dianalisa dibagi menjadi elemen-elemen kecil *(finite element).* Perpotongan antara sisi elemen dinamakan simpul atau titik simpul dan permukaan antara elemen-elemen disebut garis simpul dan bidang simpul. Pembagian elemen-elemen disebut garis simpul dan bidang simpul.Pembagian elemen tersebut bisa berupa elemen garis untuk 1

Dimensi, elemen segitiga dan segi empat untuk 2 Dimensi ataupun prisma segi enam untuk 3 Dimensi.

### b.) Pemilihan model displacemen

Pada Pemilihan model displacemen ini sering digunakan fungsi polinomial. Bila deformasi adalah u sebagai besaran yang tak. diketahui maka bentuk polinomial secara umum dapat dinyatakan sebagai berikut :

 $u = a1 + a2x + a3x^2 + ... + a<sub>n</sub>+1x<sub>n</sub>$ 

Dimana:

al,a2,a3, .... anadalah koefisien dari *fungsipolynomial* atau disebut koordinat umum *(generalized coordinate).* 

 $x, x^2, x^3, \ldots, x_n$  adalah koordinat pada masing-masing simpul.

### c.) Menentukan hubungan regangan-perpindahan dan tegangan-regangan

Untuk meuju kelangkah berikutnya yang menggunakan prisnsip-prinsip tertentu, maka dalam menurunkan persamaan elemen kita harus menetukan besaran yang tepat yang muncul dalam prinsip tersebut. Untuk persoalan tegangan deformasi salah satu dari persamaan ini adalah regangan *(gradient)* perpindahan. Selain itu kita juga harus menentukan suatu besaran tambahan yang umumnya di1akukan unutk menyatakan hubungan dengan reganagan yang mana sering disebut dengan hubungan tegangan-regangan *(Stress-Strain Diagram)* 

## d.) Penurunan matrik kekakuan elemen

Dengan mengunakan prinsip yang berlaku kita dapat memperoleh persamaan yang menentukan tingkat laku suatu struktur *(element).* Kekakuan *(stiffness)* pada dasamya adalah suatu besaran yang menghubungkan displacemen simpul dengan gaya luar *(external force)* yang bekerja pada simpul.Secara simbolis persamaan keseimbangan ini dapat ditulis sebagai berikut ×.

$$
[k] \{q\} = \{Q\}
$$

Dimana:

[k] = Matrik kekakuan elemen *(stfffness matrix)* 

{ q} = Displacemen simpul *(nodal displacement)* 

{Q} = Gaya simpul *(nodal force)* 

### e.) Pembentukan matrik kekakuan global

Matrik kekakuan struktur merupakan penggabungan dari seluruh matrik kekakuan elemen. Sehingga pembentukan dari matrik kekakuan global ini didarakan pada anggapan bahwa keseimabngan di titik-titik simpul yang menggabungkan antara satu elemen dengan elemen yang lainnya. Tujuan dari proses ini adalah untuk mendapatkan sejumlah persamaan aljabar simultan sebanyak harga yang tidak diketahui dalam suatu system yang dianalisa. Secara simbolis persamaan global ini ditulis sebagai berikut :

$$
[K] \{r\} = \{R\}
$$

Dimana:

 $[K]$  = Matrik kekakuan global

 ${r}$  = Vektor displacemen simpul

 ${R}$  = Gaya simpul

Untuk mendapatkan sejumlah persamaan yang sama dengan jumlah besaran yang tidak diketahui, maka dalam hal ini peranan harga batas *(Boundary Condition)*  sangat menentukan sekali.

### f.) Penyelesaian persamaan aljabar simultan

Setelah persamaan global dan harga batasnya dapat diselesaikan, maka pada langkah ini akan didapatkan harga dari masing-masing displacemen simpulnya.

#### 2.6.2 Teori Energi

Pada pembahasan ini akan kita gunakan metode energi untuk mendapatkan matrik kekuatan [ k ]. Dimana dengan menggunakan metode energi ini maka akan membantu memudahkan kita untuk mendapatkan matrik kekakuan terutama unutk struktur yang lebih rumit

#### 2.6.3 Prinsip Kerja Virtual

Sebuah sistem yang berada dalam keadaan keseimbangan mengalami displacemen yang kecil. Maka displacemen kecil ini serign kita sebut dengan Virtual displacement, sedangkan kerja yang dihasilkan disebut dengan kerja Virtual (Virtual Work).

Virtual displacemen ini dianggap kecil sebingga tidak menimbulkan perubahan geometri yang berarti, serta gaya yang bekerja dianggap tidak berubah selama terjadi virtual displacemen.

Dimana partikel diperlakukan sebagai sistem dan terdapat tiga buah gaya *P1,P2,P3.* Maka akibat adanya virtual displacemen akan timbul kerja virtual sebagai berikut:

$$
\delta w = P1\delta q1 + P2\delta q2 + P3\delta q3 \tag{II.3.1.1}
$$

Dimana  $\delta q$ 1,  $\delta q$ 2,  $\delta q$ 3 adalah tiga komponen dari virtual displaceman  $\delta q$  yang disebabkan karena adanya ketiga gaya P. Karena ketiga gaya berada dalam keseimbangan maka kerja yang dihasilkan oleh virtual displacemen adalah sebagai berikut:

$$
\delta w = 0 \tag{II.3.1.2}
$$

Untuk sejumlah partikel gaya internal dari sistem continue elastis menggambarkan kasi dari partikel, karena itu timbul sebagai pasangan dari gaya tetapi berlawanan arah untuk 3 partikel. Jika sistem berada dalam keseinibangan maka persamaan (11.3.1.2) dapat dipakai untuk ketiga partikei.

## 2.6.4 Energi Regangan ( *Strain Energy* )

Suatu sistem yang elastis akan mengalami deformasi jika dikenai gaya luar. Akibat dari deformasi ini maka gaya luar akan melakukan kerja. Apabila sistem tersebut adalah elastis sempurna maka sistem akan kembali keposisi semula (tak teregang) bila gaya diluar ditiadakan. Maka sistem ini akan memberikan ketja yang sama dengan kerja yang dilakukan oleb gaya luatr. Kerja yang dilakukan oleh sistem ini dianggap sebagai energi yang tersimpan dalam benda *(internal energy)* yang biasa disebut dengan energi regangan *(strain energy).* 

## 2.6.5 Energi Potensial

Dalam kasus analisa tegangan-deformasi, fungsi gaya F sering kali dinyatakan dengan salah satu fungsi energi. Misalnya gaya F dinyatakan sebagai energi potensial dalam sistem yang dikenai beban tertentu. Sistem ini akan berada pada kondisi keseimbangan jika sistem tersebut mempunyai energi potensial yang minimum. Energi potensial  $(T)$ ini didefinisikan sebagai jumlah energi regangan internal (U) dan ketja yang dilakukan oleh beban ekstemal (w). Dengan demikian energi potensial ini dapat dinyatakan sebagai berikut:

## $T = U + W$

Jika kita menerapkan prinsip energi potensial minimum, maka kita mengambil turunan (variasi) dari **TT** dan menyamakan dengan nol. Dan bila kita gunakan konsep tentang ketja virtual *(virtual work)* maka teori ini dapat ditulis sebagai berikut :

 $\delta \pi = \delta u - \delta W = 0$ Dari Persamaan (II.3.2.3) didapatkan :  $U = \frac{1}{2} \{ \epsilon \} T \{ \delta \} dV$ 

## 2.6.6 Beban Simpul Ekivalen

Pada analisa ini diasumsikan struktur akan mengalami pembebanan secara merata. Beban ini didistribusikan pada seluruh bidang plat maupun profil. Sesuai dengan konsep elemen hingga beban yang terdistribusi secara merata hatus diubah menjadi beban simpul ekivalen, sehingga akan diperoleh matrik gaya luar.

Jika  $P(x,y)$  adalah vektor beban merata yang bekeria pada arah x,y,z sesuai dengan beban satu dimensi, dua dimensi, atau tiga dimensi. Dan U (x,y) adalah vektor virtual displacemen.

## **2. 7 Deformasi Struktur Logam**

2.7.1 Teori Deformasi

Deformasi merupakan perubahan pada material baik perubahan dimensi maupun struktur karena mendapat beban dari luar. Behan bisa berupa beban mekanis maupun proses fisika-kimia. Perubahan yang terjadi pada material dapat berupa pemuaian maupun pengkerutan. Perubahan ini dimulai dari perubahan struktur dalam material sebelum akhirnya berdampak pada perubahan dimensi material. Jadi perubahan dimensi tergantung dari perubahan struktur material. Apabila perubahan struktur dari material teratur maka perubahan dimensi secara umum juga teratur. Namun tidak selalu perubahan struktur pada material terjadi dengan teratur sehingga mengakibatkan perubahan dimensi yang tidak teratur pula.

Pada struktur logam deformasi terjadi mulai dari struktur kristal yang berubah bentuk dari satu bentuk ke bentuk yang lain. Untuk mengurangi dampak dari batas butir dan untuk mengurangi kerumitan dalam pembahasan selanjutnya kita akan mengkhususkan pada pembahasan pada deformasi kristal tunggal. Deformasi pada Iogam fasa tunggal berdasarkan prosesnya meliputi deformasi elastis dan deformasi plastis.

#### 2.7.2 Deformasi Elastis

Defonnasi elastis merupakan perubahan yang bersifat tidak tetap. Hal ini karena perubahan yang terjadi pada struktur akan segera kembali ke bentuk semula hila beban yang bekerja pada struktur dihilangkan. Sehingga dapat dikatakan deformasi elastis tidak menyebabkan perubahan yang nyata dalam struktur. Pada saat beketjanya beban maka tetjadi perpindahan atom secara elastis ke tingkat yang lebih

tinggi relatif terhadap yang lain. Karena sela deformasi, bahan menyerap energi akibat gaya yang bekerja sepanjang garis deformasi.

Pada sebagian besar material, selama beban tidak melebihi batas elatisitas, deformasi sebanding dengan besamya beban. Hubungan ini disebut dengan hukum Hooke yang sering dinyatakan regangan sebanding dengan tegangan. Hukum Hooke mensyaratkan bahwa hubungan beban deformasi tersebut berbentuk linier. Namun tidak semua material berperilaku elastis dan memiliki hubungan antara tegangan dan regangan linier. Salah satu contoh bahan yang memiliki hubungan tegangan-regangan non-linier adalah karet. Tetapi karet masih tetap memenuhi sifat elastis.

Bila beban yang bekerja berupa gaya tarik, benda akan bertambah panjang. Setelah gaya dihilangkan benda akan kembali ke bentuk semula. Sebaliknya bila benda dikenai dengan gaya tekan maka benda akan mengalami pengkerutan sehingga menjadi lebih pendek. Regangan elastis baik dalam arab memanjang maupun memendek ditunjukkan pada gambar 11.5 berikut:

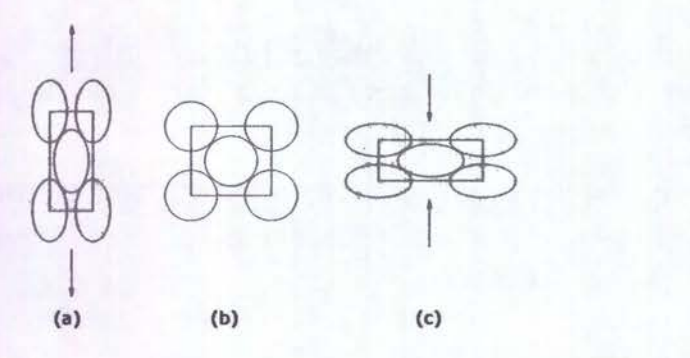

Gambar ll.S (a) Struktur kristal mengalami tegangan tarik ; (b) Tidak ada regangan ; (c) Struktur kristal mengalami tegangan tekan ( Amama 1988 ).

Dalam deformasi elastis regangan sebanding dengan tegangan. Perbandingan antara tegangan dan regangan material disebut dengan Modulus Elastisitas,E, ( Modulus Young ). Modulus Elastisitas dapat menjadi karakteristik dari material logam. Makin besar gaya tarik antar atom logam maka semakin besar pula modulus elastisitasnya.

Setiap perpanjangan atau perpendekan struktur kristal dalam satu arab tertentu karena gaya luar akan mengakibatkan perubahan dimensi dalam arab tegak lurus dengan gaya tersebut. Pada gam bar 2.1 O.a terlihat adanya konstraksi tegak lurus gaya tarik.

Perbandingan negatif antara regangan melintang  $(\varepsilon_v)$  dan regangan tarik  $(\varepsilon_z)$ disebut dengan bilangan poison. Harga dari bilangan poison berkisar antara 0,25 sampai dengan 0,5.

$$
v = \frac{\varepsilon_y}{\varepsilon_z} \tag{2.12}
$$

Pada beban geser, bekerja dua gaya sejajar seperti ditunjukkan pada gambar 2.10b. Tegangan geser  $(\tau)$  adalah gaya (Fs) dibagi dengan luas bidang geser (As).

$$
\tau = \frac{Fs}{As} \tag{2.13}
$$

Gaya geser menyebabkan adanya pergeseran sudut  $(\alpha)$ . Regangan geser  $(\gamma)$ didefinisikan sebagai nilai dari tangensial sudut  $(a)$  tersebut dengan regangan geser (y), Regangan geser elastis sebanding dengan tegangan geser.

$$
G = \frac{\alpha}{\gamma} \tag{2.14}
$$

Dimana G adalah modulus geser . Modulus geser atau modulus kekakuan berbeda dengan modulus elastisitas ( E ) namun untuk regangan yang kecil berlaku hubungan sebagai berikut:

 $E = 2G(1 + v)$  (2.15)

Regangan geser akan tetap bersifat elastis selama atom-atom yang mengalami pergeseran tetap bertetangga dengan atom-atom sebermula. Analogi proses terjadinya pergeseran dapat silihat pada gambar 11.6

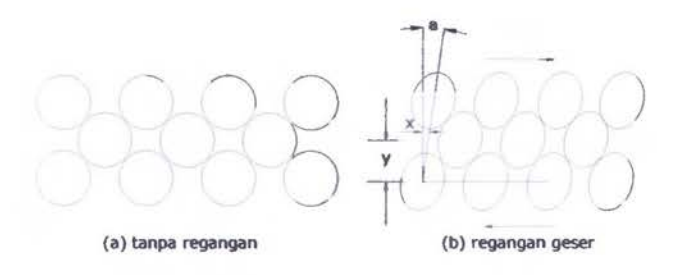

Gambar 11.6 Regangan geser pada butir struktur ( Amarna 1988 )

#### 2. 7.3 Deformasi Plastis

Apabila tegangan yang bekerja pada material melebihi batas elastisitas maka deformasi yang timbul adalah deformasi plastis. Batas elastisitas adalah suatu batas dimana tegangan maksimum yang dapat dikenakan tanpa menghasilkan suatu deformasi yang bersifat permanen. Deformasi plastis berkaitan dengan perpindahan atom-atom di dalam butiran dan mengakibatkan perubahan permanen pada bentuk spesimen material.

Deformasi plastis terjadi karena adanya geseran plastis atau slip, dimana bidang atom bergeser terhadap bidang di dekatnya. Deformasi geser juga terjadi hila ada gaya tekan atau tegangan, karena gaya-gaya ini dapat diuraikan menjadi tegangan geser. Tegangan geser yang diperlukan untuk menghasilkan slip dalam bidang kristal tertentu disebut tegangan geser kritis. Gambar II.7 menunjukkan mekanisme slip yang disederhanakan.
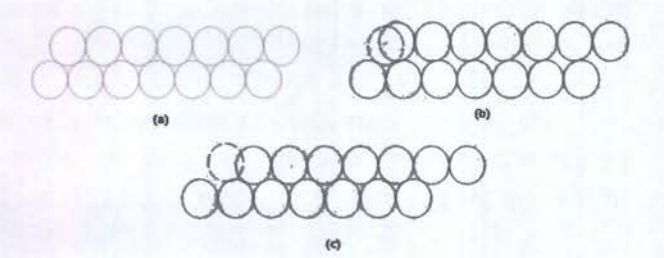

Gambar II.7 Mekanisme slip yang disederhanakan (Amarna 1988)

Deformasi plastis merubah struktur intern logam, oleh karena itu deformasi dapat merubah pula sifat-sifat dari suatu logam.. Salah satu bukti dari perubahan ini adalah dengan melakukan pengukuran tahanan. Sifat lain yang juga berubah yang mempunyai nilai teknik lebih besar adalah kekuatan.

Defonnasi plastis bersifat merugikan bagi struktur karena dapat menurunkan kekuatan dari material. Untuk itu deformasi ini sebisa mungkin dihindari dengan pemberian beban pada struktur yang tidak melebihi batas elastisitas material. Demikian juga dalam kasus pengelasan, hal ini bisa dicapai dengan prosedur pengelasan yang baik, yaitu pengelasan yang tidak menimbulkan residual stress yang besar yang dapat menimbulkan perubahan bentuk yang pennanen pada material struktur

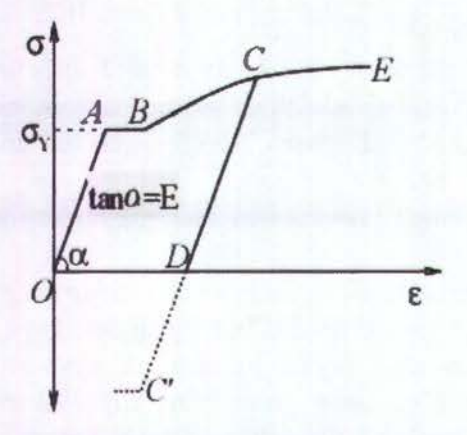

Gambar 11.8 Kurva stress-strain ( Pilipenko 2001)

Bagian A-B menggambarkan kondisi material yang mulai mengalami dislokasi dan berubah secara bebas sampai mencapai batas plastis secara struktural. Bentuk kurva seperti ini adalah ciri khas dari material yang ulet *(ductile).* Titik A adalah titik yield dari material. Di atas titik yield, beban akan meningkatkan kondisi plastis dari material. Gradien atau kemiringan kurva berkurang dengan teratur seiring dengan terus bertambahnya beban. Jika material terus diregangkan melebihi titik D, defonnasi akan mengikuti kurva DCE. Pada saat seperti ini material telah melebihi daerah defonnasi elastis. Material yang diregangkan sampai melampaui hatas elastisitasnya akan mengalami perubahan bentuk yang permanen, meskipun behan telah dihilangkan dari material. Suatu saat ketika beban terus berjalan maka material akan mengalami kepatahan di titik E.

Dengan mengetahui sifat material khususnya logam jika diberi beban, kita dapat menentukan besarnya behan yang akan kita gunakan agar material tidak mengalami deformasi plastis yang hersifat permanen. Deformasi plastis sangat merugikan karena dapat menggangu pada proses pengerjaan material selanjutnya. Selain hesamya behan, hal lain yang harus diperhatikan adalah lamanya pembebanan. Material juga mempunyai sifat kejenuhan hila menanggung behan. Behan yang tidak terlalu besar dapat menyehahkan deformasi plaatis hahkan kepecahan hila terus-menerus dikenakan pada material.

## **2.8 Pemrograman dengan** Ansys

## **2.8.1 Memulai** Ansys

ANSYS adalah *software analysis* yang digunakan untuk melakukan analisa Oocal pada struktur menggunakan teori metode elemen hingga *(finite element method).* Secara umum, tahapan pennodelan terdiri dari :

- 1. pemhuatan model dan *meshing*
- 2. pembehanan dan analisa
- 3. pembacaan *output*

Gambar dihawah ini merupakan tampilan awal *(Main* Menu) dari *Software Ansys,*  dimana terdapat beberapa pilihan

| A AHSYS Multiphysics Utility Monu<br>Elle Select List Eliot PlotCorls WorkPlane Parameters Macro MeruCtris Help                                                                                                    |       |                  |                                    | $ \Box$ $\times$                                                                                                    |
|----------------------------------------------------------------------------------------------------|-------|------------------|------------------------------------|----------------------------------------------------------------------------------------------------|
| D<br><b>ANSYS Toolber</b>                                                                                                    |       |                  | - 董田                               |                                                                                                    |
| SAVE_DB  RESUM_DB  QUIT  POWRGRSH                                                                                                    |       |                  |                                    |                                                                                                    |
| ۵<br><b>ANSYS Main Menu</b><br>Nobile<br>Preferences<br><b>El Preprocessor</b><br><b>El Solution</b><br><b>El General Pestproc</b><br><b>El TimeHist Postaro</b><br><b>El Topological Opt</b><br><b>EB ROM Tool</b><br><b>B</b> Design Opt<br><b>El Prob Design</b><br><b>B Radiation Opt</b><br><b>El Run-Time Stats</b><br>Session Editor<br><b>目 Finish</b> |       |                  | <b>ANS</b><br>ART (28, 29)<br>耳目之一 | $1 -$<br>$\mathcal{C}$<br>$\circledast$<br>ú.<br>$\overline{\mathcal{C}}$<br>G)<br>B<br>ø<br>Θ<br>ø<br>Θ<br>ø<br>$0 3 -$<br>ø<br>°B<br>10000000000000 |
| Pick a menu item or miter an ANSYS Command (BEGIN)<br><b>WELL</b>                                                                                                    | mate1 | type=1<br>real-1 | csys=0                             |                                                                                                    |

Gamhar II. 9 Tampilan *Main Menu* Ansys

Perintah pada ANSYS dapat dilakukan dengan 2 cara., melalui *command list* atau *too/bar*  yang disediakan *Too/bar* dasar adalah *main menu* yang selalu tampak pada kiri Jayar (gambar 11.9). Beberapa menu yang perlu diperhatikan adalah sebagai berikut :

### *Preference*

Preference memuat bidang analisis yang akan dilakukan dalam pemodelan. ANSYS 8.0 memuat bidang analisa struktural, thermal, fluida dan elektromagnetik. Bidang analisa dapat dipilih salah satu atau banyak bidang jika analisa yang dilakukan adalah multifisika yang mengharuskan anda untuk '"bennain" dengan banyak elemen.

### *Preprocessor*

Preprocessor adalah menu untuk memodelkan geometri dan pendefinisian sifat mekanis dan fisika dari model anda dan juga digunakan untuk proses *mesh* model utuh kedalam rangkaian titik-titik yang disebut node. Adapun sub-menu dari preprocessor yang lazim dipakai antara lain ;

- a. *Element type* untuk menentukan jenis elemen yang paling sesuai untuk analisa anda
- b. *Real constant* untuk mendefinisikan konfigurasi elemen (lihat element reference dalam help program)
- c. *Material Props* untuk memberikan sifat-sifat mekanis dan fisika pada model anda
- d. *Modelling*, sub-menu ini berisikan perntah-perintah untuk membangun model anda secara geometris sesuai pendekatan yang akan dilakukan. Jenis pembuatan model ini dapat didekati dengan 2 cara yaitu bottom - up (generasi dari titik hingga volume) dan juga top - down (campuran kombinasi berbagai entitas menjadi satu kesatuan). Selain itu terdapat operasi yang paling penting yaitu Boolean operation, fungsi ini dipakai untuk penyelesaian matematis-geometris pada model anda. Operasi yang dlakukan meliputi penambahan, pengurangan, *copy, mirroring*, dan *moving*. Pendefinisian operasi boolean sangat penting untuk menyesuaikan generasi model anda dengan kondisi riil. Pembangunan model merupakan tahapan yang sulit karena anda akan "bermain" dengan working plane dan koordinat global XYZ. Perlu diperhatikan agar anda tetap bekerja pada active coordinate system agar tidak kehilangan orientasi model dan kehilangan sumbu acuan.
- e. *Meshtool*, merupakan fasilitas untuk mendiskretkan model menjadi titik-titik nodal serta merapikan hasil setting mesh anda
- f. *Check mesh*, untuk menguji bentuk elemen apakah sudah memenuhi syarat-syarat dalam prinsip elemen hingga . .
- g. *Numbering Control*, untuk menyatukan node-node yang telah dibuat menjadi satu jika ada satu atau lebih node yang berimpit.

### *Solution*

Fasilitas ini digunakan untuk menentukan jenis penyelesaian (statik atau dinamik) serta tipetipe iterasi numerik yang akan dilakukan komputer tehadap model anda sesuai pembebanan dan kondisi batas yang diberikan pada model. Sub-menu yang lazim dipakai antara lain ;

- a. Loads, fasilitas ini dipakai untuk memberikan beban-beban yang bekerja pada model beserta kondisi batas yang ada untuk mendekati kondisi riil. Beban yang dapat diaplikaskan, adalah *pressure, force/moment*, temperature, gravitasi, elektromagnetik dan fluida.
- b. *Load step option*, untuk analisa dinamis dan menentukan setting time beban yang bekerja pada model.
- ~. *Solve,* untuk me-nmning model yang telah digenerasi dalam elemen hingga serta telah diaplikasikan beban. Atau dapat juga me-running file beban yang sebelumnya telah disimpan dalam direktori kerja anda.

### *General postprocessor*

Fasilitas ini digunakan untuk menampilkan basil iterasi komputer terhadap model anda. Sub-menu untuk melihat basil solusi nodal dan tampilan gratis adalah *plot result.*  Pembacaan besaran basil tiap node dapat dilihat dari perintah *List result* > *nodal solution.* 

### 2.8.2 Modeling and Meshing

Tahapan pembuatan model merupakan awalan yang sangat penting untuk menyesuaikan atau mendekati bentuk yang akan dianalisa pada kondisi riil. Hal-hal yang perlu diperhatikan dalam pemodelan adalah : . '

*1. · Unit* 

ANSYS tidak memiliki fasilitas untuk ·mendeskripsikan satuan yang digunakan. Oleh karena fui dituntut konsistensi dalam penggunaan input satuan mulai dari awal pemodelan hingga penampilan hasil analisa.

2. Coordinate System

Terdapat 2 macam sistem koordinat yaitu koordinat global dan koordinat lokal. Koordinat global adalah sistem kartesian XYZ yang berporos pada titik 0,0,0. Sistem koordinat global yang dapat dipilih pada ANSYS adalah sebagai berikut:

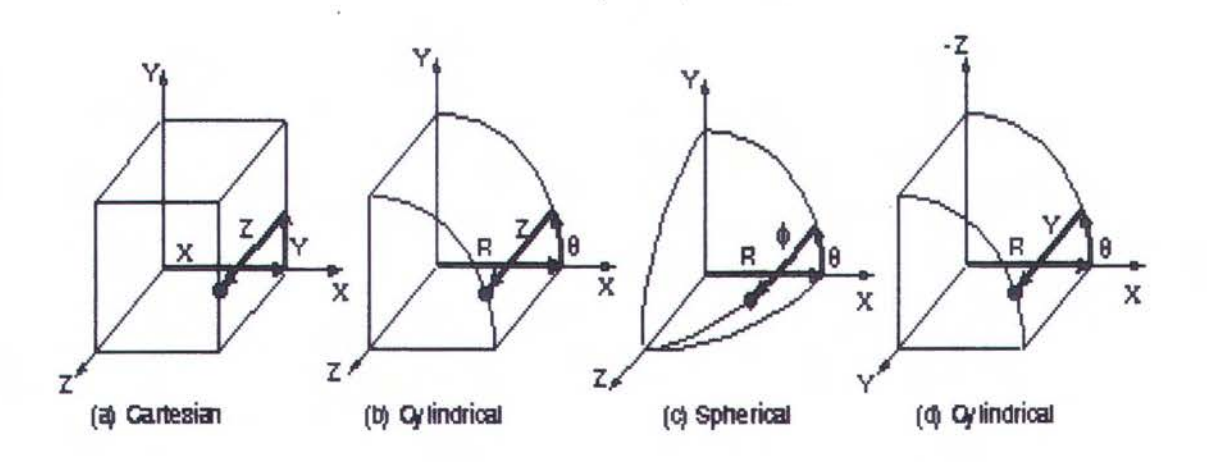

### Gambar II.10 *Coordinate System in Ansys*

*(a) Cartesian* (X, Y, Z components) coordinate system 0 (C.S.O)

*(b) Cylindrical* (R, θ, Z components) coordinate system 1 (C.S.1)

- *(c) Spherical*  $(R, \theta, \phi$  components) coordinate system 2  $(C.S.2)$
- *(d) Cylindrical* (R, $\theta$ , Y components) coordinate system 5 (C.S.5)

Sedangkan system koordinat lokal merupakan sistem koordinat yang dapat dipindahkan pada titik-titik tertentu sesuai kebutuhan anda. Sistem koordinat lokal dapat disesuaikan dengan *global cartesian coordinates, nodes, keypoints* atau *working plane.* 

Pengaturan system koordinat dapat dilakukan melalui toolbar sebagaimana yang terlihat pada gambar 11.11

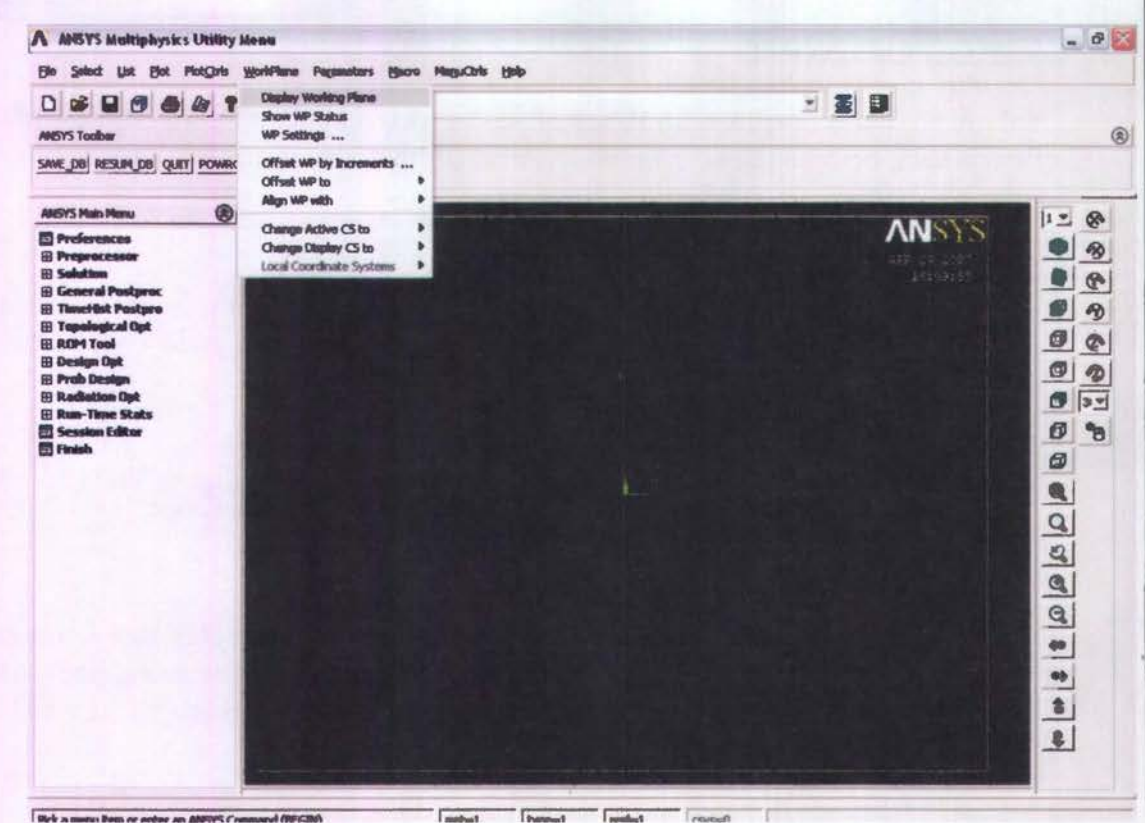

Gambar II.11 Toolbar pengaturan system koordinat

### GUI:

Utility Menu>WorkPlane>Change Active CS to Utility Menu>WorkPlane>Local Coordinate Systems

3. Working plane

Working plane / WP ini merupakan bidang kerja dalam ANSYS yang harus benar-benar dicermati. Pada toolbar paling atas dari window ANSYS, dapat ditemukan pilihanpilihan untuk memodifikasi WP agar langkah pembuatan model lebih mudah (gambar II.12). Setelah memindah / mengubah WP, jangan lupa untuk selalu menyelaraskan WP dengan Global kartesian agar operasi-operasi berkutnya tidak kehilangan orientasi terhadap sumbu globalnya

GUI:

Utility Menu>WorkPlane>Display Working Plane **Utility Menu>WorkPlane>WP Settings** 

| .<br>D<br><b>MISYS Toobar</b>                                                                                                    |                | - 2 日<br>$^{\circledR}$                                                                                                  |
|----------------------------------------------------------------------------------------------------|----------------|----------------------------------------------------------------------------------------------------|
| SAVE_DB RESUM_DB QUIT POWRGRIPH                                                                                                    |                |                                                                                                    |
| <b>ANSYS Main Manu</b>                                                                                                    | $^{\circledR}$ | 1 <sup>2</sup><br><b>WP Settings</b><br>®                                                                                |
| <b>E</b> Preferences<br>El Preprocessor<br><b>H</b> Solution<br><b>H</b> General Postproc<br><b>El TimeHist Postpre</b><br><b>El Topological Opt</b> | 伝送をお           | 甸<br><sup>G</sup> Cartesian<br>Polar<br>÷<br>$\mathcal{Q}$<br>Θ<br>$\pmb{\circledcirc}$<br><sup>(a</sup> Grid and Triad) |
| <b>EE REPA Tool</b><br><b>El Design Opt</b><br><b>El Prob Design</b><br><b>El Radiation Opt</b><br><b>El Run-Time Stats</b>                          |                | $\theta$<br>$\mathbf{Q}$<br>Grid Only<br>ø<br>$\mathcal{D}$<br><b>Triad Only</b><br>G)<br>37<br>F Enable Snap            |
| Session Editor<br><b>El Finish</b>                                                                                                    | - 26.<br>180   | Ø<br>°a<br>0.05<br>Snap Incr<br>$\sigma$                                                                                 |
|                                                                                                    |                | $\frac{\mathbf{a}}{c}$<br>$\overline{n}$<br>Spacing<br>$\mathfrak{Q}$<br>$-1$<br><b>Minimum</b><br>$^{\circ}$            |
|                                                                                                    |                | $\vert$ <sub>1</sub><br>Maximum<br>Q<br>0.003<br>Tolerance<br>40                                                         |
|                                                                                                    |                | <b>DK</b><br>aþ.<br>Apply<br>∸<br>$\frac{1}{2}$<br><b>Reest</b><br>Cancel                                                |
|                                                                                                    |                | $\bullet$<br>Help                                                                                                    |

Pick a menu item or enter an ANSYS Command (t  $mat-1$ type-1 real-1  $q$ Gambar II.12 Toolbar Workplane setting

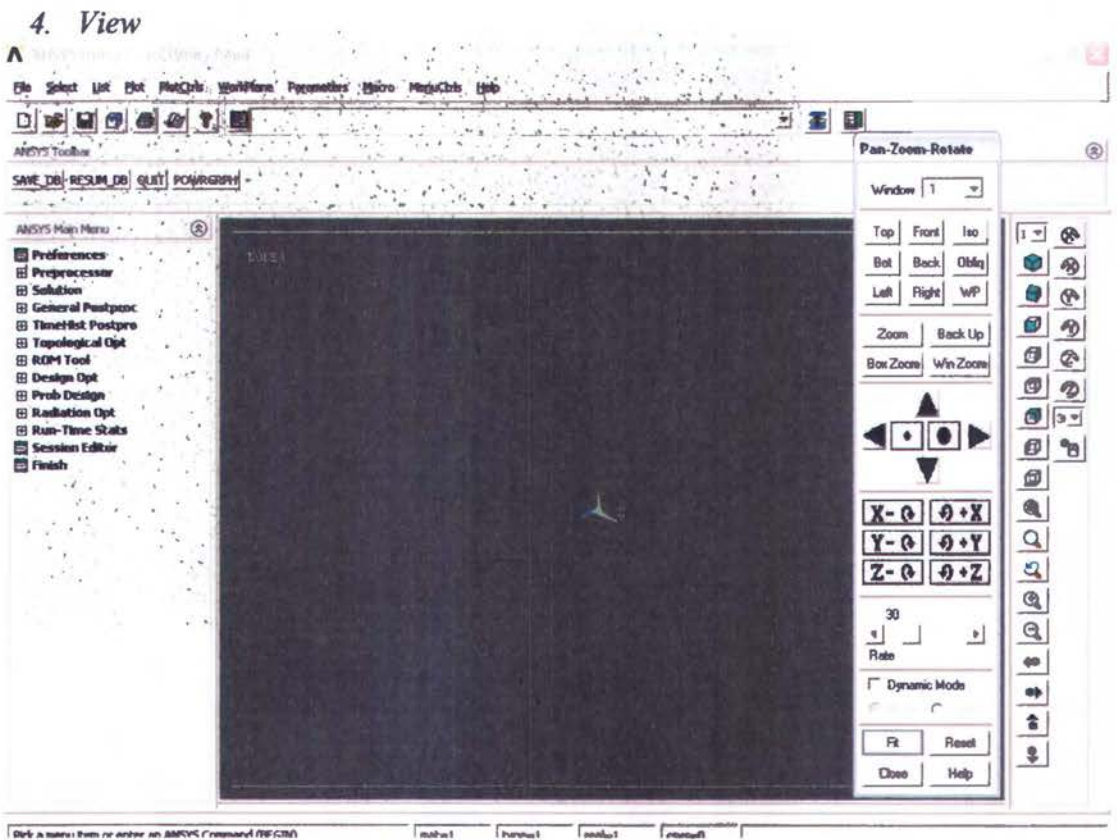

Gambar II.13 Toolbar View

## GUI:

Utility menu > plot control > pan, zoom, rotate

### 2.8.3 Pemodelan Geometri

- Pemodelan geometri dapat dilakukan dengan 2 cara:
- 1. Bottom up, yaitu pembuatan model yang dilakukan secara manual dengan mendefinisikan keypoint terlebih dahulu, yang kemudian dikembangkan untuk membuat garis, area dan volume seperti pada gambar II.14.

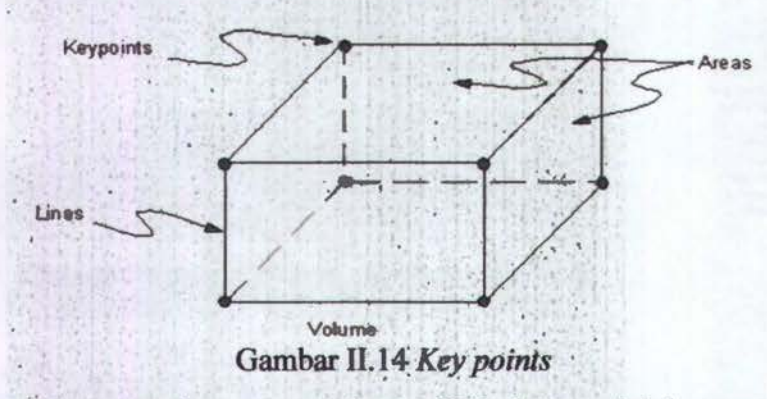

Pembuatan model secara bottom up dapat dilakukan melalui create command, sebagaimana gambar II.15.

| Select Ust Plot PlotQvis World'have Pagameters Macro MagaCtris Holp<br>File                                                                                                    | <b>2010年1月1日 1月1日 1月2日 1月2日</b>                                                                                                    |
|----------------------------------------------------------------------------------------------------|----------------------------------------------------------------------------------------------------|
| 03996415                                                                                                    | 二面图                                                                                                    |
| <b>ANSYS Toolbar</b>                                                                                                    | $^{\circledR}$                                                                                                    |
| SAVE_DB RESURI DB QUIT POWRGREN                                                                                                    |                                                                                                    |
| ⊛<br><b>ANSYS Math Mercu</b>                                                                                                    | 12<br>G.                                                                                                    |
| <b>El Preferences</b><br>۸<br><b>El Proprocessor</b><br><b>EB</b> Element Type<br><b>ER Real Constants</b><br><b>El Meterial Props</b><br><b>El Sections</b><br><b>El Modeling</b><br><b>El Create</b><br><b>E</b> Keypoinks<br><b>Billines</b><br><b>E</b> Areas<br><b>EB</b> Volumes<br><b>B Nodes</b><br><b>H</b> Elements<br><b>Contact Pair</b><br>El Piping Madets<br><b>E Circuit</b><br><b>B</b> Racetrack Coll<br><b>B Transducers</b><br><b>ED Operate</b><br><b>El Move / Madify</b><br><b>H</b> Copy<br><b>El Reflect</b><br><b>B Check George</b><br><b>El Delete</b><br><b>H Cyclic Sector</b><br><b>Geni plane strn</b><br><b>El Update Georg</b><br><b>El Meshing</b><br><b>EB Checking Ctris</b><br><b>EB Numbering Ctrls</b><br><b>B Archive Model</b><br><b>El Caupiling / Cean</b> | <b>ANSYS</b><br>c<br>多<br>$47 - 2.57$<br>Θ<br>$\mathcal{P}$<br>$\bullet$<br>$\bigcirc$<br>ø<br>¢<br>ø<br>$\bullet$<br>$95 -$<br>$\bigcirc$<br>°B<br>000000000000 |

Gambar II.15 Modeling by Create Command

GUI:

Main Menu>Preprocessor>Modeling>Create>Key points Main Menu>Preprocessor> Modeling>Create>Lines Main Menu>Preprocessor> Modeling>Create>Arbitrary

2. Top down, yaitu pembuatan model dengan memodifikasi geometri dasar yang telah tersedia (gambar II.16).

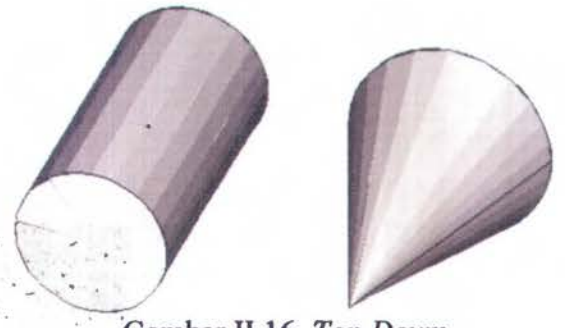

Gambar II.16 Top Down

Langkah awal pembuatan geometri dimulai dengan create command untuk memilih geometri dasar, yang dilanjutkan dengan operate command untuk membentuk model yang diinginkan.

### 2.8.4 Diskritisasi (Meshing)

Proses ini dilakukan untuk menjadikan model yang kontinu kedalam mode discrete vaitu elemen-elemen kecil vang terhubung / terkait dengan node agar dapat dianalisa dengan baik sesuai pendekatan elemen hingga. Tahapan-tahapan yang harus dilakukan

## 1. Mendefinisikan material dan sifat-sifat mekaniknya

Material didefinisikan berdasarkan kebutuhan analisa yang hendak dilakukan seperti yang terlihat di gambar II.17.

GUI:

Main Menu>Preprocessor>Material Props>Material Models

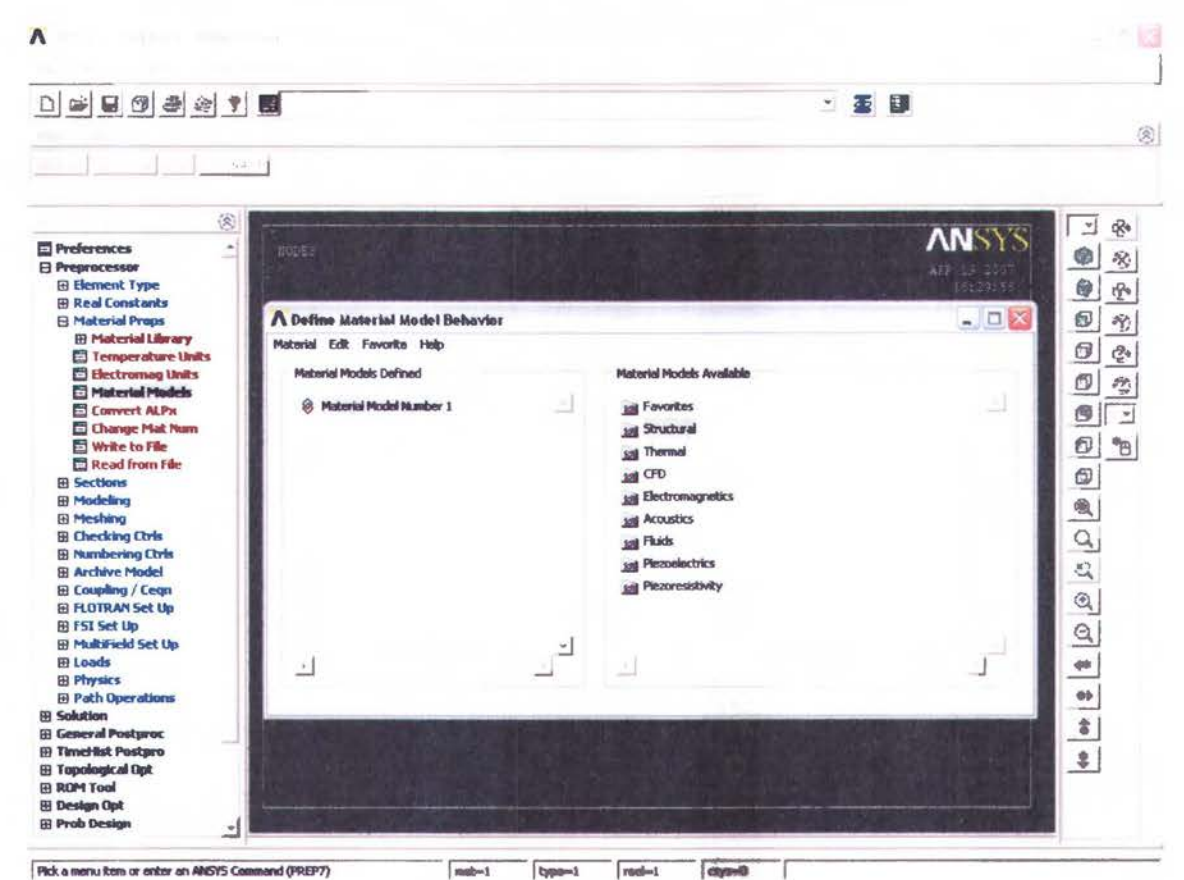

Gambar II.17 Material Model Behaviour

### 2. Menentukan elemen dan atributnya

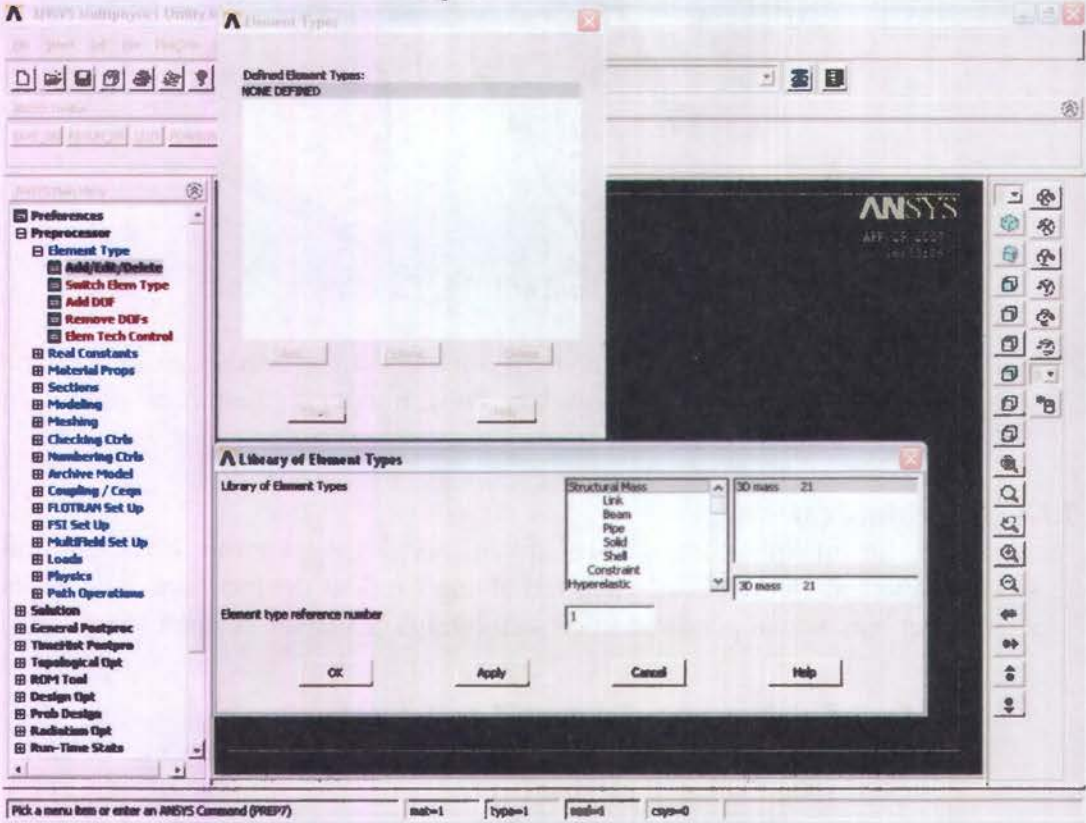

Gambar II.18 Library of Element Type

GUI: Main Menu>Preprocessor>Element type>Add/Edit/Delete

ANSYS menyediakan beberapa jenis elemen, yang masing-masingnya dapat dipil berdasarkan kemampuan produk yang kita pilih / disesuaikan dengan geometri d analisa yang dilakukan seperti pada gambar II.18. Jenis-jenis elemen d karakteristiknya dapat dilihat pada ANSYS Help>ANSYS 6.0 Documentation>ANS **Element Reference.** 

### 3. Meshing

Konsep dasar analisa lokal adalah penggunaan metode elemen hingga, dima suatu struktur dibagi menjadi elemen-elemen yang terdiri dari node-node unt mengetahui lebih akurat proses distribusi beban dan akibatnya pada struktur. Pros pembagian inilah yang dinamakan dengan proses meshing. Proses meshing pa ANSYS dapat dilakukan dengan 2 cara, yaitu free atau mapped.

Free mesh digunakan jika pengguna menghendaki pembagian elemen dan no ditentukan oleh ANSYS, sedangkan mapped mesh digunakan apabila penggu menghendaki bentuk *meshing* tertentu (gambar II.19).

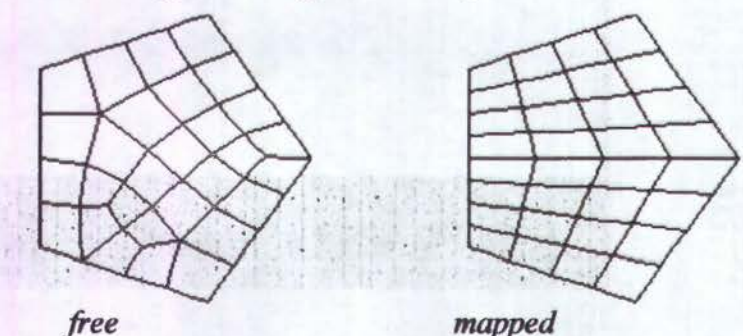

mapped Gambar II.19 Proses Meshing di Ansys

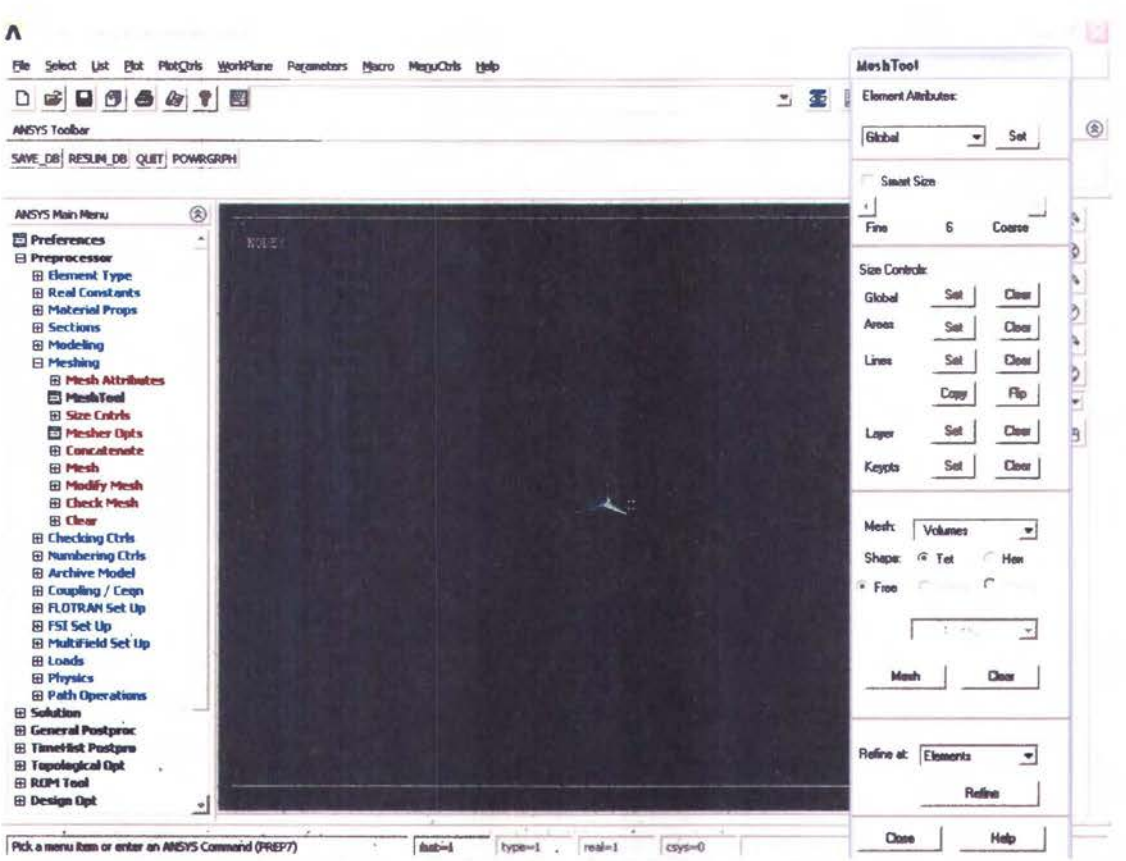

Gambar II.20 Mesh Tool

### GUI:

### Main Menu>Preprocessor>Meshtool

Mapped mesh dapat diatur melalui size control yang dapat dilihat pada menu meshtool maupun meshing (gambar II.20). Menu concatenate digunakan untuk seakan-akan menyambung garis-garis yang berbeda untuk memenuhi persyaratan dalam penggunaan *mapped mesh*. Garis-garis yang terbentuk akibat *concatenate* harus dihapus sebelum melakukan proses analisa untuk menghidari terjadinya kesalahan dalam perhitungan.

### $GIII:$

Main Menu>Preprocessor>Meshing>Concatenate

Setelah proses *meshing* selesai, terlebih dahulu dilakukan *chech mesh* untuk mengetahui apakah *meshing* yang terbentuk telah memenuhi kriteria yang disyaratkan Elemen *meshing* yang "cacat" atau tidak sesuai dengan kriteria dan syarat valid dapat diperbaiki dengan tombol refine.

### GUI:

Main Menu>Preprocessor>Meshing>Check Mesh

### 2.8.5 Loading And Solution

### a) Loading

Beban-beban untuk analisa statik terdiri dari:

: Memberikan batasan pada derajat kebebasan. a. DOF Constraints

Ex: displacement

b. Forces: Beban terpusat yang bekerja pada node Ex : gaya, moment, heat flow rates

- c. Surface Loads : Beban uniform pada permukaan
- d. Body Loads : Beban yang bekerja pada daerah tertentu
- e. Inertia Loads : Digunakan pada mass matrix
- f. Coupled-field Loads: Penggunaan hasil analisa sebagai beban pada analisa yang lain.

#### GUI:

Main Menu>Solution>Define Load> Apply.

| A ANSYS Multiphysics Utility Monu<br>Select Ust Plot PlotCols World-lane Perameters Blooro MeguClals Help<br><b>B</b>                                                                                                    |              |      |           | $ a \times$                                                                                                    |
|----------------------------------------------------------------------------------------------------|--------------|------|-----------|----------------------------------------------------------------------------------------------------|
| <br>$\Box$<br><b>ANSYS Toolber</b><br>SANE_DB RESUM_DB QUIT POWRGREN                                                                                                    |              |      | 三面目       | $^{\circ}$                                                                                                    |
| $^{\circledR}$<br><b>ANSYS Main Meru</b><br><b>E</b> Preferences<br><b>El Preprocessor</b><br><b>B</b> Solution<br><b>El Analysis Type</b><br><b>El Define Loads</b><br><b>El Settings</b><br><b>EB Apply</b><br><b>EB</b> Delete<br><b>B Operate</b><br><b>El Load Step Opts</b><br><b>EB SE Management</b><br><b>Results Tracking</b><br><b>III Solve</b><br><b>EB F5I Set Up</b><br><b>E MultiField Set Up</b><br><b>El Diagnostics</b><br>Unabridged Menu<br><b>El General Postproc</b><br><b>Hinchlet Postpro</b><br><b>B Topological Opt</b><br><b>EB ROM Tool</b><br><b>El Design Opt</b><br><b>B</b> Prob Design<br><b>B</b> Radiation Opt<br><b>B Run-Time Stats</b><br><b>El Session Editor</b><br><b>El Finish</b> | <b>EODES</b> | ع به | AFF 12 20 | 一<br>$\mathcal{B}$<br><b>ANSYS</b><br>多<br>$\mathcal{L}$<br>1449517<br>$\mathcal{C}$<br>0<br>B<br>$\sigma$<br>$\mathbf{Q}$<br>ø<br>ø<br>9<br>$\bigcirc$<br>'n |

Gambar 11.21 *Define Loads* 

Opsi setting digunakan untuk menentukan kondisi lingkungan dan sifat ataupun skala pembebanan. Untuk menu loads step option digunakan untuk mendefinisikan beban dinamis sesuai fungsi waktu dalam model blok (lihat gambar 11.21)

GUI:  $\cdot$ 

Main Menu>Solution>Define Load >Settings Main Menu>Solution>Load Step Option

### b) *Solution*

Setelah seluruh proses pembebanan selesai dilakukan, langkah selanjutnya adalah melakukan proses analisa *(runing).* Analisa struktural statis dilakukan untuk mengetahui perubahan pada model yang bersifat struktural seperti *dejleksi, displacement,* distribusi tegangan dan regangan, dll. GUI:

Main Menu>Solution>Current LS

## c) Output

ANSYS menyediakan 2 jenis output :

a. Grafis → hasil analisa ditunjukkan dengan perubahan warna pada model  $(gambar II.22)$ 

GUI: Main Menu>General Postproc>Plot Results>Contour Plot>Nodal Solution

b. List  $\rightarrow$  hasil analisa ditunjukkan dengan angka numerik pada tiap node  $(gambar II.23)$ 

GUI: Main Menu>General Postproc>List Results>Nodal Solution

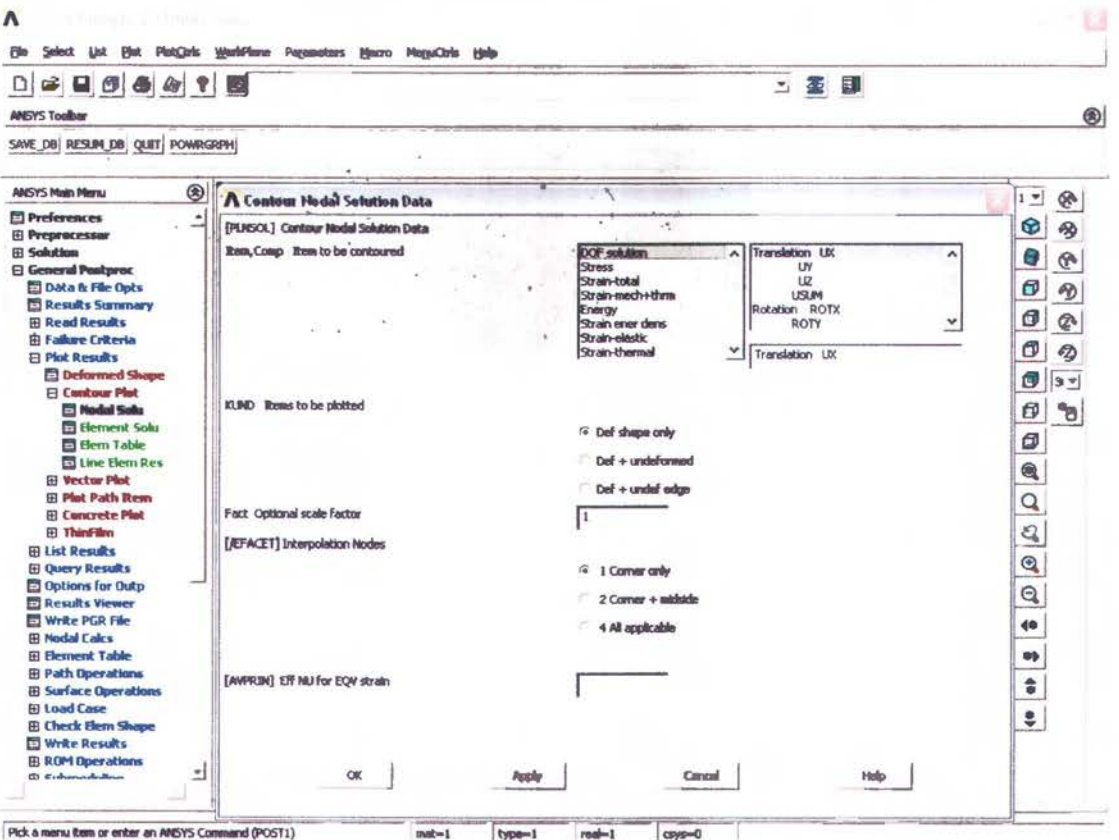

Gambar II.22 Contour of Nodal Solution Data

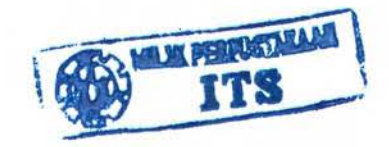

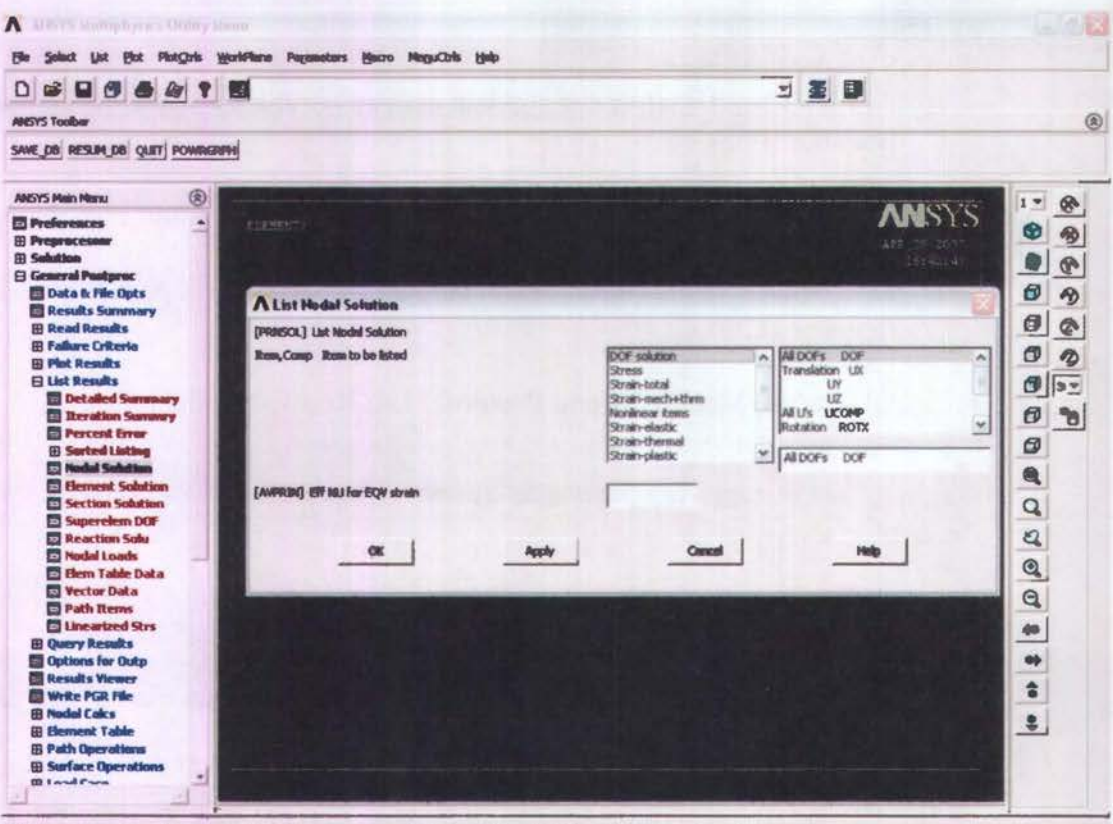

Patamanutan or ester an ANSYS Comment (POSTL)<br>
Gambar II.23 List Of Nodal Solution

**INSTRUCTION** 

### BABIII PERANCANGAN MODEL

### 3.1 Pemodelan Struktur

ANSYS adalah *software analysis* yang digunakan untuk melakukan analisa lokal pada struktur menggunakan teori metode elemen hingga (finite element *method).* Secara umum, tahapan permodclan terdiri dari :

- 1. pembuatan model dan *meshing*
- 2. pembebanan dan analisa
- 3. pembacaan *output*

Perintah pada ANSYS dapat dilakukan dengan 2 cara, melalui *command list* atau *too/bar* yang disediakan. Dari sini kita dapat mulai proses simulasi dengan terlebih dahulu mengisi beberapa pilihan menu yang tampak pada layer menu utama, sebagai berkut:

### *Preference*

Preference memuat bidang analisis yang akan dilakukan dalam pemodelan. ANSYS memuat bidang analisa struktural, thermal, tluida dan elektromagnetik. Bidang analisa dapat dipilih salah satu atau banyak bidang jika analisa yang dilakukan adalah multifisika yang mengharuskan anda untuk ''bermain" dengan banyak elemen. Untuk masalah perubahan bentuk pada blok maka Preferences kita Structural agar dapat menentukan besamya perubahan benuk yang terjadi pada blok yang kita modelkan nanti Perintah yang digunakan adalah *Preferences*  > *Structural* > *Ok* 

#### *Preprocessor*

Preprocessor adalah menu untuk memodelkan geometri dan pendefinisian sifat mekanis dan fisika dari model anda dan juga digunakan untuk proses *mesh*  model utuh kedalam rangkaian titik-titik yang disebut *node*. Adapun sub-menu dari *preprocessor* yang dipakai antara lain :

- a. *Element type,* untuk menentukan jenis elemen yang paling sesuai untuk analisa ini.
	- *Line Element,* Untuk pemodelan penumpu, penegar, gading, balok geladak dan profile yang lainnya digunakan *Beam 189 \_Quadratic Finite Strain Beam. Beam 189* adalah elemen yang cocok digunakan dalam analisa struktur ramping *(slender)* sampai struktur agak tebal dari balok. Elemen ini didasarkan pada teori balok Timoshenko. Efek deformasi gaya geser juga diikutkan. *Beam 189* adalah kuadratik (3-Node) elemen balok di ruang 3-D, yaitu tipe elemen *beam* yang memiliki 3 simpul *(node)* sehingga lebih elastis bila dibandingkan dengan elemen *beam*  yang hanya memiliki 2 simpul *(node). Beam 189* memiliki enam derajat kebebasan, terdiri dari tiga translasi dan tiga rotasi. Elemen ini baik digunakan untuk linear, rotasi yang besar atau aplikasi regangan nonlinear. *Beam 189* dipakai untuk pemodelan gading, balok, penegar,

penumpu, gading besar, flens maupun pillar karena memiliki kemampuan sebagai balok. Selain itu bentuk kuadratik memberikan hasil yang lebih akurat dibandingkan bentuk linear.

• *3D Shell,* Pada *element library* ANSYS terdapat banyak jenis *shell element.* Seperti halnya *line element*, *jenis-jenis elemen shell ini dapat* digunakan sesuai kebutuhan dan analisa yang akan dilakukan. Untuk pemodelan blok digunakan *Shell 93\_8node Structural Shell.* Sheil 93 pada khususnya baik digunakan untuk pemodelan pelat lengkung. Elemen ini memiliki enam derajat kebebasan di tiap node: translasi pada arah x,y dan z serta rotasi pada arah surnbu x, y dan z. Bentuk terdeformasi adalah kuadratik pada bidang elemen.

*Shell 93* dipakai dalam pemodelan pelat kapal terutama karena kemamp\_uannya dalam pemodelan pelat-pelat kapal yang kebanyakan lengkung. Serta bentuk terdeformasi yang kuadratik memungkinkan perhitungan di tengah elemen *(mid-side node)* lebih akurat. Elemen dibentuk oleh 8 node, 4 ketebalan dan material ortotropik. *Mid-side node*  pada elemen tidak. dapat dihilangkan dan dengan dernikian elemen ini hanya kompatibel dengan elemen bentuk lwadratik. Pemilihan *shell*  element tipe ini dilakukan pada semua pelat karena elemen pelat dengan 8 simpul lebih elastis bila dibandingkan dengan elemen pelat yang hanya memiliki 4 simpul di setiap elemennya. Pada elemen *shell* 8 node ini, arah ortotropik material sesuai dengan arah sistem koordinat elemen. Semua pelat kapal dimodelkan dengan menggunakan *shell 93\_8 node*, termasuk bagian-bagian yang datar seperti di bangunan atas ataupun di deck.

*b.* R~al *constant,* Dalam menentukan konstanta digunakan R~al *Constant set*  sesuai dengan pemilihan elemen yang digunakan pada pembuatan model. *Real Constant set for Shell 93* digunakan untuk menentukan ketebalan pelat. Selain penentuan konstanta, pada elemen beam dan shell perlu didefinisikan section. Dalam penentuan *section* ini dilakukan penentuan ukuran elemen pada potongan melintang dari profit (beam) dan pelat *(shell).* Untuk profil didefinisikan ketebalan dan ukuran profiJ yang dipakai dengan menggunakan *beam tool.* sedangkan untuk pelat hanya didefinisikan ketebalannya dengan menggunakan *real constant set for shel/93.* Real Constant set untuk shell 93 digunakan untuk menentukan ketebalan dari pelat.

Untuk mendefinisikan konfigurasi elemen (lihat *element reference*  dalam help program). Perintah yang digunakan adalah *Solution* > *Define*   $Loads > Apply > Structural > Digital$ 

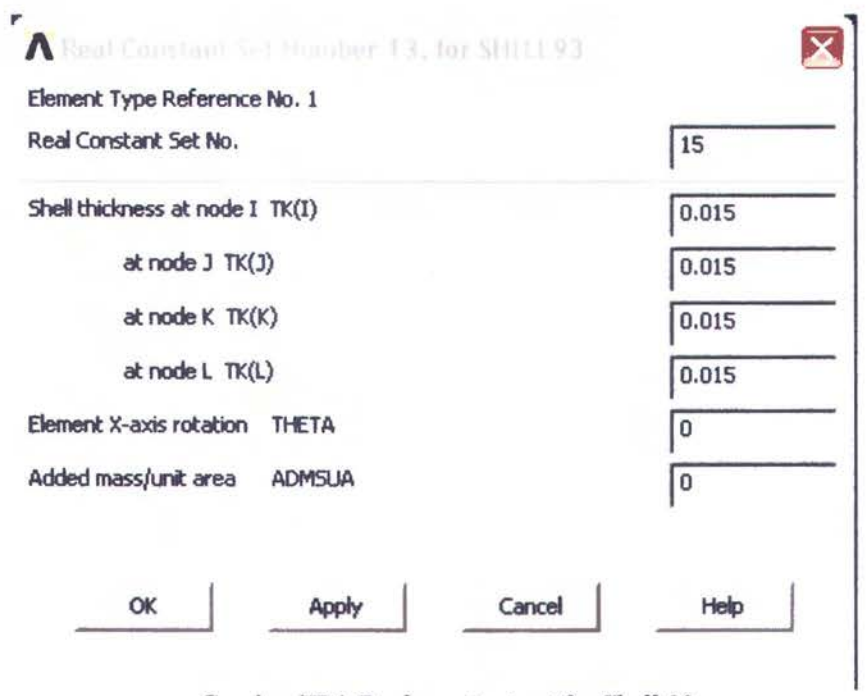

Gambar III.1 Real constant set for Shell 93

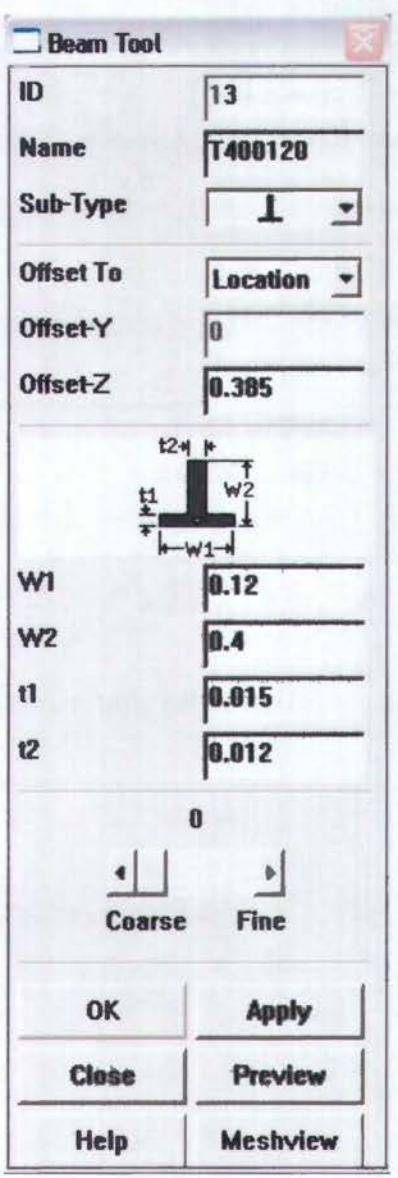

Gambar III.2 *Beam tool* untuk mendefinisikan ukuran profit pada *beam element* 

c. *Material Properties,* dipilih melalui *material model behavior* (gambar lll.4). Pada material *model behavior* dipilih untuk analisa *structural linear,*  kemudian dipilih untuk material *elastic isotropic* (Gambar 111.5). Pada kolom material *elastic isotropic* terdapat kolom EX yang harus diisi harga modulus elastisitas dari material yang akan digunakan. Selain itu, terdapat kolom PRXY yang harus diisi harga *poisson ratio* dari material yang dipilih. Kemudian pada *material model behavior* juga dipilih *density* yang harus diisi harga massa jenis material (Gambar lll.6). Oleh karena itu, dalam menentukan material properties, hal ini tergantung pada material yang digunakan untuk struktur kapal, yang memiliki modulus elastisitas *(Young's modulus), poisson ratio* dan massa jenis *(density)* tertentu, yang dapat diuraikan sebagai berikut:

*a. Young 's Modulus* 

Young's Modulus (Modulus Elastisitas) ialah ukuran dari seberapa mudahnya suatu material untuk meregang ketika ditarik (dalam kaitannya dengan gaya tarik/ *tensile forces)* atau seberapa baik material memendek ketika ditekan ( dalam kaitannya dengan gaya tekanl *compressive forces).* Semakin besar nilai modulus elastisitas, semakin besar pula gaya yang diperlukan untuk meregangkan atau memendekkan (dengan gaya tekan) dari suatu material. Sebagai contoh, modulus elastisitas dari paduan aluminium adalah dari range 70 sampai 79 Gpa, dimana baja memiliki modulus elastisitas dalam range 190 sampai 210 GPa. Sehingga dengan demikian baja tiga kali lebih kaku dibandingkan dengan aluminium. Modulus elastisitas untuk baja yang digunakan pada pemodelan kapal ini adalah 200 Gpa.

*b. Poisson Ratio* 

Poisson Ratio adalah perbandingan antara regangan lateral dengan regangan aksial akibat gaya uniaksial. Dalam hal ini poisson ratio untuk baja diambil 0,32.

*c. Density* 

Density atau massa jenis didefinisikan sebagai massa per unit volume. Dalam hal ini massa jenis baja adalah 7850 kg/m<sup>3</sup>.

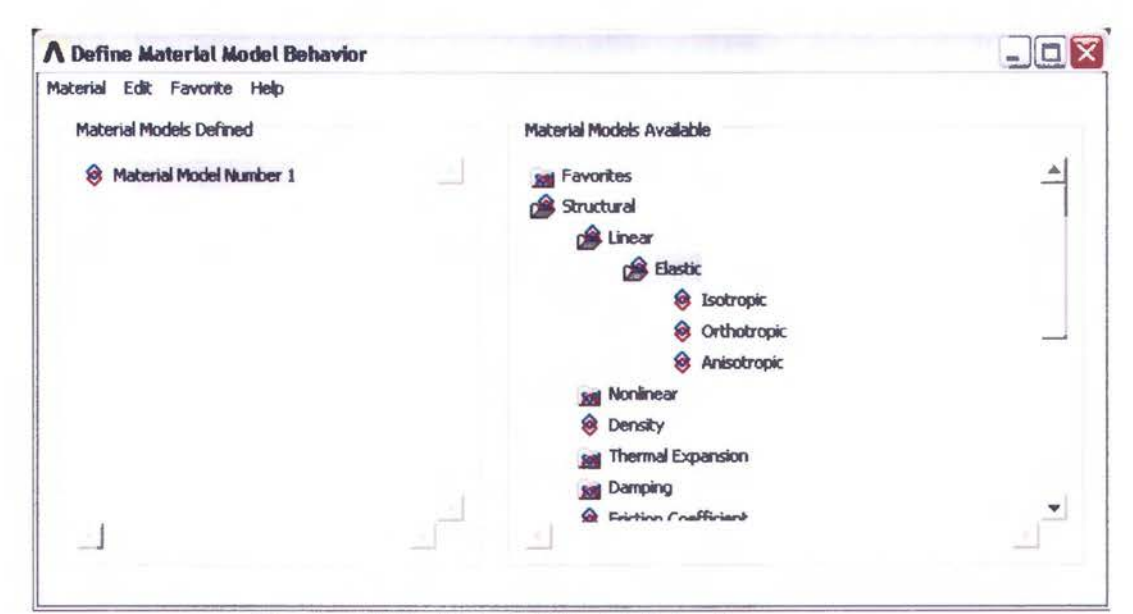

Gambar lll.3 *Material Model Behavior* 

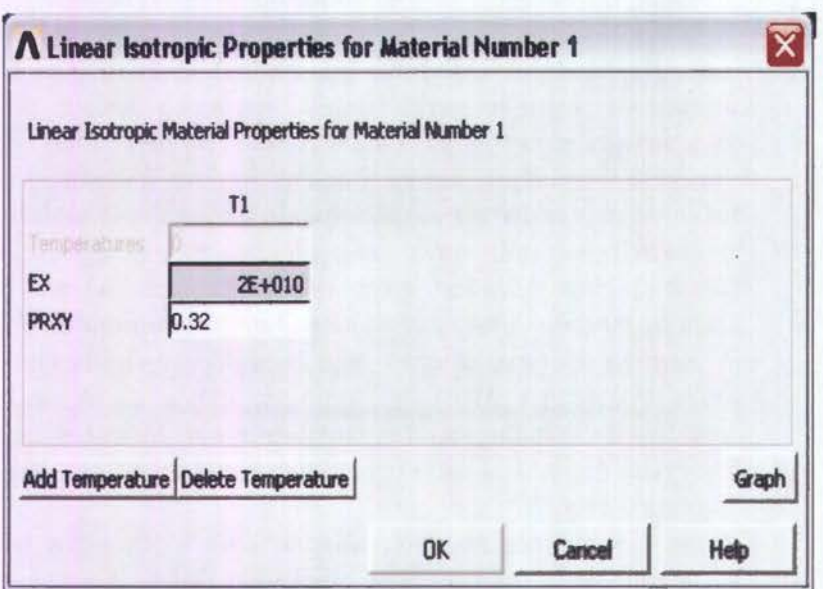

Gambar III.4 *Material Linear Isotropic* 

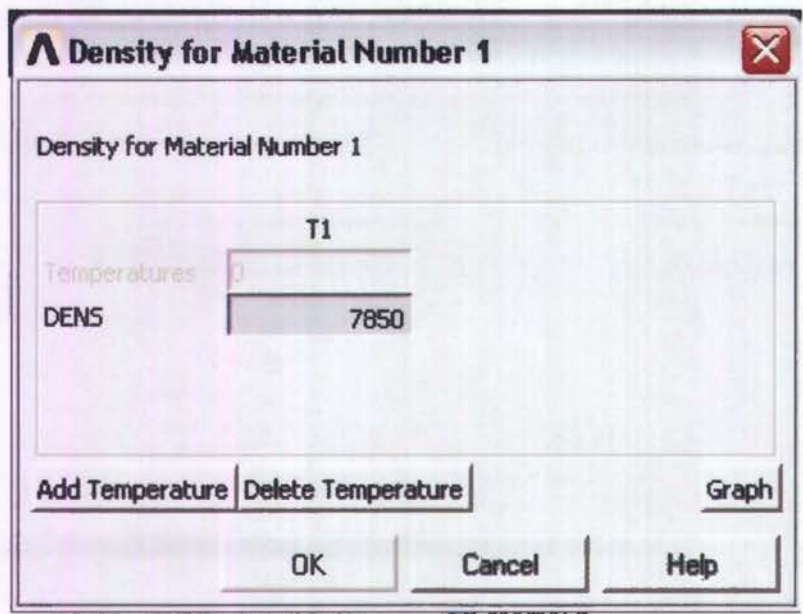

Gambar III.5 Density of Material

d. *Modelling, sub-menu* ini berisikan perintah-perintah untuk membangun model anda secara geometris sesuai pendekatan yang akan dilakukan. Jenis pembuatan model ini dapat didekati dengan 2 cara yaitu bottom - up (generasi dari titik hingga volume) dan juga top - down (campuran kombinasi berbagai entitas menjadi satu kesatuan). Selain itu terdapat operasi yang paling penting yaitu Boolean operation, fungsi ini dipakai untuk penyelesaian matematis-geometris pada model anda. Operasi yang dlakukan meliputi penambahan, pengurangan, *copy, mirroring,* dan *moving.*  Pendefinisian operasi boolean sangat penting untuk menyesuaikan generasi

model anda dengan kondisi riil. Pembangunan model merupakan tahapan yang sulit karena anda akan "bermain" dengan working plane dan koordinat global XYZ. Perlu diperhatikan agar anda tetap bekerja pada active coordinate system agar tidak kehilangan orientasi model dan kehilangan sumbu acuan.

- e. *Meshtool,* merupakan fasilitas untuk mendiskretkan model menjadi titik-titik nodal serta merapikan hasil setting mesh. Pada pembuatan elemen *(mesh density),* penentuan ukuran elemen sangatlah penting. Jika ukuran elemen *(mesh)* terlalu kasar, hasilnya kemungkinan menyimpang jauh bahkan dapat terjadi error. Akan tetapi, meshing yang kasar akan memperkecil kebutuhan kapasitas komputer, mempersingkat waktu pembuatan model dan waktu yang diperlukan untuk running program. Namun, jika mesh terlalu halus maka akan semakin besar pula kapasitas dan sumber daya komputer yang dibutuhkan, baik untuk pembuatan model maupun untuk running model. Selain itu, mesh yang terlalu halus akan membutuhkan waktu yang lebih lama untuk pembuatan model dan running program. Pada kondisi yang paling buruk adalah kapasitas model yang dibuat dengan mesh halus menjadi terlalu besar untuk bisa diselesaikan pada komputer yang dipakai, sehingga model tidak bisa dianalisa.
- f. *Check mesh,* untuk menguji bentuk elemen apakah sudah memenuhi syaratsyarat dalam prinsip elemen hingga
- g. *Numbering Control,* untuk menyatukan node-node yang telah dibuat menjadi satu jika ada satu atau lebih node yang berimpit.

#### *Solution*

Fasilitas ini digunakan untuk menentukan jenis penyelesaian (statik atau dinamik) serta tipe-tipe iterasi numerik yang akan dilakukan komputer tehadap model anda sesuai pembebanan dan kondisi batas yang diberikan pada model. Sub-menu yang lazim dipakai antara lain ;

- a. *Loads,* fasilitas ini dipakai untuk memberikan beban-beban yang bekerja pada model besrta kondisi batas yang ada untuk mendekati kondisi riil. Behan yang dapat diaplikaskan adalah *pressure, force/moment, temperature,* gravitasi, elektromagnetik dan fluida.
- b. *Load step option,* untuk analisa dinamis dan menentukan setting time beban yang bekerja pada model (Gambar 111.5)

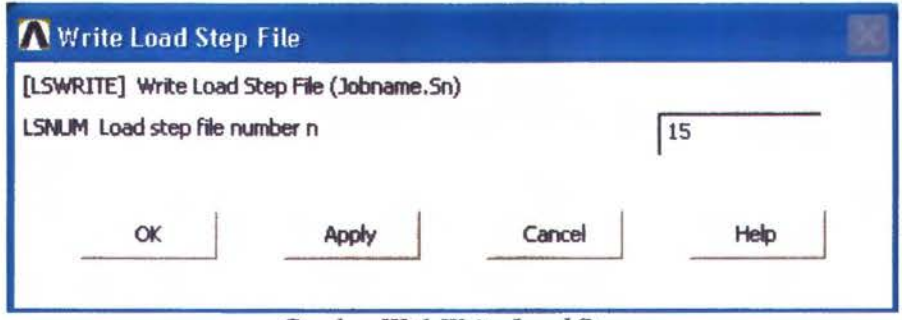

Gambar 111.6 *Write* Load *Step* 

Perintah yang digunakan untuk penulisan load step adalah *Prepocessor* > *Loads* > *Load Step Opts* > *Write* Ls. Penulisan *load step*  ini dilakukan sebanyak pembebanan yang dilakukan yaitu mulai dari load *step* I samapai dengan ke-n.

*c. Solve,* untuk me-running model yang telah digenerasi dalam elemen hingga serta telah diaplikasikan beban (Gambar 111.6). Atau dapat juga me-running file beban yang sebelumnya telah disimpan dalam direktori kerja. Perintah yang digunakan adalah *Solution* > *Solve* > *From* LS *Files*   $>$  *Starting* = 1, *Ending* = 50  $>$  OK

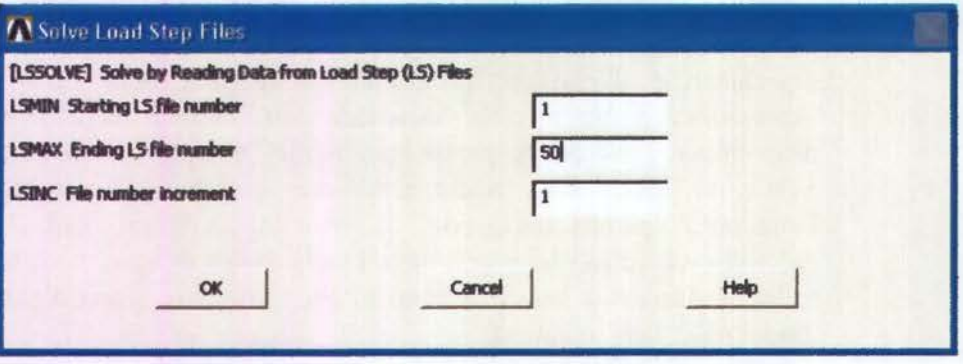

Gambar III.7 Solve Load Step

### *General postprocessor*

Fasilitas ini digunakan untuk menampilkan basil iterasi komputer terhadap model anda. *Sub-menu* untuk melihat basil solusi *nodal* dan tampilan gratis adalah *plot result.* Pembacaan besaran basil tiap *node* dapat dilihat dari perintah *List result* > *nodal solution.* 

### 3.2 Modeling and Meshing

Tahapan pembuatan model merupakan awalan yang sangat penting untuk menyesuaikan atau mendekati bentuk yang akan dianalisa pada kondisi riil. Hal-hal yang perlu diperhatikan dalam pemodelan adalah :

1. *Unit* 

ANSYS tidak memiliki fasilitas untuk mendeskripsikan satuan yang digunakan. Oleh karena itu dituntut konsistensi dalam penggunaan input satuan mulai dari awal pemodelan hingga penampilan basil analisa.

*2. Coordinate System* 

Terdapat 2 macam sistem koordinat yaitu koordinat global dan koordinat lokal. Koordinat global adalah sistem kartesian XYZ yang berporos pada titik 0,0,0. Sistem koordinat global yang dapat dipilih pada ANSYS adalah seperti gambar III.7 di bawah ini.

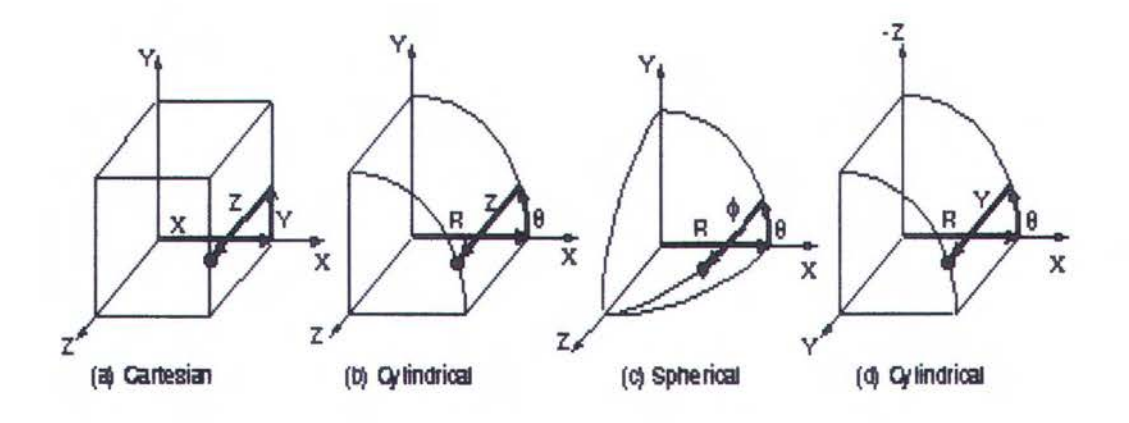

Gambar III.8 Coordinate System in Ansys

Sedangkan system koordinat lokal merupakan sistem koordinat yang dapat dipindahkan pada titik-titik tertentu sesuai kebutuhan anda. Sistem koordinat lokal dapat disesuaikan dengan global cartesian coordinates, nodes, keypoints atau working plane.

System koordinat yang digunakan pada Sistem koordinat kartesian, karena merupakan system koordinat yang paling banyak digunakan atau umum. Pengaturan system koordinat dapat dilakukan melalui toolbar sebagaimana yang terlihat pada gambar III.8 dibawah ini.

| Select<br>Ust<br>File                                                                                                    | Pint PintQris WorldRane Payanesters Macro MaguCtris Help                               |              |                          |                                                                                                    |
|----------------------------------------------------------------------------------------------------|----------------------------------------------------------------------------------------|--------------|--------------------------|----------------------------------------------------------------------------------------------------|
| <br>D.<br><b>MGYS Toolber</b>                                                                                                    | <b>Display Worlding Plane</b><br>Show WP Stabus<br>WP Settings                         |              | ・ 茎 目                    | 0                                                                                                    |
| SAVE_DB RESUM_DB QUIT POWRK                                                                                                    | Offset WP by Increments<br>Offset WP to<br>٠                                           | ٠            |                          |                                                                                                    |
| ◉<br><b>ANSYS Main Menu</b>                                                                                                    | Allign WP with<br>٠                                                                    |              |                          | $1 -$<br>Q.                                                                                                    |
| <b>El Preferences</b><br><b>El Preprocessor</b><br><b>El Solution</b><br>(i) General Postprec<br><b>El Timelflat Postpro</b><br><b>El Topulogical Opt</b><br><b>EE ROP4 Tool</b><br><b>El Design Opt</b><br><b>EB</b> Profe Design<br><b>El Radiation Opt</b><br><b><i><u>@ Run-Time Stats</u></i></b><br>Session Editor<br><b>ED</b> Florish | Change Active CS to<br>٠<br>Change Display CS to<br>٠<br>Local Coordinate Systems<br>٠ | $\mathbf{1}$ | <b>ANSIS</b><br># 11 年 年 | ۰<br>$\circledast$<br>Θ<br>$\overline{\mathcal{P}}$<br>Ø<br>$\pmb{\textcircled{r}}$<br>Ø<br>Ø,<br>ø<br>Ø<br>G<br>$3 -$<br>$\mathbf{\Omega}$<br>ъ<br>$\begin{tabular}{ c c c c c } \hline $\bullet$ & $\circ$ & $\bullet$ & $\bullet$ \\ \hline $\bullet$ & $\circ$ & $\circ$ & $\circ$ & $\bullet$ \\ \hline \end{tabular}$<br>$\frac{\Rightarrow}{\Rightarrow}$<br>\$ |

Gambar III.9 Toolbar Pengaturan sistem koordinat

#### GUI:

### *Utility Menu> WorkPlane>Change Active CS to Utility Menu> WorkPlane> Local Coordinate Systems*

### *3. Working plane*

Working plane /WP ini merupakan bidang kerja dalam ANSYS yang harus benar-benar dicermati. Pada toolbar paling atas dari window ANSYS, dapat ditemukan pilihan-pilihan untuk memodifikasi WP anda agar langkah pembuatan model lebih mudah (gambar 111.9). Setelah memindah / mengubah WP, jangan lupa untuk selalu menyelaraskan WP dengan Global kartesian agar operasi-operasi berkutnya tidak kehilangan orientasi terhadap sumbu globalnya.

#### GUI:

*Utility Menu>WorkPlane>Display Working Plane Utility Menu> WorkPlane> WP Settings* 

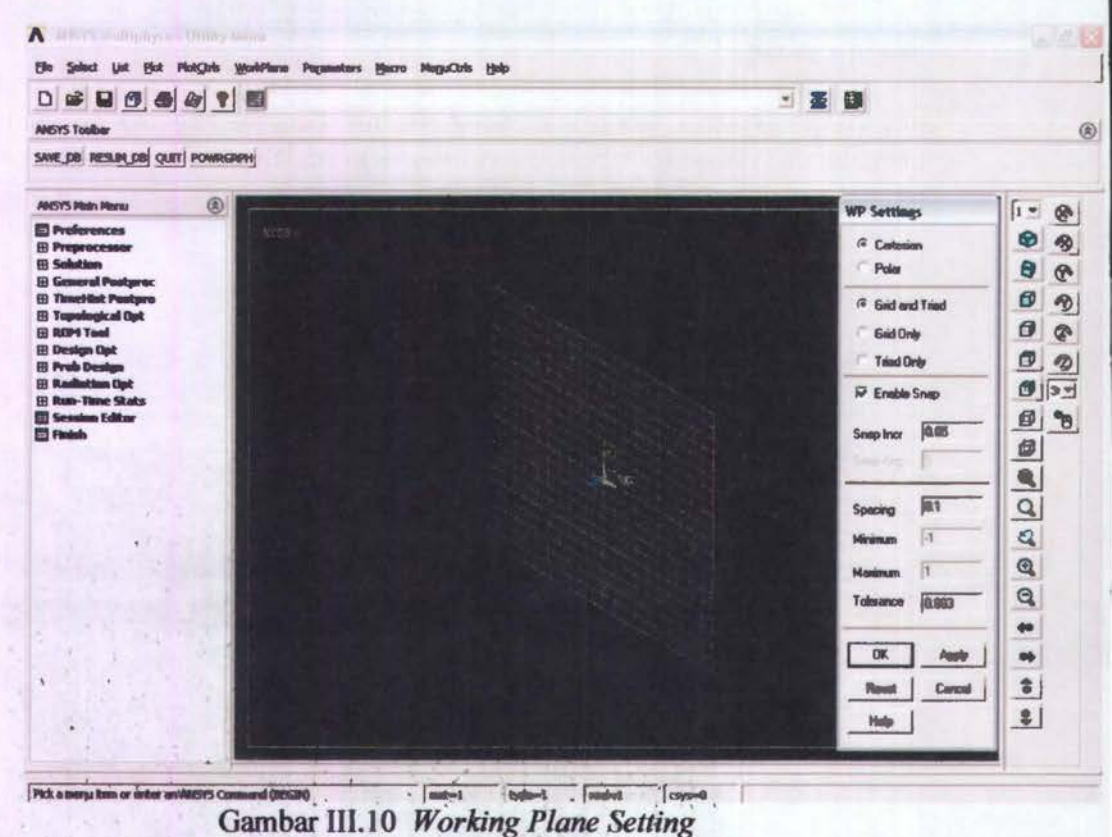

| 300070<br>$\bullet$<br>DI                                |  | 塞     | 哪 |                               |                                                                                                    |
|----------------------------------------------------------|--|-------|---|-------------------------------|----------------------------------------------------------------------------------------------------|
| <b>NASYS Toolber</b>                                     |  |       |   | Pan-Zoom-Rotato               | $^{\circledR}$                                                                                                    |
| SAVE_DB RESUM_DB QUIT POWRGRIPH                          |  |       |   | Window 1<br>$\overline{a}$    |                                                                                                    |
| ◉<br>ANSYS Main Menu                                     |  |       |   | Front<br>Tap<br>luo           | $1 -$<br>8                                                                                                    |
| <b>El Preferences</b><br><b>VISE</b>                     |  |       |   | Back!<br>Obliq<br>Bat         | ⊕<br>多                                                                                                    |
| <b>El Preprocessor</b><br><b>El Solution</b>             |  |       |   | WP<br><b>Flight</b><br>Left   | Θ<br>®                                                                                                    |
| <b>EE</b> General Postproc<br><b>El TimeHist Postpro</b> |  |       |   |                               | Θ<br>ラ                                                                                                    |
| <b>El Topological Opt</b><br>E ROM Tool                  |  |       |   | <b>Back Up</b><br>Zoon        | Θ<br>ⅇ                                                                                                    |
| <b>EL Design Opt</b>                                     |  |       |   | Box Zoom Win Zoom             | σ                                                                                                    |
| <b>EB</b> Prob Design<br><b>El Radiotion Opt</b>         |  |       |   |                               | B                                                                                                    |
| <b>E Run-Time Stats</b>                                  |  |       |   | $ \cdot \bullet $             | 侽<br>$3 -$                                                                                                    |
| Session Editor<br><b>ED</b> Findsh                       |  |       |   |                               | 000<br>'n                                                                                                    |
|                                                          |  |       |   |                               |                                                                                                    |
|                                                          |  | نا به |   | $X - 0$ $0 X$                 |                                                                                                    |
|                                                          |  |       |   | $Y - G$<br>$\theta \cdot Y$   | $\mathbf{Q}$                                                                                                    |
|                                                          |  |       |   | $Z - \theta$ $\theta$ +Z      |                                                                                                    |
|                                                          |  |       |   | 30                            |                                                                                                    |
|                                                          |  |       |   | 회<br>$\overline{\phantom{a}}$ | $\begin{array}{c c c c c} \multicolumn{3}{c }{\mathbb{C}} & \multicolumn{3}{c }{\mathbb{C}} \\ \multicolumn{3}{c }{\mathbb{C}} & \multicolumn{3}{c }{\mathbb{C}} & \multicolumn{3}{c }{\mathbb{C}} \end{array}$ |
|                                                          |  |       |   | Rate                          | œ                                                                                                    |
|                                                          |  |       |   | <b>Dynamic Mode</b><br>r      | $\frac{1}{2}$                                                                                                    |
|                                                          |  |       |   | c<br><b>U.L.</b>              |                                                                                                    |

~======~~==~~====~~--==.~,=--==. ~~~~==~ ~--~~~~~~~~~~==~ Gambar III. II *Too/bar View*  GUI: *Utility menu > plot control> pan,zoom,rotate* 

## 3.3. Pemodelan Geometri

ř,

Pemodelan geometri dapat dilakukan dengan 2 cara :

I. *Bottom up,* yaitu pembuatan model yang dilakukan secara manual dengan mendefinisikan keypoint terlebih dahulu, yang kemudian dikembangkan untuk membuat garis, area dan volume.

Pembuatan model secara bottom up dapat dilakukan melalui *create*  command, sebagaiman a gambar III.12

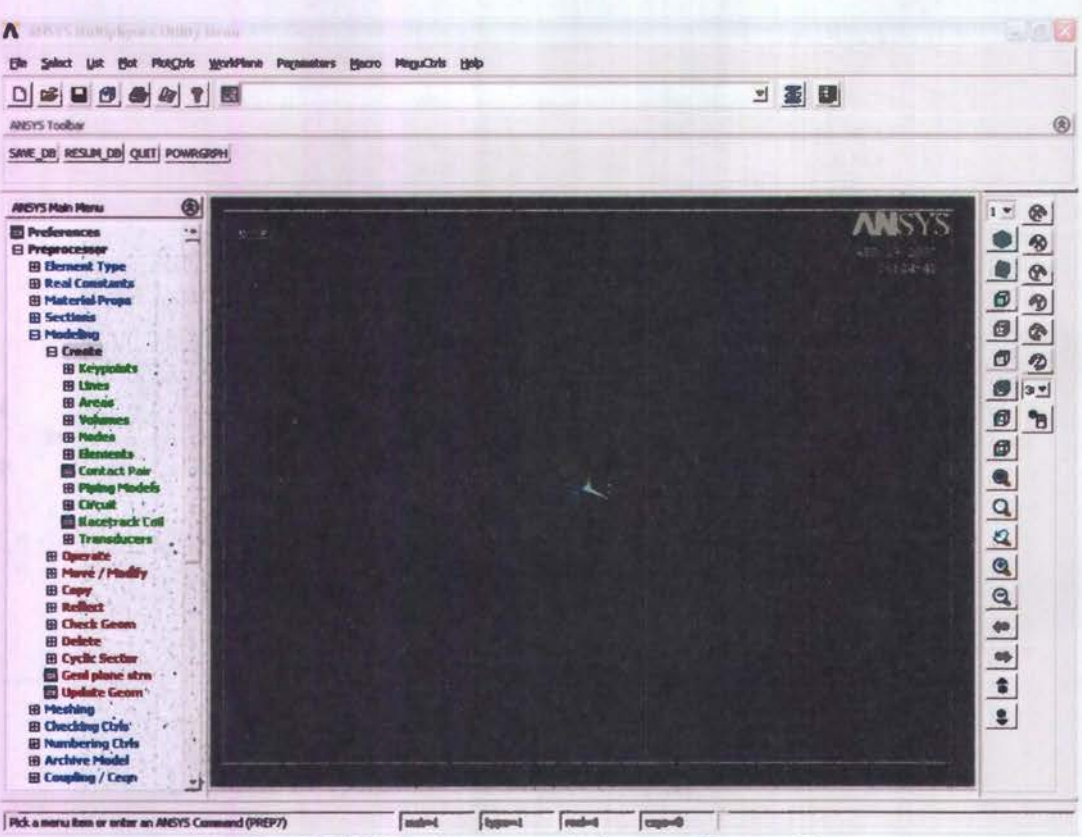

Gambar 111.12 Pembuatan model secara *Bottom Up* 

### GUI:

*Main Menu> Preprocessor> Modeling>Create> Key points Main Menu> Preprocessor> Modeling>Create>Lines Main Menu> Preprocessor> Modeling>Create> Arbitrary* 

2. *Top down,* yaitu pembuatan model dengan memodifikasi geometri dasar yang telah tersedia.

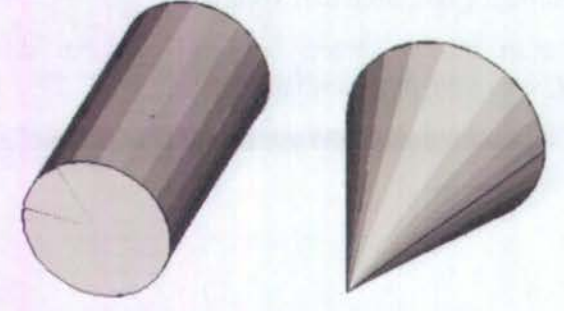

Gambar 111.13 Pembuatan model dengan *Top* Down

Langkah awal pembuatan geometri dimulai dengan *create command* untuk memilih geometri dasar, dalam analisa ini digunakan pemdelan geometri secara Top-Down (Gambar 111.13), yang dilanjutkan dengan *operate command* untuk membentuk model yang diinginkan.

### 3.4. Diskritisasi (Meshing)

 $\mathcal{L}^{\text{c}}$  .

Proses ini dilakukan untuk menjadikan model yang kontinu kedalam mode diskret yaitu elemen-elemen kecil yang terhubung / terkait dengan node agar dapat dianalisa dengan baik sesuai pendekatan elemen hingga. Tahapan - tahapan yang harus dilakukan:

1. Mendefinisikan material dan sifat-sifat mekaniknya.Material didefinisikan berdasarkan kebutuhan analisa yang hendak dilakukan seperti terlihat di gambar III.14

 $\overline{E} = \overline{E}$  $GUE$  $\cdots$ Main Menu>Preprocessor>Material Props>Material Models

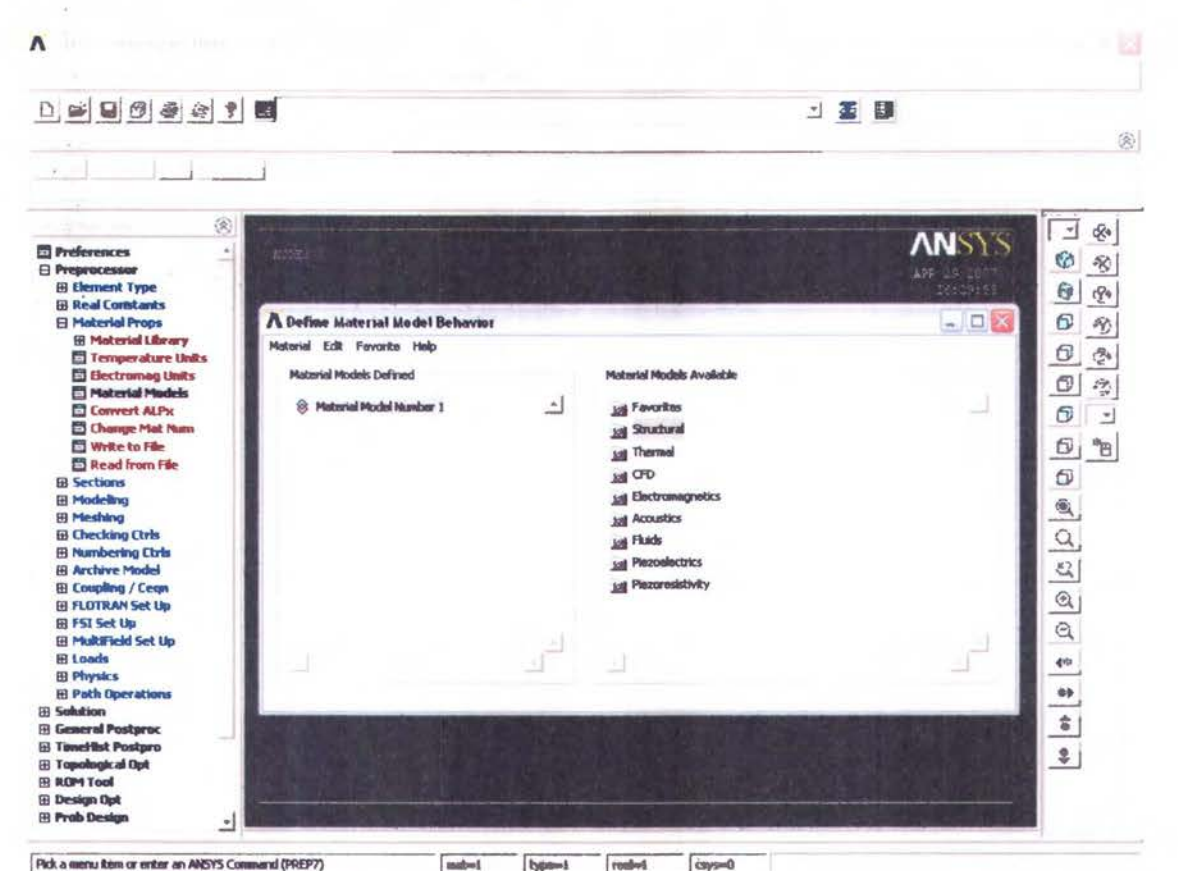

Gambar III.14 Mendefinisikan Material Model Behaviour

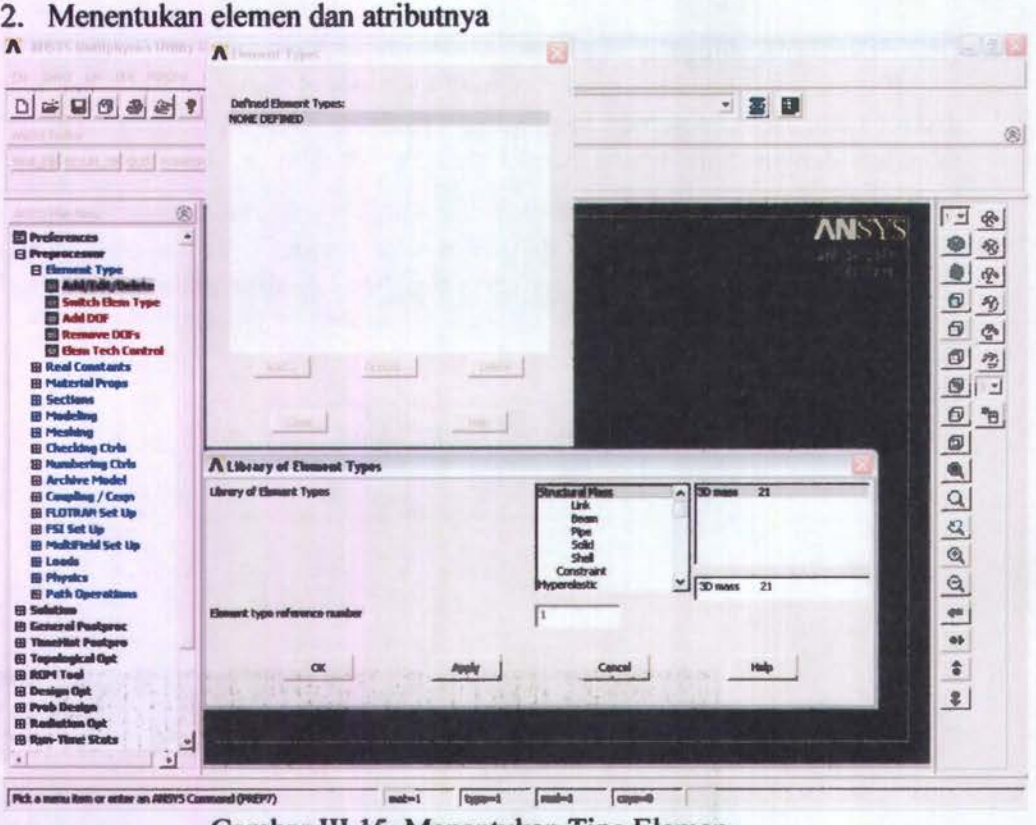

Gambar III. IS Menentukan Tipe Elemen

GUI:

*Main Menu> Preprocessor> Element type> Add/Edit/Delete* 

ANSYS menyediakan beberapa jenis elemen, yang masing-masingnya dapat dipilih berdasarkan kemampuan produk yang kita pilih atau disesuaikan dengan geometri dan analisa yang dilakukan. Jenis-jenis elemen dan karakteristiknya dapat dilihat pada ANSYS Help> ANSYS 6.0 *Documentation> ANSYS Element Reference .* 

#### 3. Meshing

*Free mesh* digunakan jika pengguna menghendaki pembagian elemen dan *node* ditentukan oleh ANSYS, sedangkan *mapped mesh* digunakan apabila pengguna menghendaki bentuk *meshing* tertentu (gambar III.16).

Analisa kami menggunakan proses *Meshing* tipe *Mapped,* karena bentuk blok yang dimodelkan sudah terdapat ukuran-ukurannya dan maupun perkiraan bentuk-bentuk detailnya.

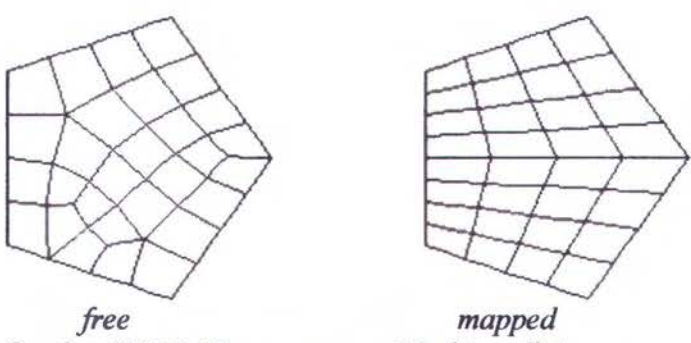

Gambar III.16 Macam proses Meshing di Ansys

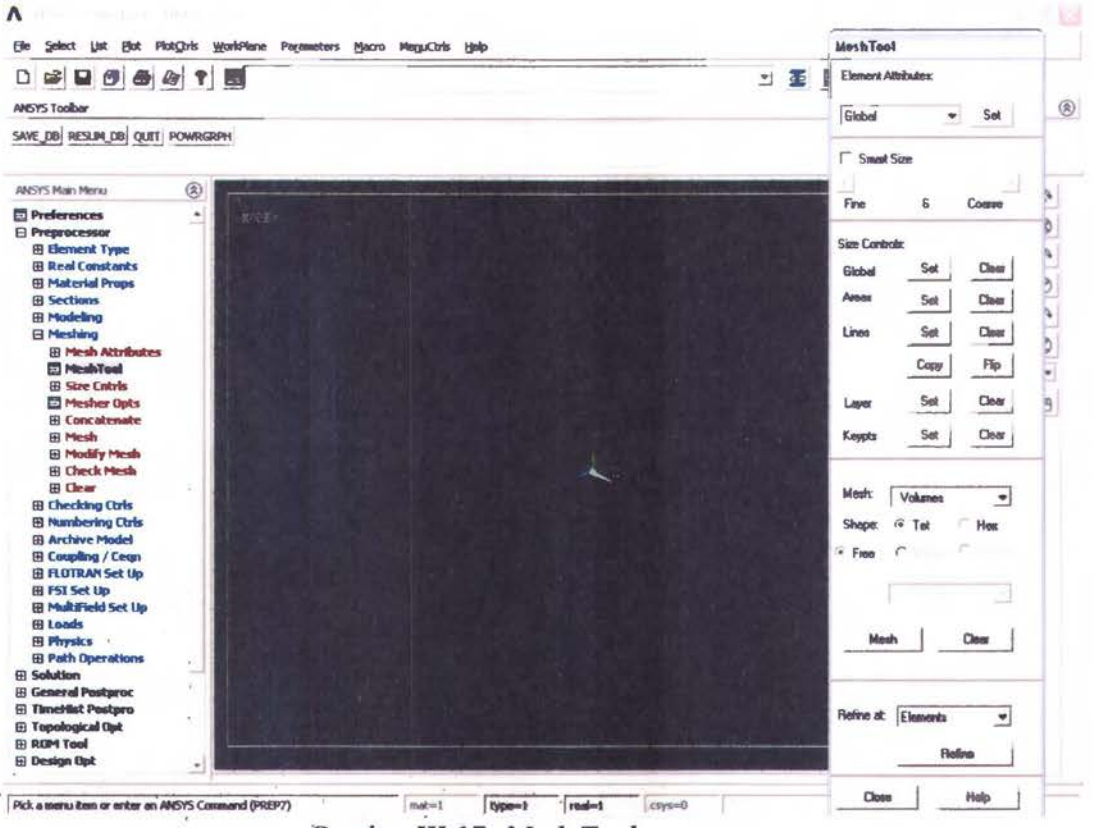

Gambar III.17 Mesh Tool

### GUI:

## Main Menu>Preprocessor>Meshtool Main Menu>Preprocessor>Meshing

Mapped mesh dapat diatur melalui size control yang dapat dilihat pada menu meshtool maupun meshing. Menu concatenate digunakan untuk seakanakan menyambung garis-garis yang berbeda untuk memenuhi persyaratan dalam penggunaan *mapped mesh*. Garis-garis yang terbentuk akibat concatenate harus dihapus sebelum melakukan proses analisa untuk menghidari terjadinya kesalahan dalam perhitungan. GUI:

Main Menu>Preprocessor>Meshing>Concatenate

Setelah proses *meshing* selesai, terlebih dahulu dilakukan *check mesh*  untuk mengetahui apakah *meshing* yang terbentuk telah memenuhi kriteria yang disyaratkan Elemen *meshing* yang "cacat" atau tidak sesuai dengan kriteria dan syarat valid dapat diperbaiki dengan tombol *refine.*  GUI: *Main Menu> Preprocessor> Meshing>Check Mesh* 

### *3.5. LOADING AND SOLUTION*

*3.5.1 Loading,* Beban-beban untuk analisa statik terdiri dari

- a. OOF *Constraints* : Memberikan batasan pada derajat kebebasan. Ex : *displacement*
- b. *Forces* : Beban terpusat yang bekerja pada node Ex : gaya, moment, heat flow rates

c. **Surface Loads** : Beban uniform pada permukaan

- d. *Body Loads* : Beban yang bekerja pada daerah tertentu
- 
- e. *Inertia Loads* : Digunakan pada mass matrix
- analisa yang lain GUI:
- f. *Coupled-field Loads* : Penggunaan basil analisa sebagai beban pada

*Main Menu> Solution> Define Load> Apply* 

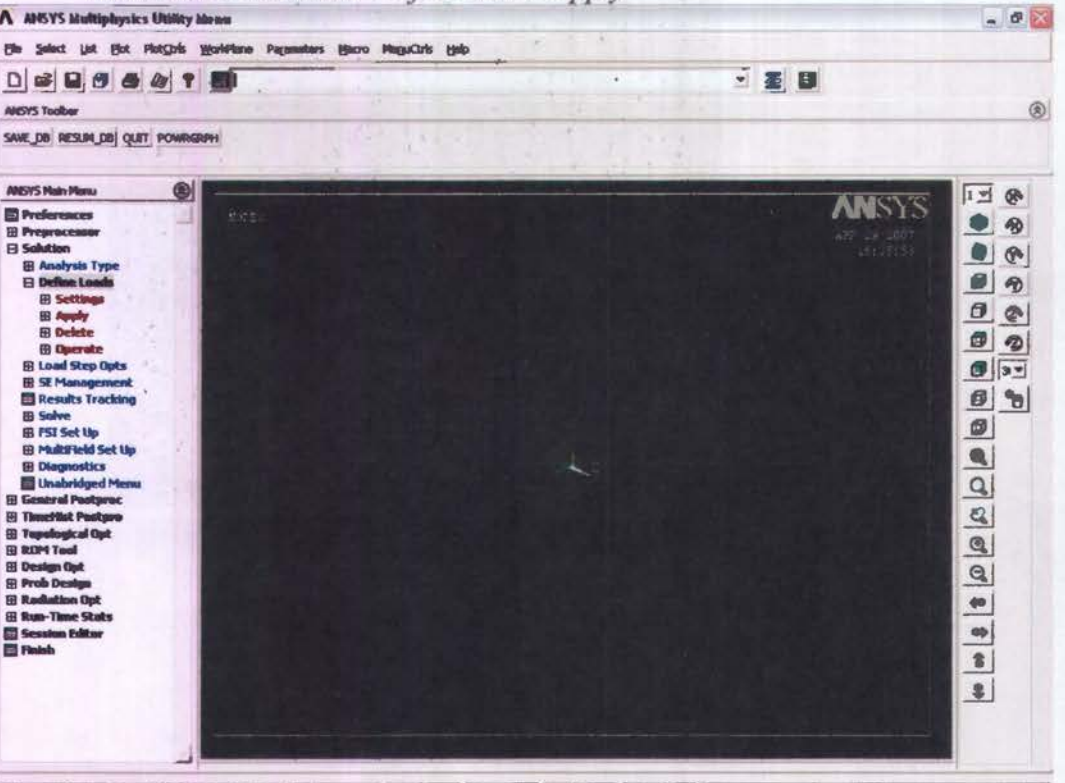

Gambar III.18 *Loading Solution* 

Opsi *setting* digunakan untuk menentukan kondisi lingkungan dan sifat ataupun skala pembebanan. Untuk menu *loads step option* digunakan untuk mendefinisikan beban dinamis sesuai fungsi waktu dalam model anda.

 $GUI:$ 

Main Menu>Solution>Define Load >Settings Main Menu>Solution>Load Step Option

### 3.5.2 Solution

Setelah seluruh proses pembebanan selesai dilakukan, langkah selanjutnya adalah melakukan proses analisa (runing). Analisa struktural statis dilakukan untuk mengetahui perubahan pada model yang bersifat struktural seperti *defleksi*, *displacement*, distribusi tegangan dan regangan, dll.

GUI:

Main Menu>Solution>Current LS

#### $3.5.3$ **Output**

 $\lambda$ 

ANSYS menyediakan 2 jenis output :

a. Grafis  $\rightarrow$  hasil analisa ditunjukkan dengan perubahan warna pada model (gambar III.19)

GUI:

- Main Menu>General Postproc>Plot Results>Contour Plot>Nodal **Solution**
- b. List  $\rightarrow$  hasil analisa ditunjukkan dengan angka numerik pada tiap node  $(gambar III.20)$ GUI:

Main Menu>General Postproc>List Results>Nodal Solution

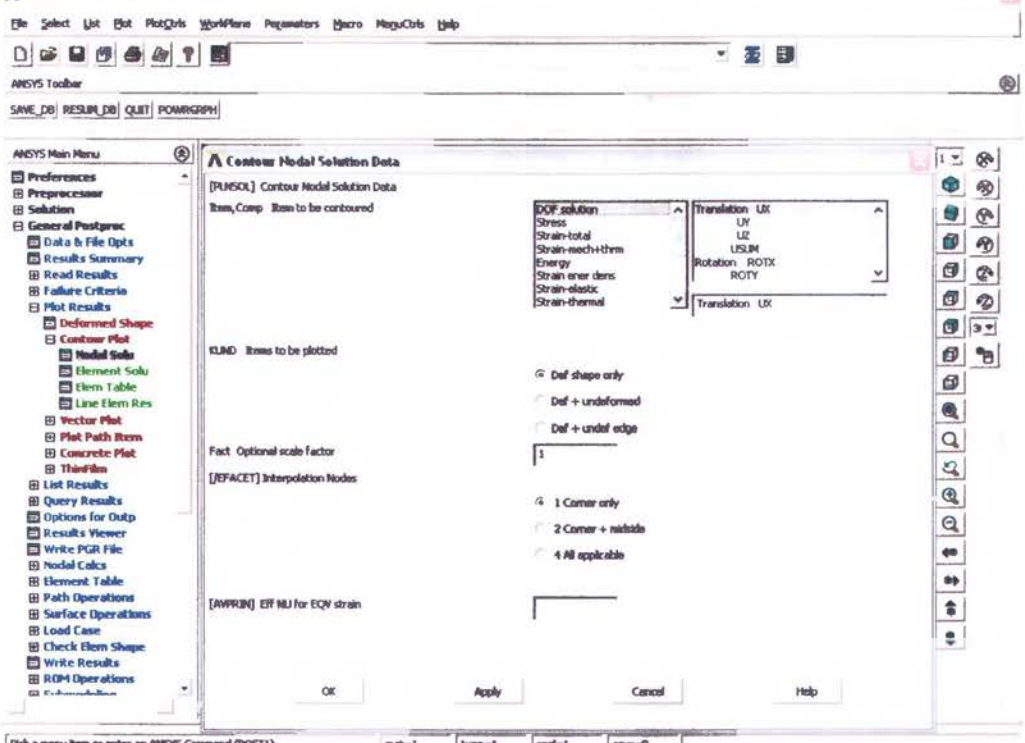

Gambar III.19 Contour Nodal Solution

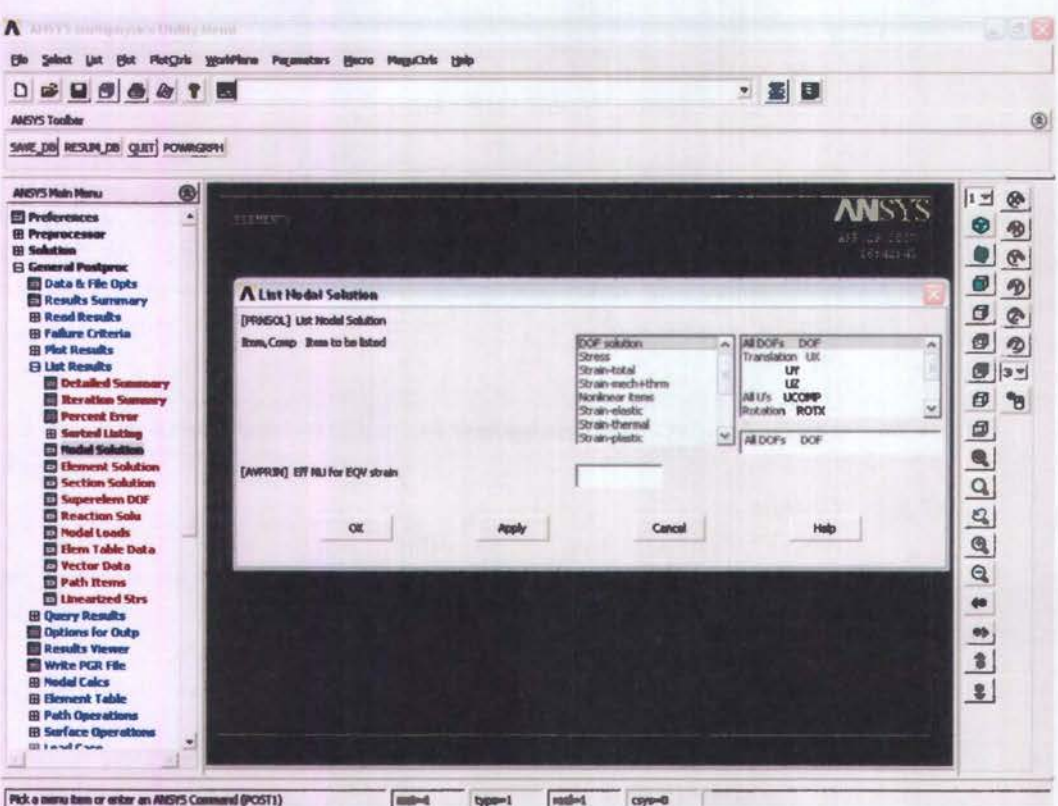

Gambar III.20 List Of Nodal Solution

Output dalam hasil simulasi ini sengaja dipilih tipe Grafis (Gambar III.19) agar nilai displasemen dan letak terjadi maksimum maupun minimum displasemennya dapat dilihat dengan jelas berupa perubahan warna yang masing-masing warna mewakili besar nilai displasemen.

Sebagai pelengkap kami juga memberikan alternative solution yang berupa List Of Nodal Solution seperti pada gambar III.20, yang dapat menunjukkan lokasi terjadinya nilai maksimum dan minimum dari hasil simulasi yang dilakukan. Hasil dari List of Nodal Solution ini sebagian kami sertakan sebagai lampiran D "Nodal Degree of Freedom Listing Ansys".

## BABIV ANALISA DATA

### 4.1. Pendahuluan

Pada bah ini akan dijelaskan tentang simulasi yang dari model yang telah dibuat dengan menggunakan bantuan *software* Ansys. Pada bah sebelumnya telah dijelaskan langkah-langkah untuk membuat dua model yang telah kami pilih dengan memvariasikan penempatan *eye plate* sebagai tolok ukur dalam membandingkan dan mencari besamya perubahan bentuk yang terjadi pada sebuah blok pada saat blok tersebut diberi beban yang mirip seperti pada saat blok tersebut diangkat dan dipindahkan dengan *Crane* dari bengkel *Assembly I SubAssembly* ke *Building Berth.* 

Dalam proses simulasi ini kedua blok sengaja dipilih yang letaknya berada di PMB *(Paralel Middle Body)* karena kemungkinan terjadinya perubahan bentuk cukup besar. Selain itu data dari galangan *(Accuracy Checksheet)* menunjukkan perubahan bentuk yang signiftkan di kedua blok ini.

Adapun berat masing-masing blok, blok pertama yaitu DB 5P yang artinya letak blok tersebut berada di *Grand Block* nomer lima (daerah *Paralel Middle Body)* tepatnya bagian *Double Bottom* sebelah kiri *(Port Side)* adapun letak *frame* dari blok ini mulai dari *frame* 42 sampai dengan *frame* 45. Sedangkan berat dari blok ini (DB 5P) adalah 18.26 Ton sedangkan untuk berat Blok kedua yaitu DB 5C sebesar 22,03 Ton. Data kami dapatkan dari *Block Division* 6500 LTDW MT Vanda.

Simulasi pengangkatan blok dilakukan dengan 6 skenario pengangkatan pada model blok DB 5P dan 3 skenario pengangkatan pada model blok DB 5C. Posisi *eye plates*  diambil sesuai dengan standar kerja proses pengangkatan blok di galangan sehingga posisi penempatannya terbatas di variasi yang telah kami berikan.

## 4.2. Variasi Letak Pembebanan

### 4.2.1 Model Blok 1, Variasi *eye plate* 1

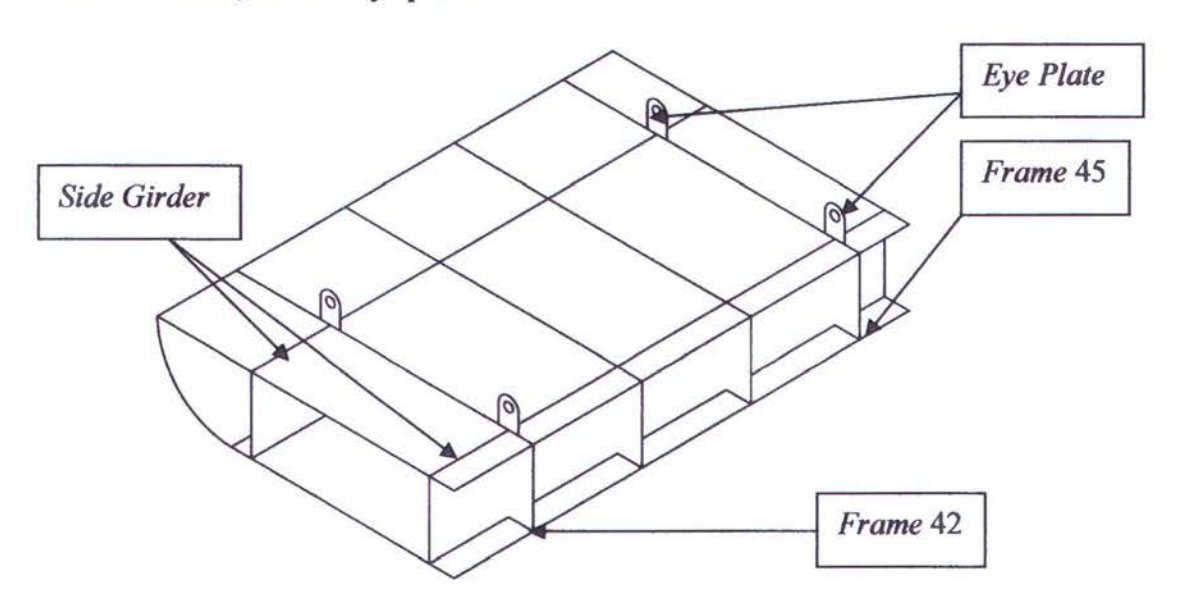

Gambar VI.1 Variasi letak pelat mata *(Eye plate)* 1

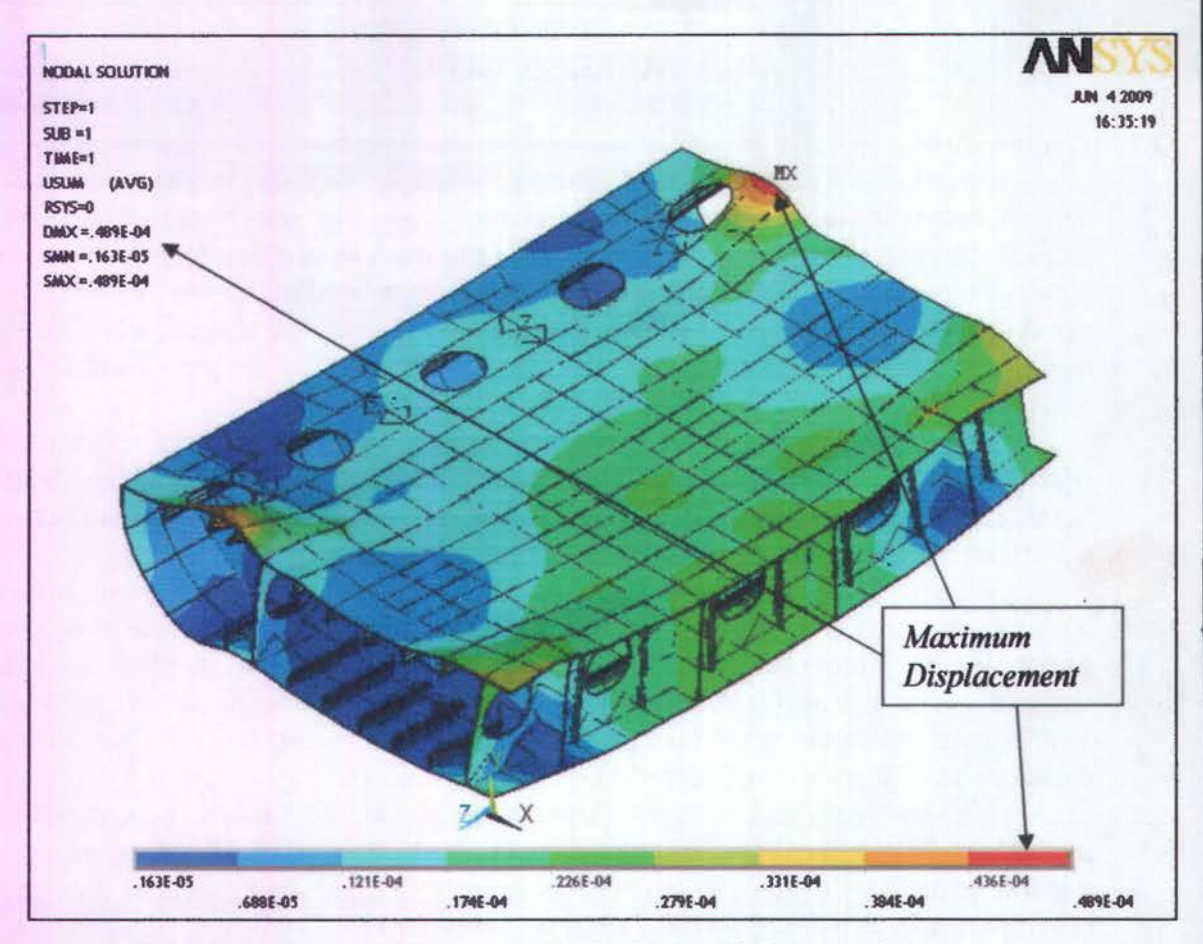

Gambar IV. 2 *Hasil Running Nodal Solution Blok 1 - Variasi 1* 

*Maximum displacement* Variasi 1:

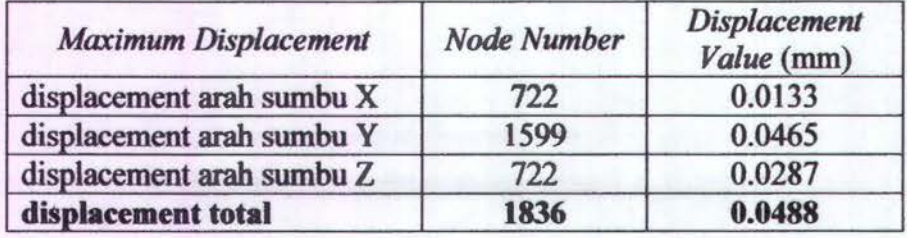

Dari basil simulasi (Gambar IV .2) didapatkan nilai maksimum displasemen untuk blok I variasi *eye plate* 1 sebesar 0,0488 mm yang terletak di *Node* 1836 yang diwakilkan dengan wama merah. Sedangkan *minimum displacement* diwakilkan dengan wama biru tua

4.2.2 Model Blok 1, Variasi *eye plate* 2

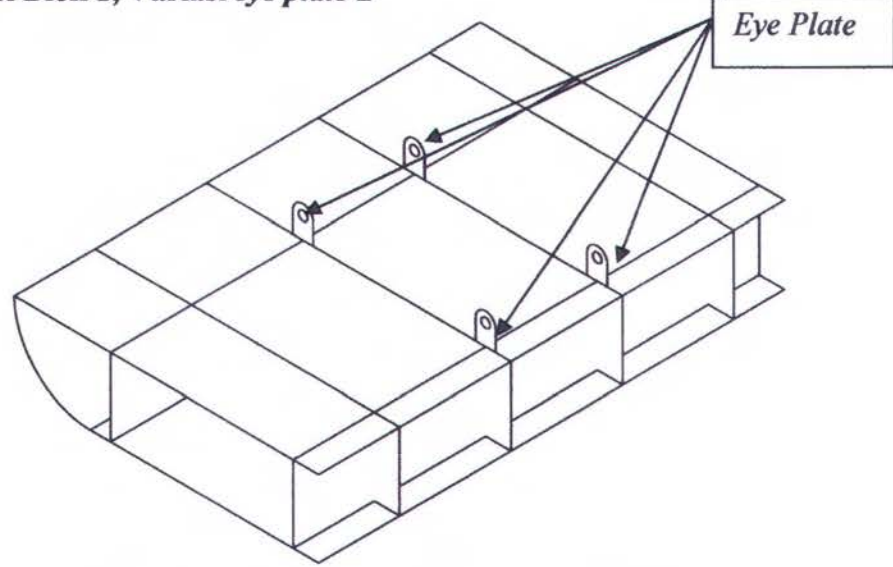

Gambar VI.3 Variasi letak pelat mata *(Eye plate)* 2

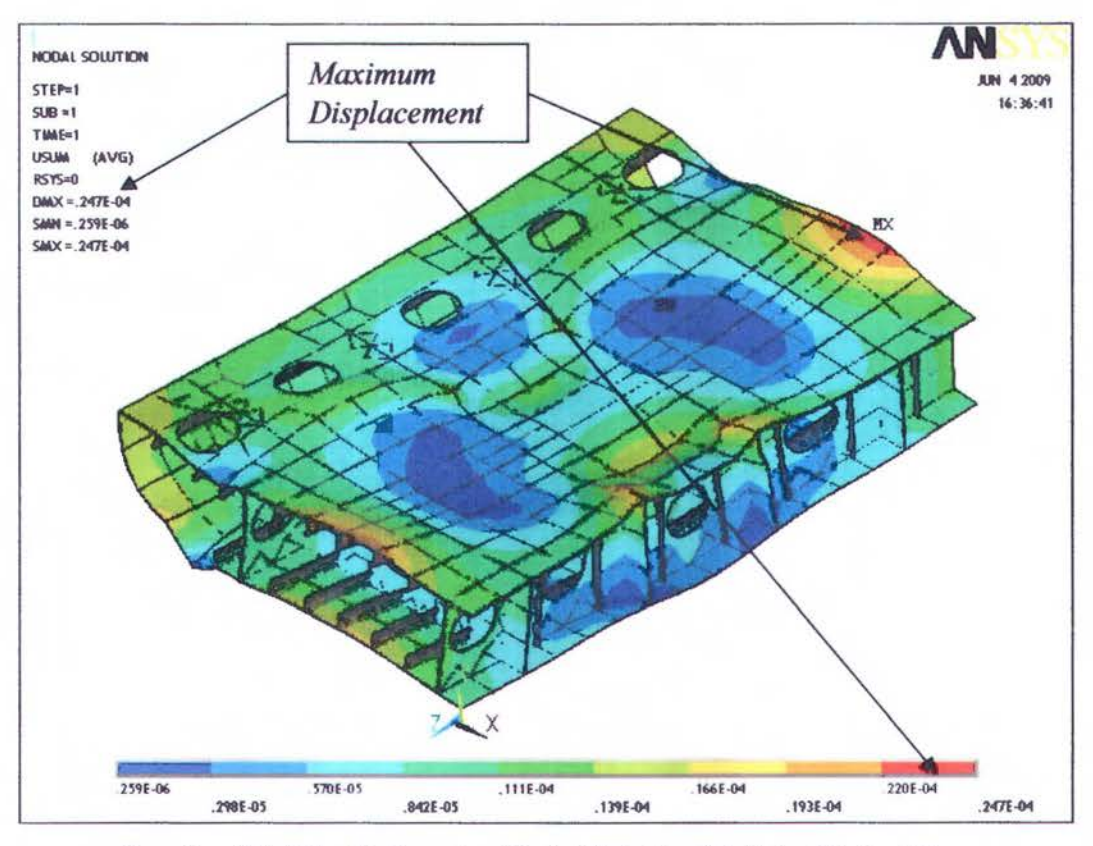

Gambar IV.4 Hasil *Running Nodal Solution Blok 1 - Variasi 2* 

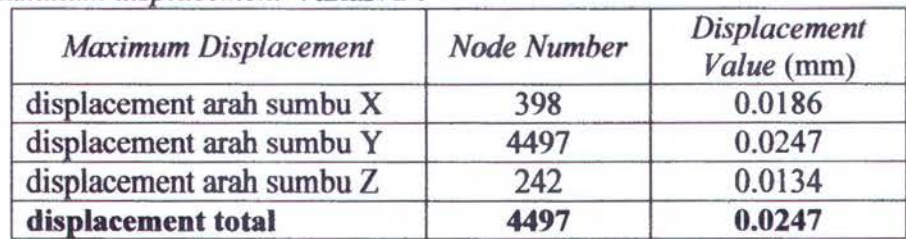

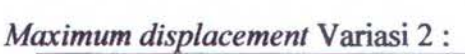

Dari hasil simulasi (Gambar IV.4) didapatkan nilai maksimum displasemen untuk blok 1 variasi *eye plate* 2 sebesar 0,0247 mm yang terletak di *Node 4491* yang diwakilkan dengan wama merah sedangkan *minimum displacement* diwakilkan dengan wama biro tua.

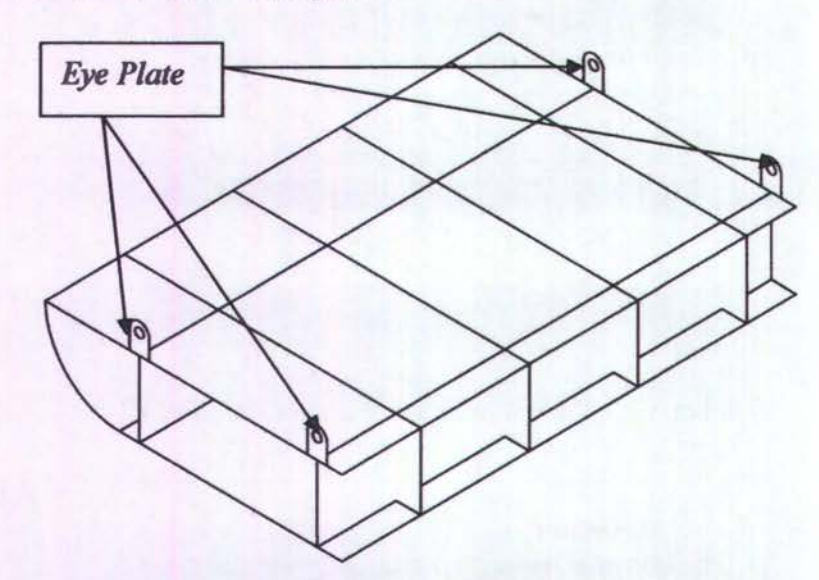

## **4.2.3 Model Blok 1, V ariasi eye** *phlte* **3**

Gambar VI.5 Variasi letak pelat mata (Eye plate) 3

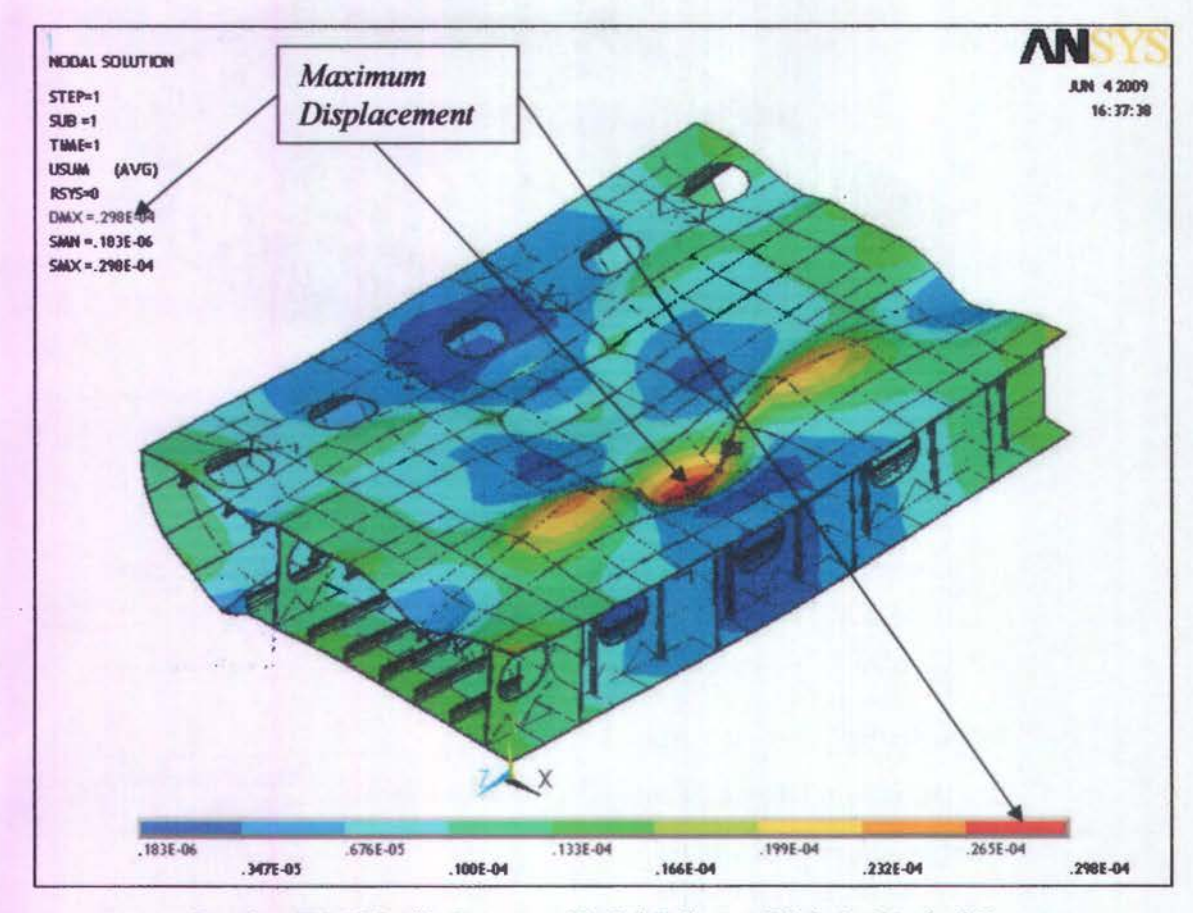

Gambar *N.6* Hasil *Running Nodal Solution* Blok I- Variasi 3

*Maximum displacement* Variasi 3:

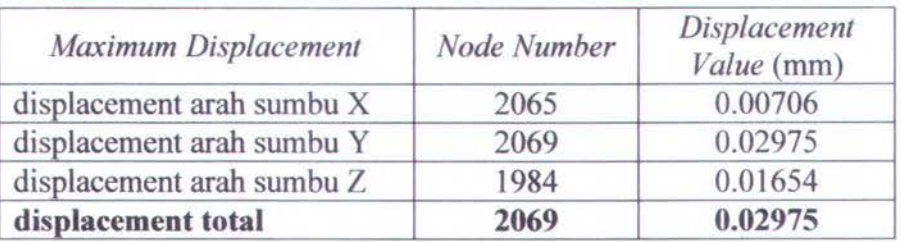

Dari hasil simulasi (Gambar IV.6) didapatkan nilai maksimum displasemen untuk blok 1 variasi *eye plate* 3 sebesar 0,02975 mm yang terletak di *Node* 2069 yang diwakilkan dengan wama merah sedangkan *minimum displacement* diwakilkan dengan wama biru tua.

# **4.2.4 Model Blok 1, Variasi** *eye plate* **4**

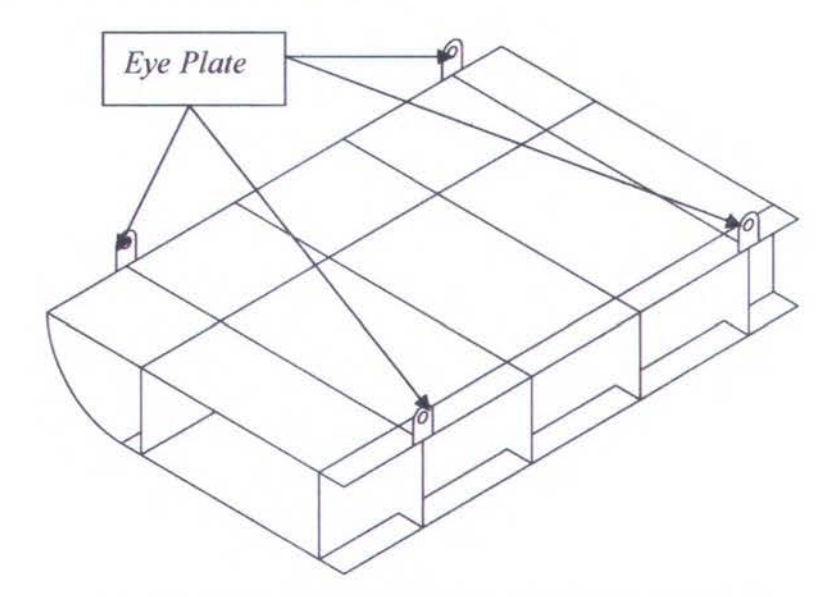

Gambar VI.7 Variasi letak pelat mata *(Eye plate)* 4

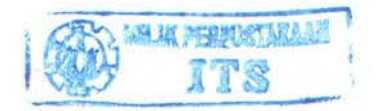
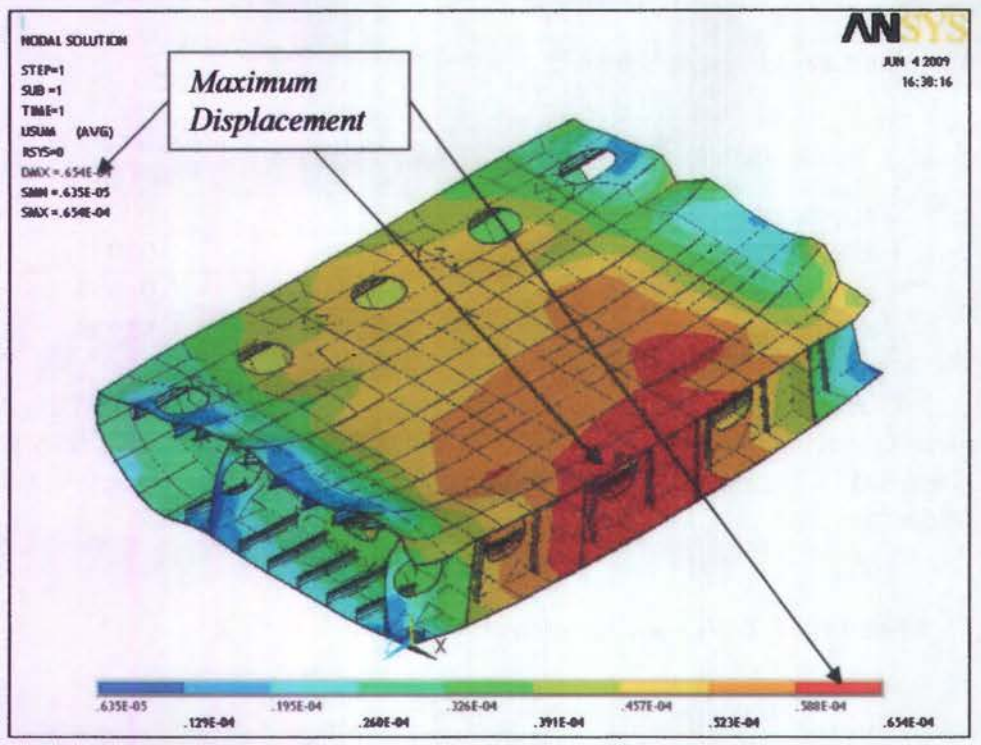

Gambar IV .8 Hasil *Running Nodal Solution* Blok 1 - V ariasi 4

**aximum displacement Variasi 4:** 

| <b>Maximum Displacement</b> | <b>Node Number</b> | <b>Displacement</b><br>Value (mm) |
|-----------------------------|--------------------|-----------------------------------|
| displacement arah sumbu X   | 753                | 0.0213                            |
| displacement arah sumbu Y   | 1727               | 0.0654                            |
| displacement arah sumbu Z   | 693                | 0.0521                            |
| displacement total          | 1727               | 0.0654                            |

Dari hasil simulasi (Gambar IV.8) didapatkan nilai maksimum displasemen untuk blok 1 variasi *eye plate* 4 sebesar 0,0654 mm yang terletak di *Node* 1727 yang diwakilkan dengan warna merah sedangkan *minimum displacement* diwakilkan dengan warna biru tua.

# 4.2.5 Model Blok 1. Variasi eye plate 5

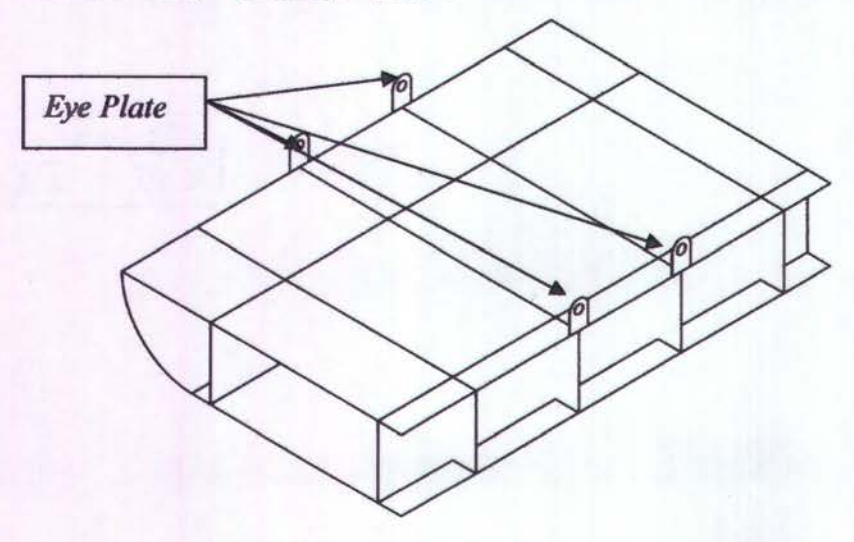

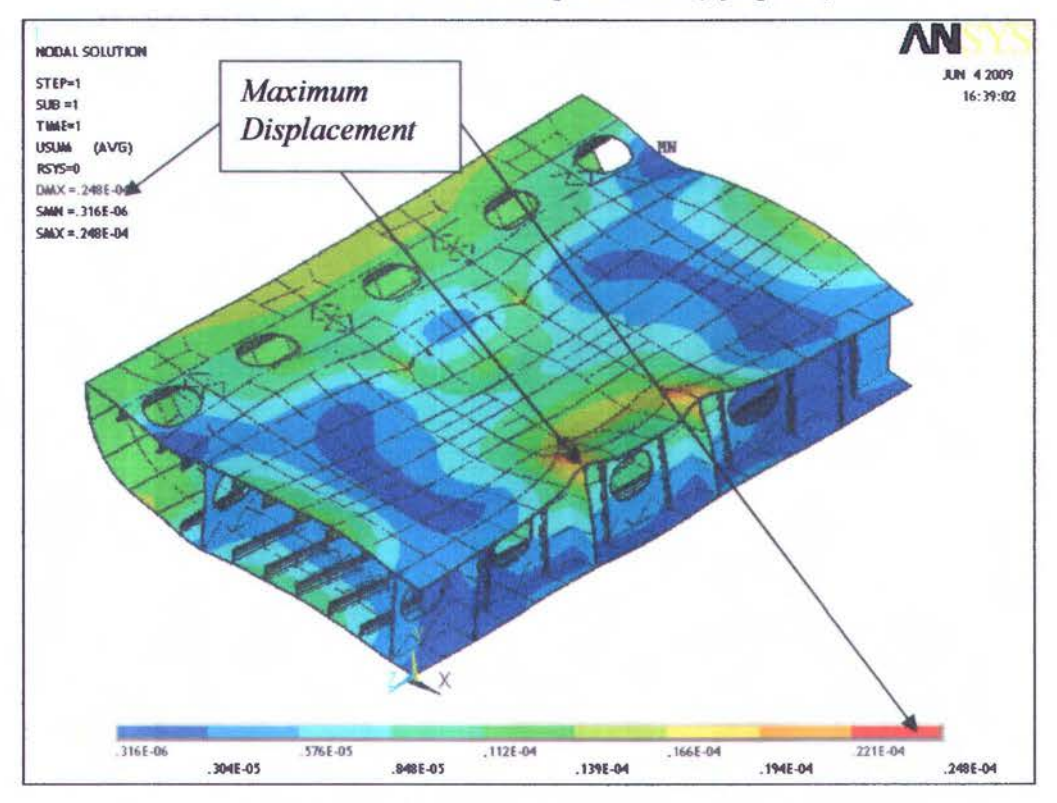

# Gambar VI.9 Variasi letak pelat mata (Eye plate) 5

Gambar IV.10 Hasil Running Nodal Solution Blok 1 - Variasi 5

| Maximum Displacement      | <b>Node Number</b> | Displacement<br>Value (mm) |
|---------------------------|--------------------|----------------------------|
| displacement arah sumbu X | 398                | 0.0238                     |
| displacement arah sumbu Y | 3038               | 0.0157                     |
| displacement arah sumbu Z | 1698               | 0.0826                     |
| displacement total        | 242                | 0.0247                     |

Maximum displacement Variasi 5:

Dari hasil simulasi (Gambar IV.10) didapatkan nilai maksimum displasemen untuk blok 1 variasi eye plate 5 sebesar 0,0247 mm yang terletak di Node 242 yang diwakilkan dengan warna merah sedangkan minimum displacement diwakilkan dengan warna biru tua.

#### $4.2.6$ Model Blok 1, Variasi eye plate 6

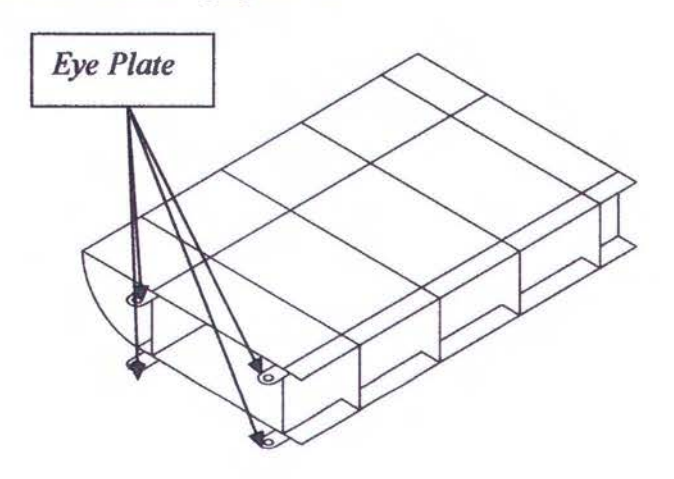

62

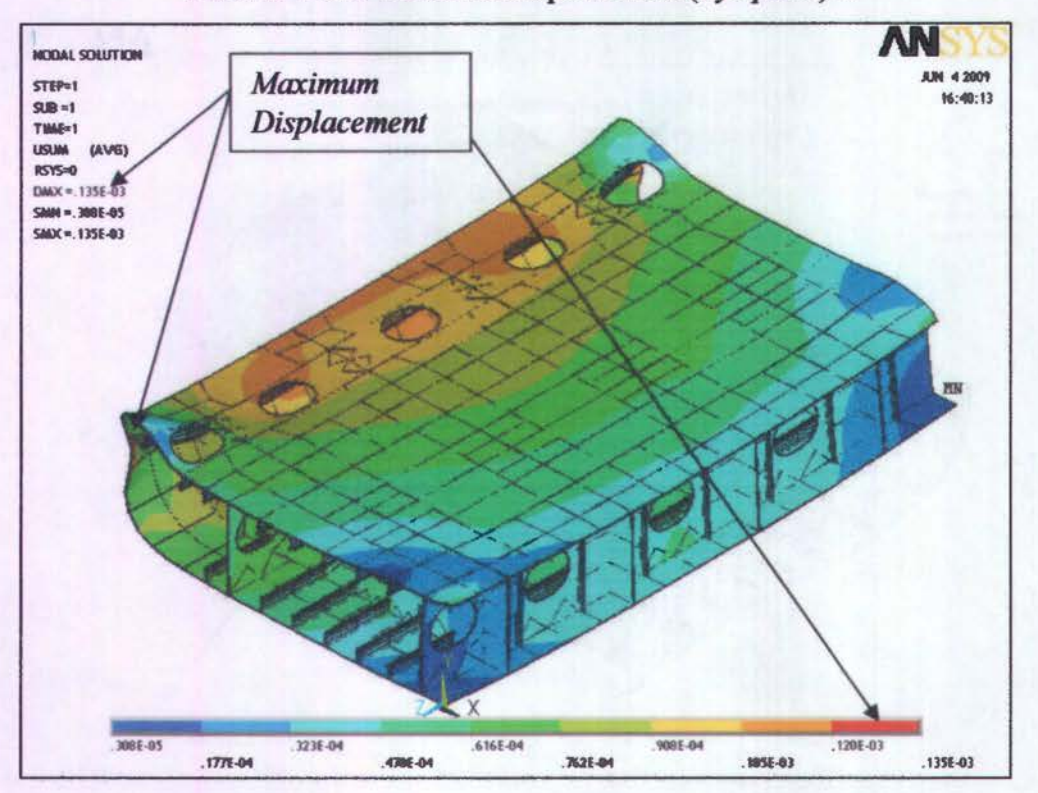

Gambar VI.11 Variasi letak pelat mata (Eye *plate)* 6

Gambar IV.12 Hasil *Running Nodal Solution* Blok 1- Variasi 6

*Maximum displacement* Variasi 6:

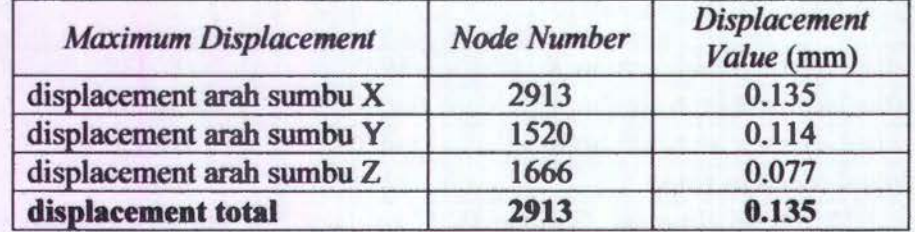

Dari basil simulasi (Gambar IV.12) didapatkan nilai maksimum displasemen untuk blok 1 variasi *eye plate* 6 sebesar 0,135 mm yang terletak di *Node* 2913 yang diwakilkan dengan wama merah sedangkan *minimum displacement* diwakilkan dengan wama biru tua.

Setelah memvariasikan ke-enam posisi *eye plates* maka dapat dibuat grafik *maximum displacement* basil dari simulasi dari blok pertama yaitu seperti grafik di bawah ini:

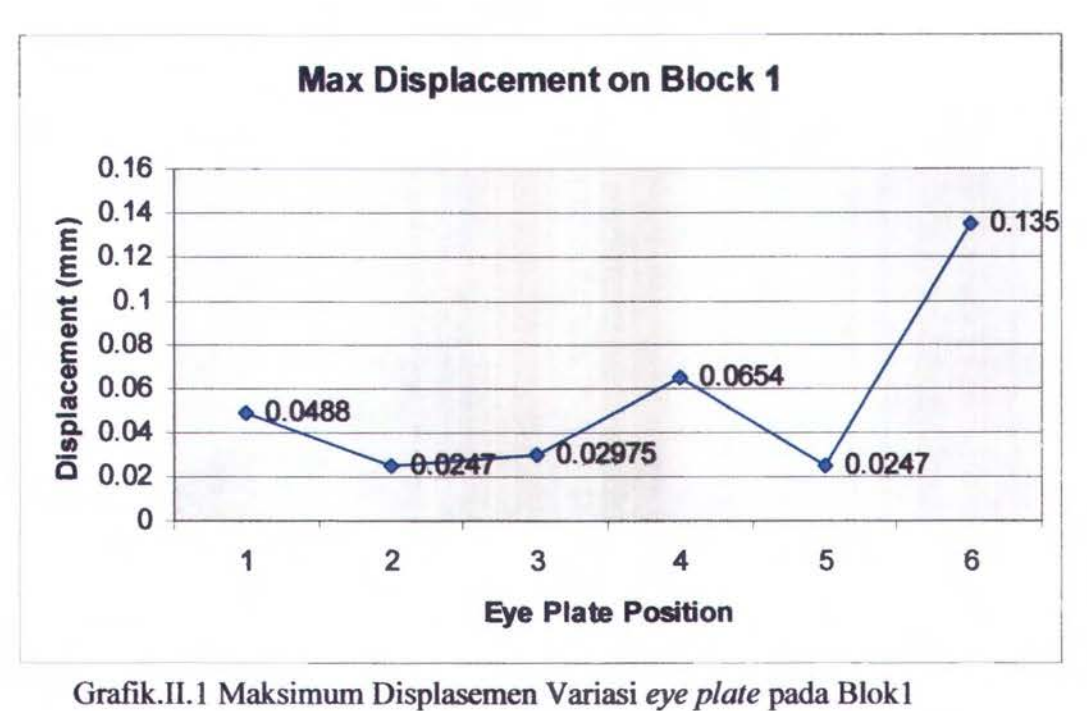

Dari grafik dapat kita lihat bahwa nilai maksimum displasemennya terdapat pada variasi posisi eye plate 6 dengan nilai 0,135 mm

# 4.2. 7 Model Blok 2, Variasi *Eye Plate* 1

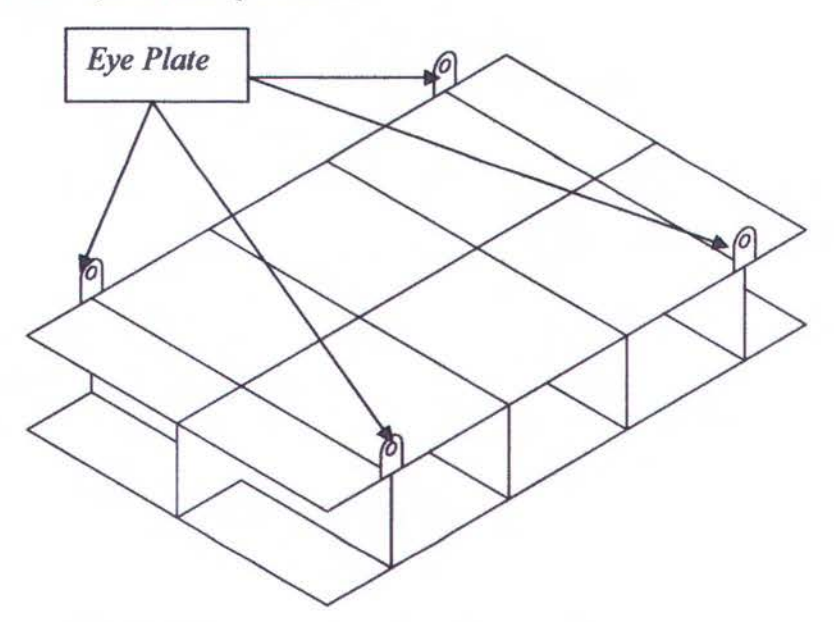

Gambar VI.13 V ariasi letak pelat mata *(Eye plate)* 1

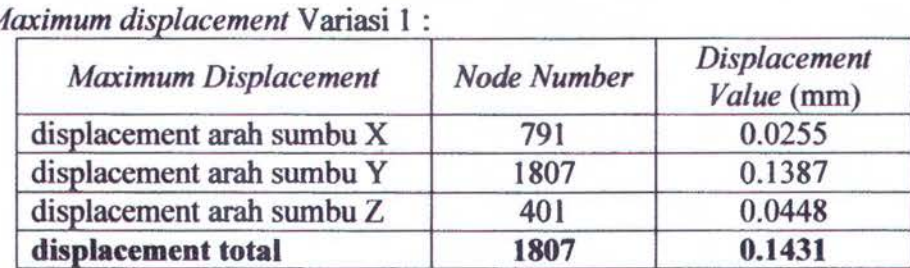

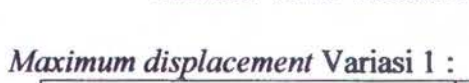

Dari basil simulasi (Gambar IV.I4) didapatkan nilai maksimum displasemen untuk blok 2 variasi eye plate 1 sebesar 0,1431 mm yang terletak di *Node* 1807 yang diwakilkan dengan wama merah sedangkan *minimum displacement* diwakilkan dengan wama biru tua

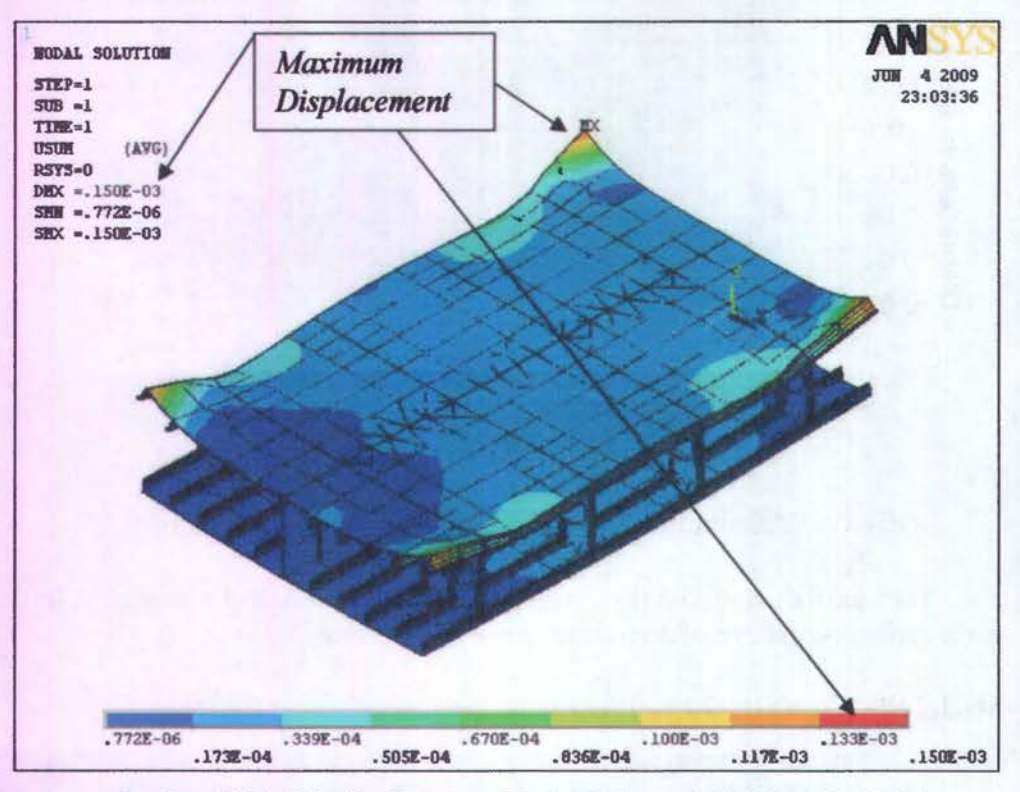

Gambar IV.14 Hasil *Running Nodal Solution Blok 2 - Variasi 1* 

# 4.2.8 Model Blok 2, Variasi *Eye Plate* 2

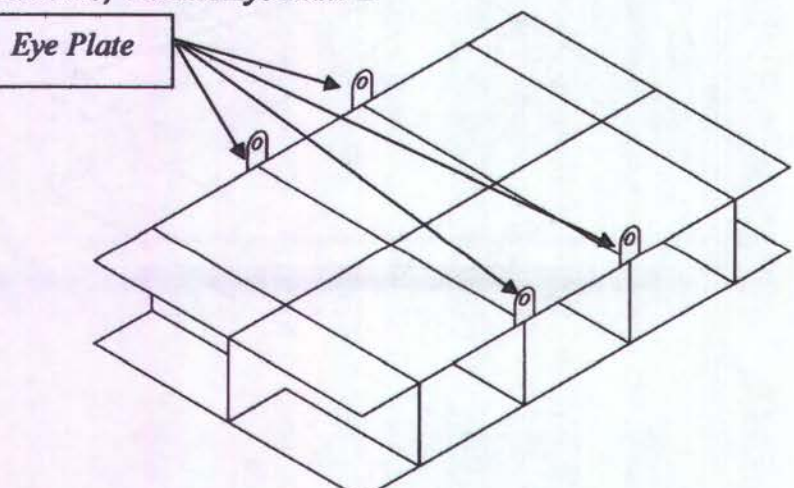

Gambar VI.I5 Variasi letak pelat mata *(Eye plate)* 2

*Maximum displacement* Variasi 2:

| <b>Maximum Displacement</b> | <b>Node Number</b> | <b>Displacement</b><br>Value (mm) |
|-----------------------------|--------------------|-----------------------------------|
| displacement arah sumbu X   | 555                | 0.0412                            |
| displacement arah sumbu Y   | 1807               | 0.0928                            |
| displacement arah sumbu Z   | 165                | 0.0149                            |
| displacement total          | 1807               | 0.0929                            |

Dari hasil simulasi (Gambar IV.l6) didapatkan nilai maksimum displasemen untuk blok 2 variasi *eye plate* 2 sebesar 0,0929 mm yang terletak di *Node* 1807 yang diwakilkan dengan wama merah sedangkan *minimum displacement*  diwakilkan dengan wama biru tua.

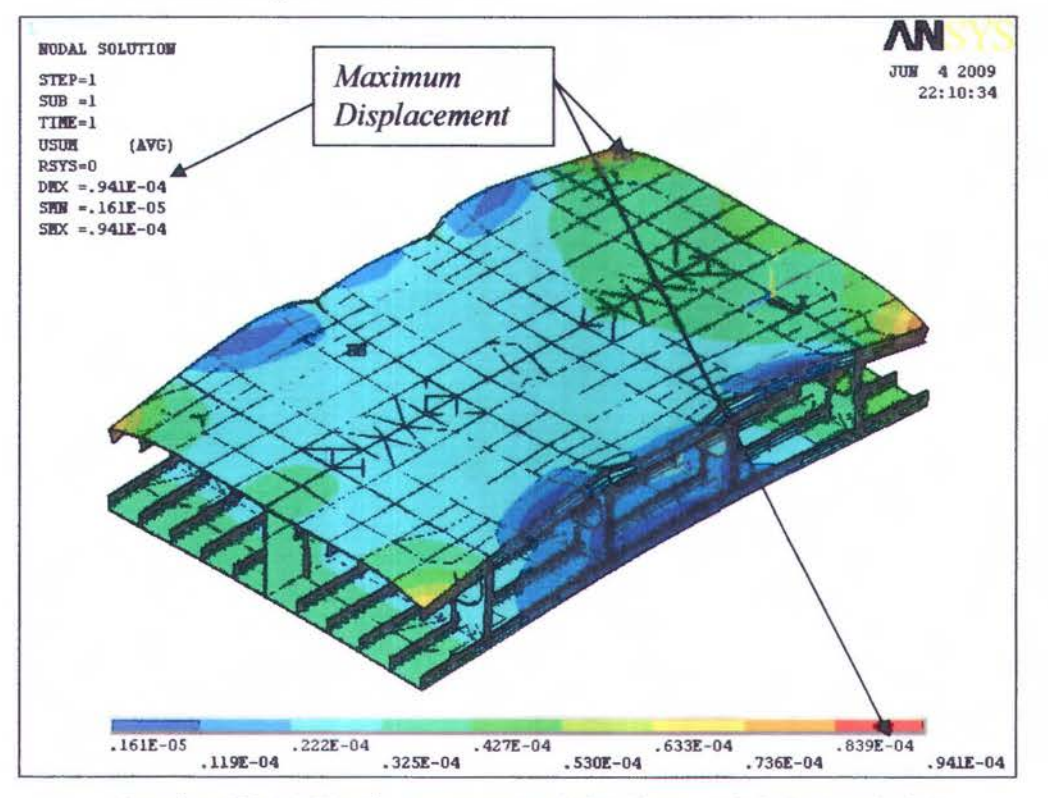

Gambar IV.l6 *Basil Running Nodal Solution* Blok 2- Variasi 2

# 4.2.9 Model Blok 2, Variasi Eye Plate 3

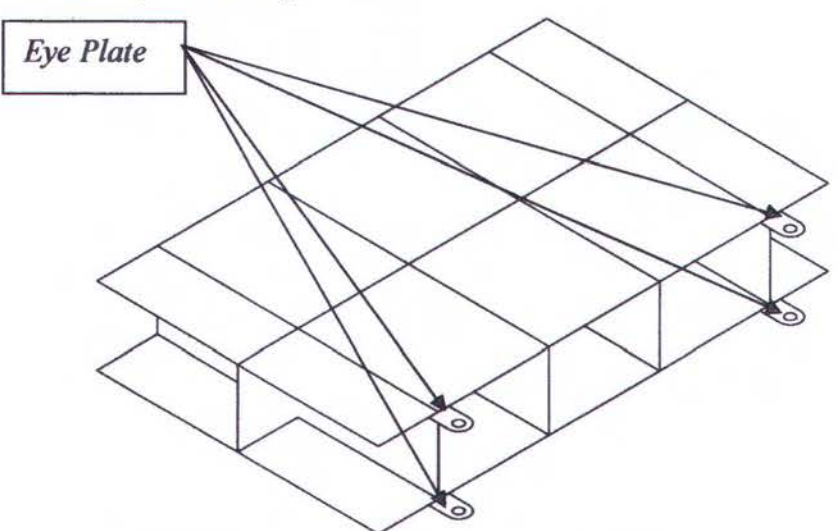

Gambar VI.l7 Variasi letak pelat mata *(Eye plate)* 3

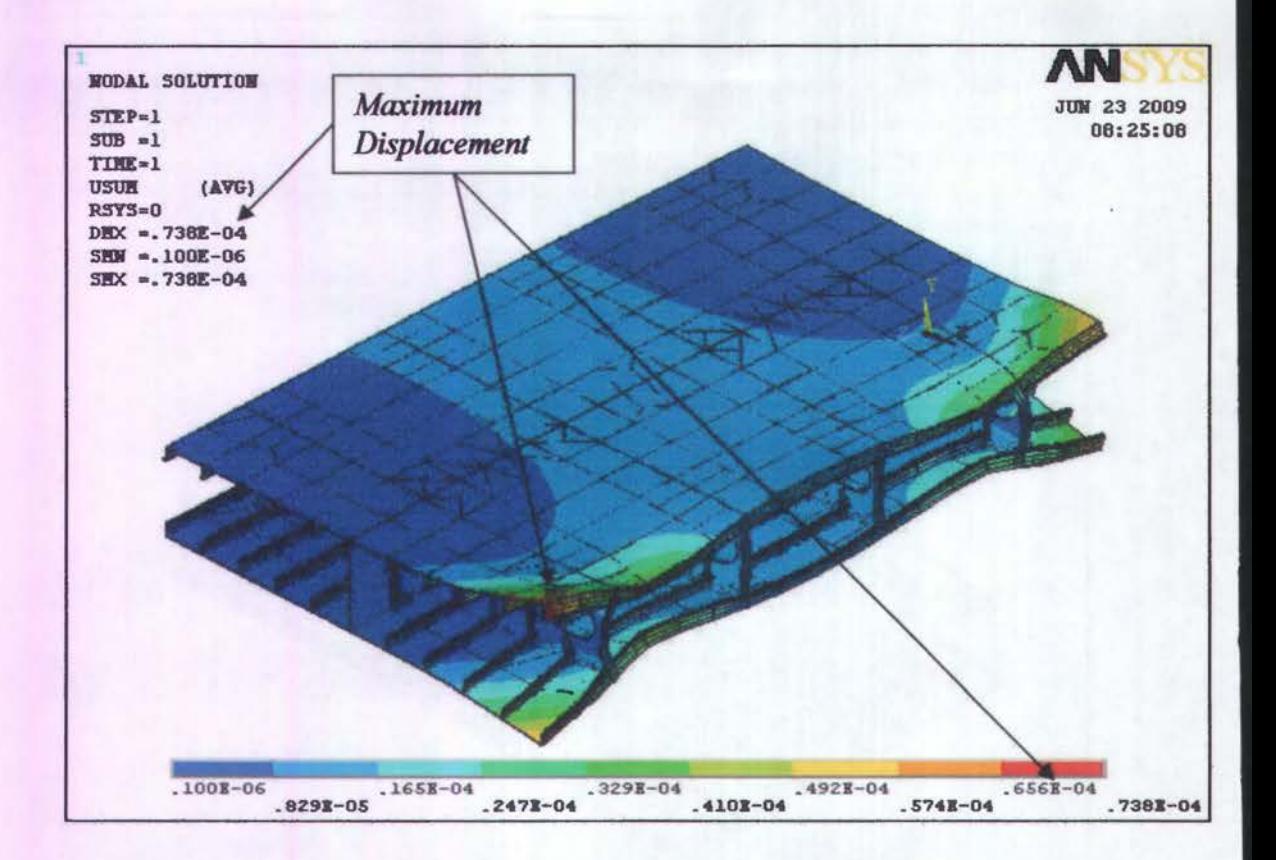

Gam bar IV .18 Hasil *Running Nodal Solution* Blok 2 - V ariasi 3

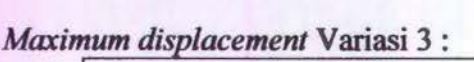

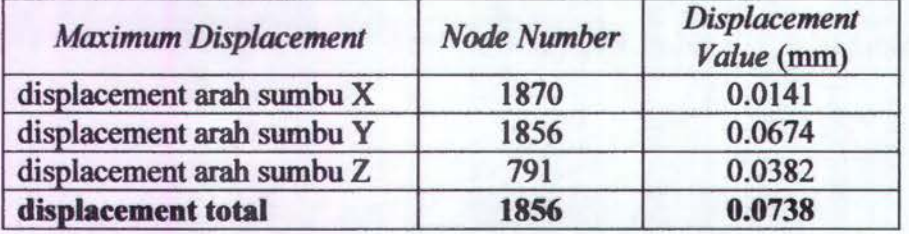

Dari basil simulasi (Gambar IV.l8) didapatkan nilai maksimum displasemen untuk blok 2 variasi eye *plate* 3 sebesar 0,0738 mm yang terletak di *Node* 1856 yang diwakilkan dengan wama merah sedangkan *minimum displacement* diwakilkan dengan wama biru tua.

Dari basil simulasi pengangkatan blok di beberapa scenario pada kedua blok dapat dibuat sebuah grafik nilai maksimum displasemen pada simulasi blok DB 5P (Grafik IV.l) dan Grafik nilai maksimum displasemen pada blok DB 5C (Grafik IV.2) sehingga dapat dibandingkan dengan mudah scenario mana yang memiliki resiko perubahan bentuk paling kecil dan terbesar.

Kemudian dibuat juga sebuah Grafik yang merupakan basil keseluruhan skenario simulasi pengangkatan blok DB 5P maupun blok DB 5C (Grafik IV.3). Dari grafik ini dapat dilihat secara langsung perbedaan nilai displasemen pada setiap scenario di kedua blok yang kami modelkan. Sehingga akan memudahkan proses pemilihan scenario pengangkatan yang terbaik yaitu yang terkecil nilai displasemennya di tiap blok-bloknya

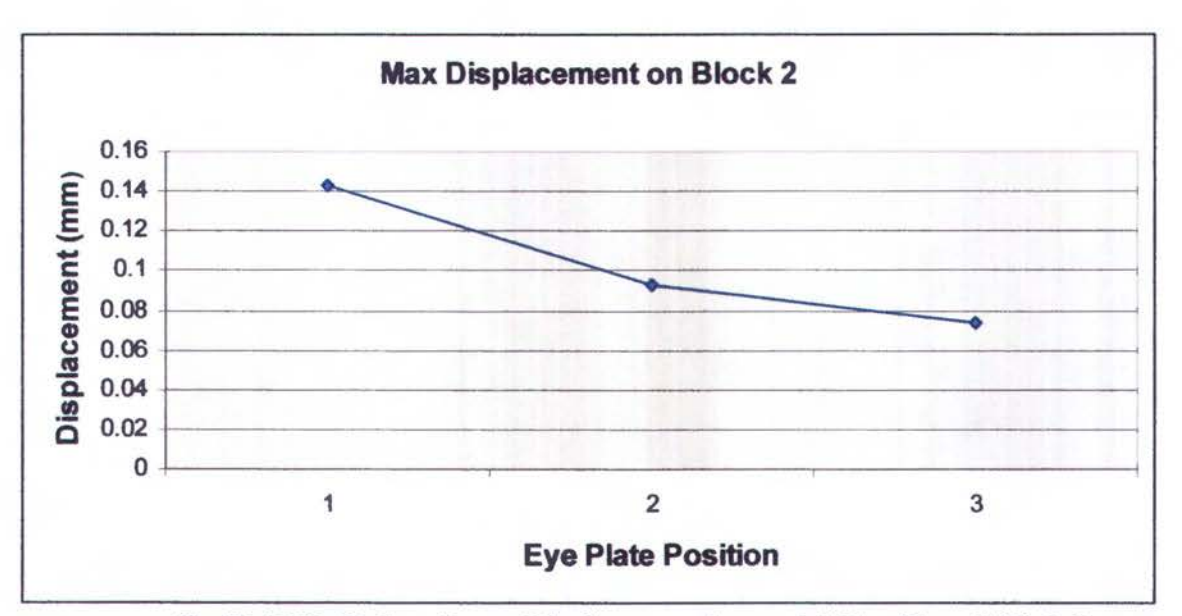

 $.68$ 

Grafik IV .2 Perbandingan Displasemen tiap posisi *Eye Plate* di Blok 2

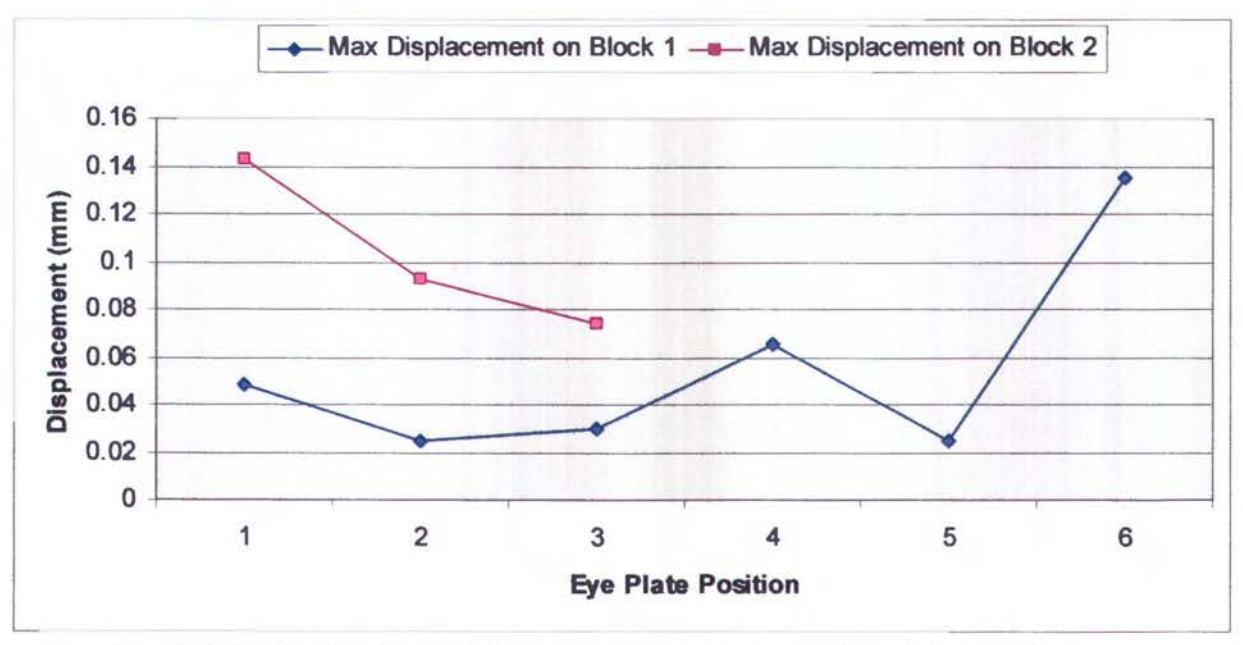

Grafik IV .3 Perbandingan Displasemen seluruh V ariasi *Block* & *Eye Plate* 

# BABV KESIMPULAN DAN SARAN

Sebagai penutup pada bab ini akan diuraikan beberapa kesimpulan yang dapat diambil erdasarkan analisa yang telah dilakukan pada bab-bab sebelumnya untuk menghindari etjadinya deformasi yang tetjadi pada pada saat blok diangkat. Cara pengangkatan blok yang benar akan cenderung mengurangi kemungkinan terjadinya perubahan bentuk pada saat blok iangkat. Dalam bab ini juga akan disampaikan beberapa saran yang bisa dibahas sebagai kelanjutan dari tugas akhir ini.

### . 1. Kesimpulan

Berdasarkan dari hasil simulasi pengangkatan model blok dan dari basil analisa struktur yang telah dilakukan dapat diambil kesimpulan sebagai berikut :

- 1. V ariasi posisi pelat mata (Eye *Plate)* sangat berpengaruh terhadap besarnya perubahan bentuk yang akan terjadi pada saat blok tersebut diangkat.
- 2. Blok pertama (DB SP) yang disimulasikan mendapatkan nilai perubahan bentuk yang terbesar pada posisi *eye plate* 6 (0,135 mm) dan nilai terkecil di posisi *eye plate* 2 & 5 (0,0247 mm). Pada model blok 2 (DB 5C), nilai perubahan bentuk terbesar di posisi *eye plate* 1 (0,1431 mm) dan nilai terkecil di posisi *eye plate* 3 (0,0738 mm). Sehingga untuk mengurangi resiko perubahan bentuk pada proses pengangkatan blok DB5P, eye plate diletakkan di posisi 2 atau 5. Sedangkan pada blok DB 5C, eye plate diletakkan di posisi 3.
- 3. Penambaban penguat-penguat bisa diberikan pada bidang (permukaan pelat) yang terdapat nilai maksimumnya (mx), namun dalam model simulasi kedua blok ini tidak diperlukan karena besar perubahan bentuk yang terjadi di simulasi ini masih dalam batas toleransi yang bisa diabaikan.

### 5.2. Saran

Hasil dari tugas akhir ini diharapkan mampu menjadi salah satu acuan untuk studi mengenai *erection* khususnya pengangkatan atau pemindahan blok dari bengkel *assembly* ke *building berth* untuk dilakukan proses *erection.* Selanjutnya agar mendapatkan basil yang lebih baik di masa mendatang penulis memberikan beberapa saran supaya tugas akhit ini dapat dikembangkan nantinya, antara lain :

- 1. Untuk mendapatkan hasil yang lebih akurat hendaknya membandingkan dengan prosedur pengangkatan di galangan seperti apa ( sesuai standar kerja yang berlaku) dan dimana posisi *eye plate* nya, berapa jarak pengangkatannya dan parameter lainnya yang berkaitan.
- 2. Lakukan simulasi dengan prosedur yang sama sehingga dapat di *Cross Check* antara hasil *Accuracy Check Sheet* dan hasil dari simulasi sehingga dapat diketahui error margin dari basil simulasi ini.
- 3. Karena Ansys tidak mampu memberikan simulasi pengangkatan yang serupa dengan kondisi di lapangan yang mengharuskan sling *(Wire Rope)* membentuk sudut terhadap hook-nya, maka simulasi bisa dengan mengasumsikan blok diangkat dengan alat bantu pengangk:atan berbentuk sedemikian rupa sehingga posisi sling di tiap-tiap posisi *eye plates* dapat vertikal keatas.

# **DAFTAR PUSTAKA**

- 1) V.K Dormidontov, T.V. Arefyev. N.A. Kiscleva, V.K. Kuzrnenko, E.L. Nikitin, S.M. Turunov (1996), '"Ship Building Technology". Mir Publisher, Moscow U.S.S.R
- 2) Richard Lee Storch, Colin P Hammon, Howard M Bunch & Richard C Moore (1993), "Ship Production". Cornell Maritime Press, Centreville Maryland
- 3) Logan, D.L. (1993), "A First Course in The Finite Element Method". PWS Publishing Company. Boston
- 4) Soejitno,lr (1986), "'Teknik Produksi & Reparasi Kapal", Surabaya.
- 5) Septia (2006), "Analisa Frekuensi Alami Kapal Bulk Carrier", Surabaya
- 6) Mocharnad Sholeh (1994). "Analisa deformasi pada blok atau semi blok akibat pengaruh pengangkatan blok dengan crane'', Sumbaya
- 7) Ansys 9 Documentation, Ansys Theory Reference
- 8) Ansys User's Manual: Procedures, Vol. I, Swanson Analysis System, Inc.
- 9) Daniel L Schodek (1999), "Struktur edisi kedua". Erlangga, Jakarta
- 10) William Weaver,Jr ,Paul R Johnson (1993), "Elemen Hingga Untuk Analisis Struktur", PT.Eresco, Bandung
- 11) Witjosoedirdjo, J S ( 1979). Dasar -Dasar Metode Elemen Hingga, Erlangga, Jakarta.

# **LAMPIRANA**

# BLOCK DIVISION 6500 LTDW MT VANDA

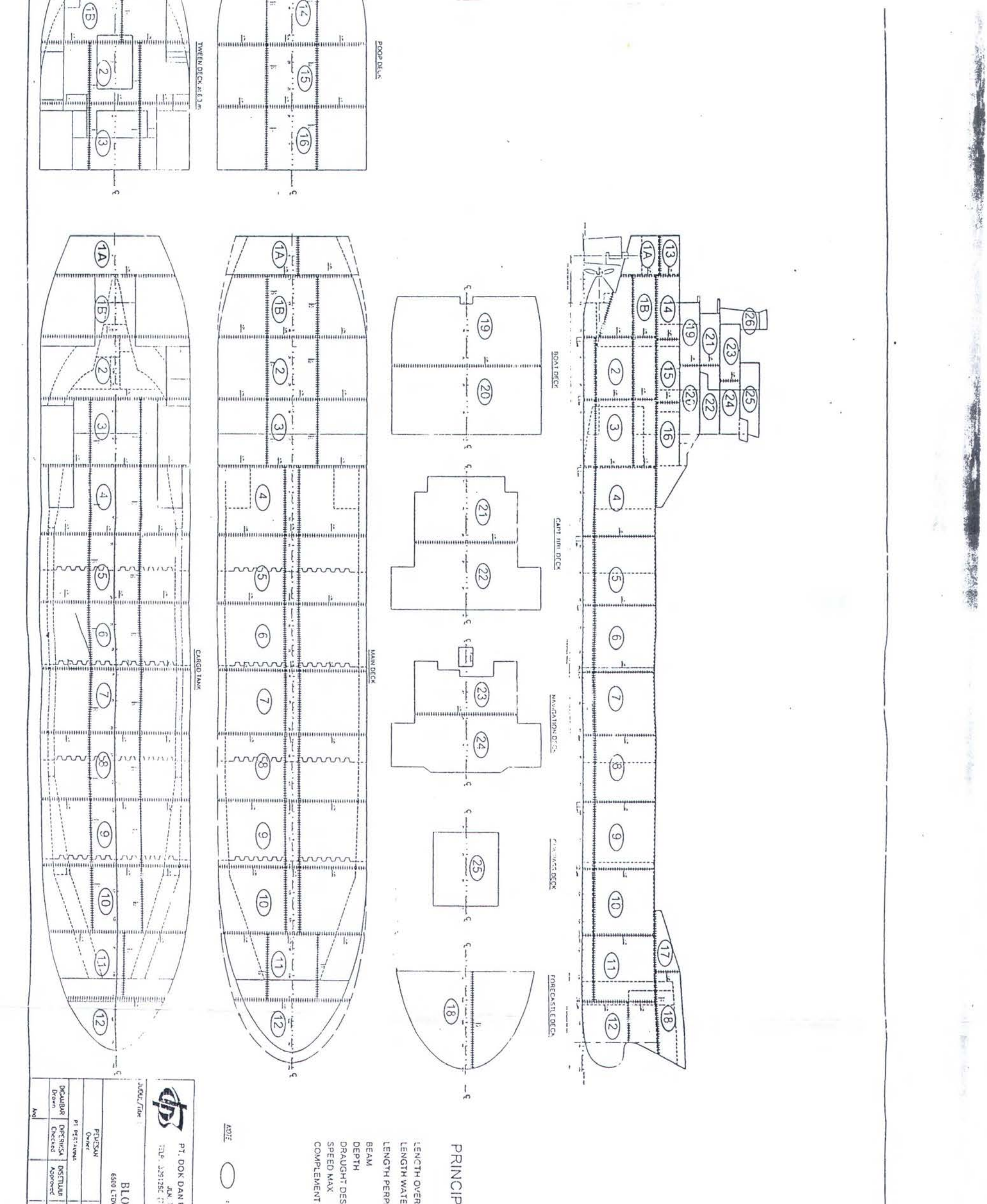

Page III.4

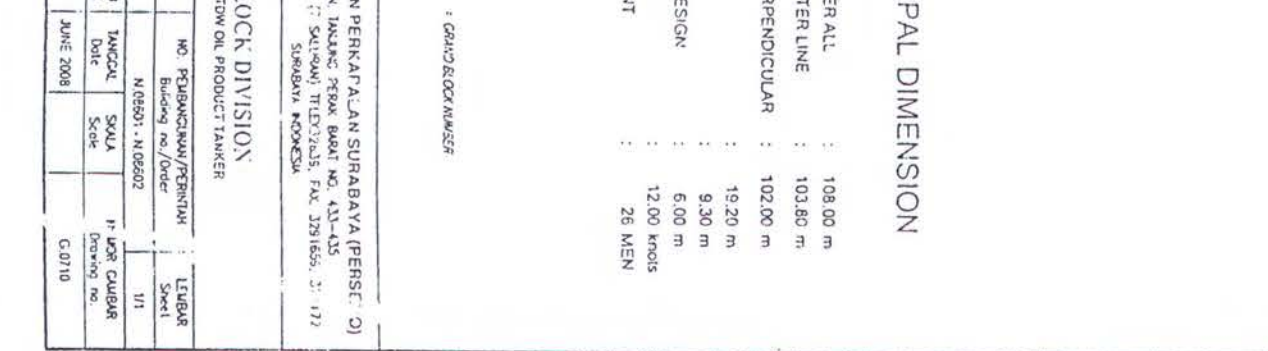

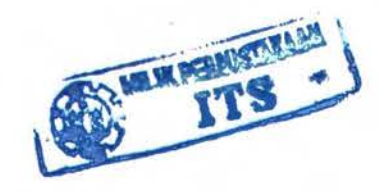

sor,

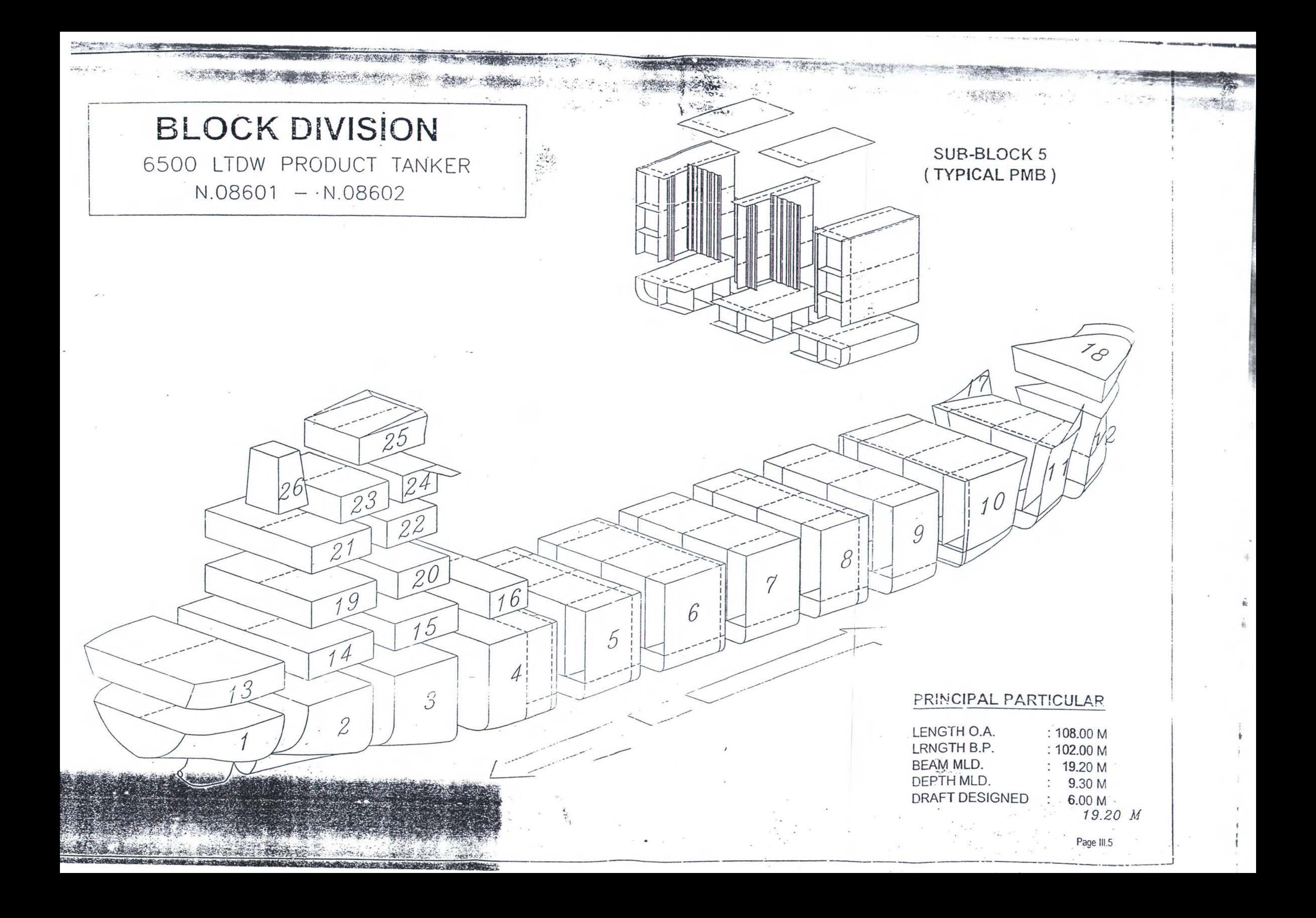

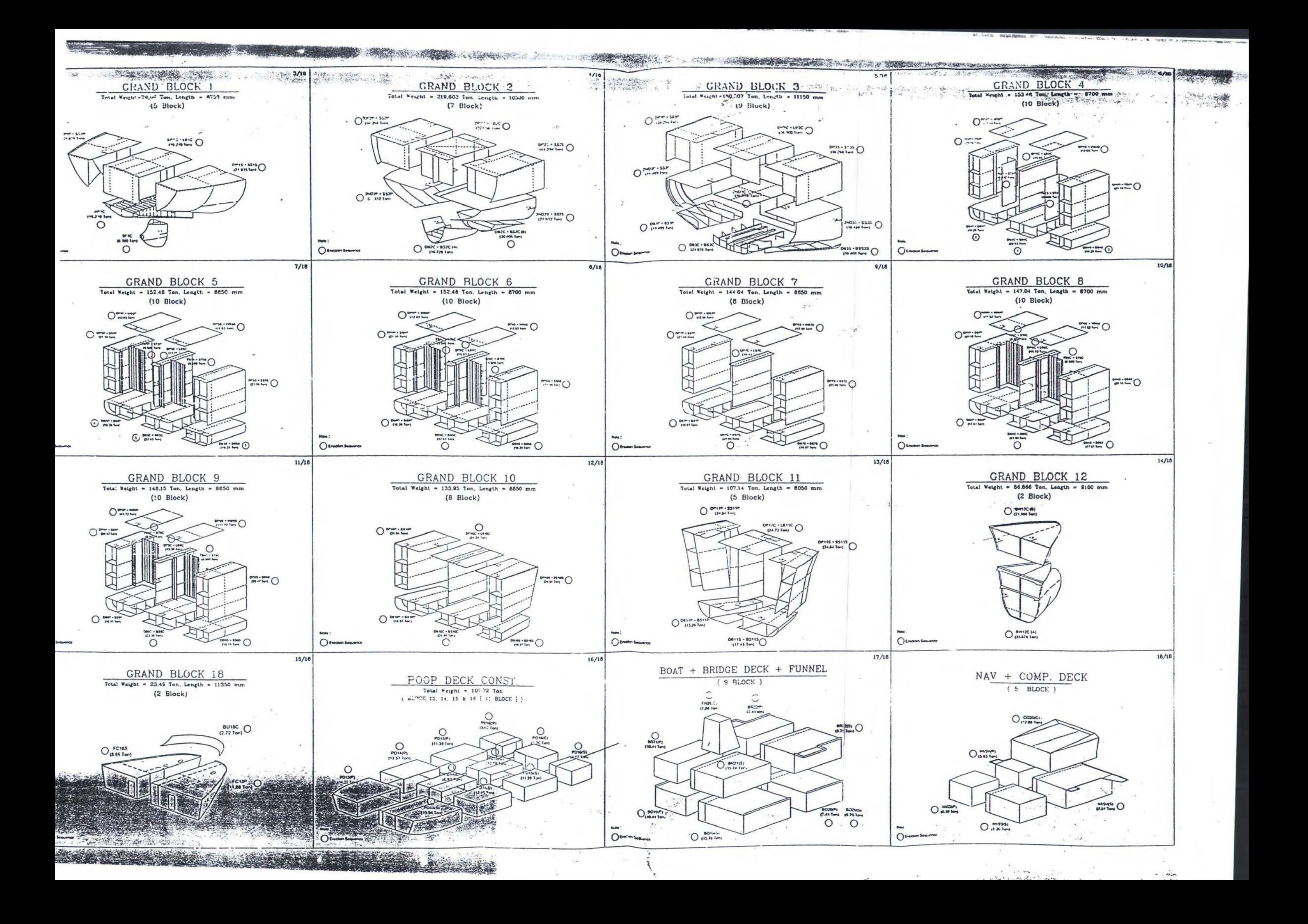

# LAMPIRAN B

Ĕ

# ACCURACY CHECKSHEET

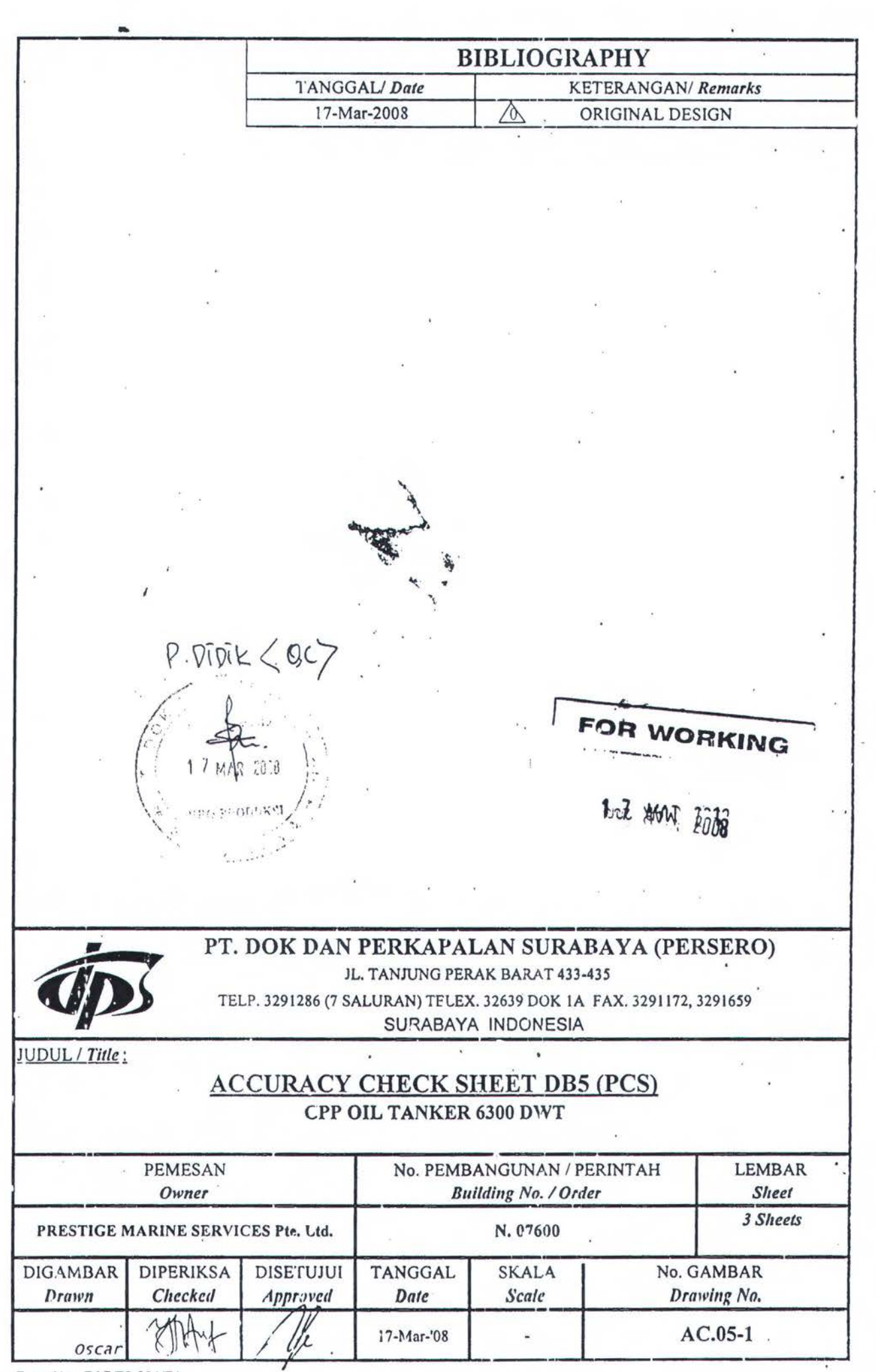

Form No : RAB/73-001/F1

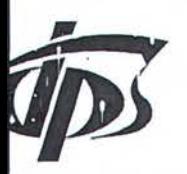

# PT. DOK DAN PERKAPALAN SURABAYA (PERSERO)

JL. TANJUNG PERAK BARAT 433 - 435

Telp. (031) 3291286 (Hunting), Telex. 32639 DOK IA, Fax. (031) 3291659, 3291172 Web site :http://www.dok-sby.co.id, E-mail : dok-sby@indo.net.id Surabaya - Indonesia

**ACCURACY CHECK SHEET**  $: GUIGS$ OP **BUILDING NO. : N.07600 BIRO RANCANG BANGUN** : ASSEMBLY : DB 5P **OCESS BLOCK** Prepared by Checked by **TE**  $\ddot{\cdot}$ CODE NO.  $\hat{a}$ Oscar Didiaspora A : AFTER : FORE F. FRAME 42-1500

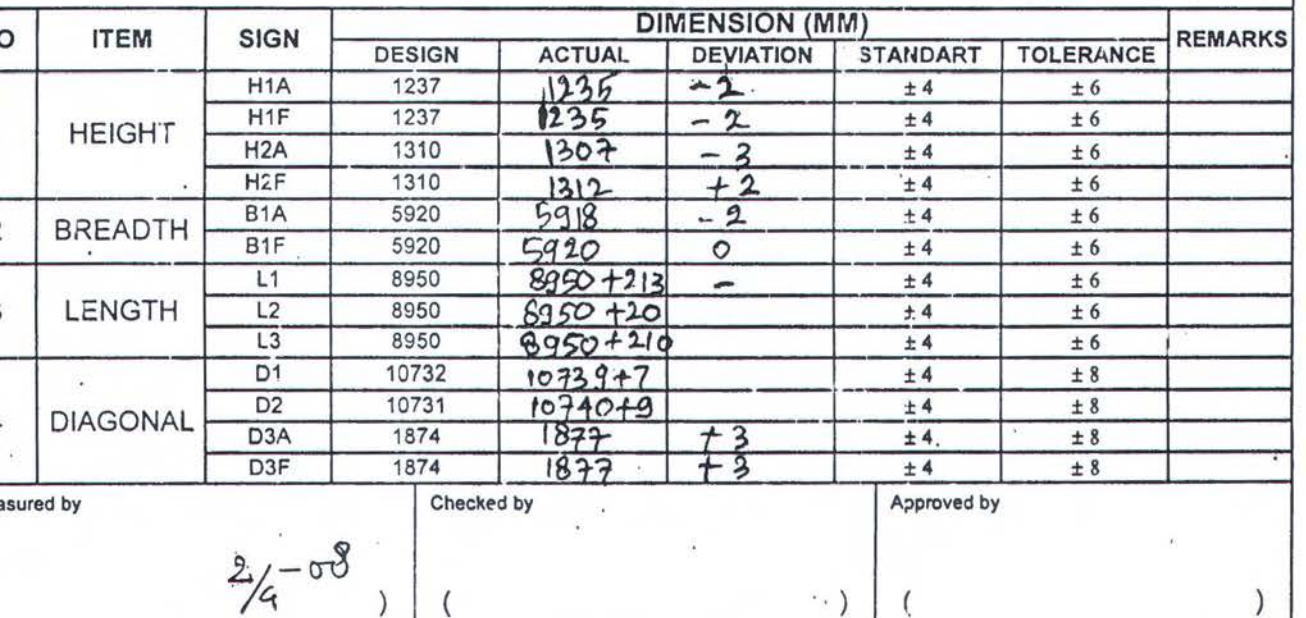

 $\iota^{\alpha}$ 

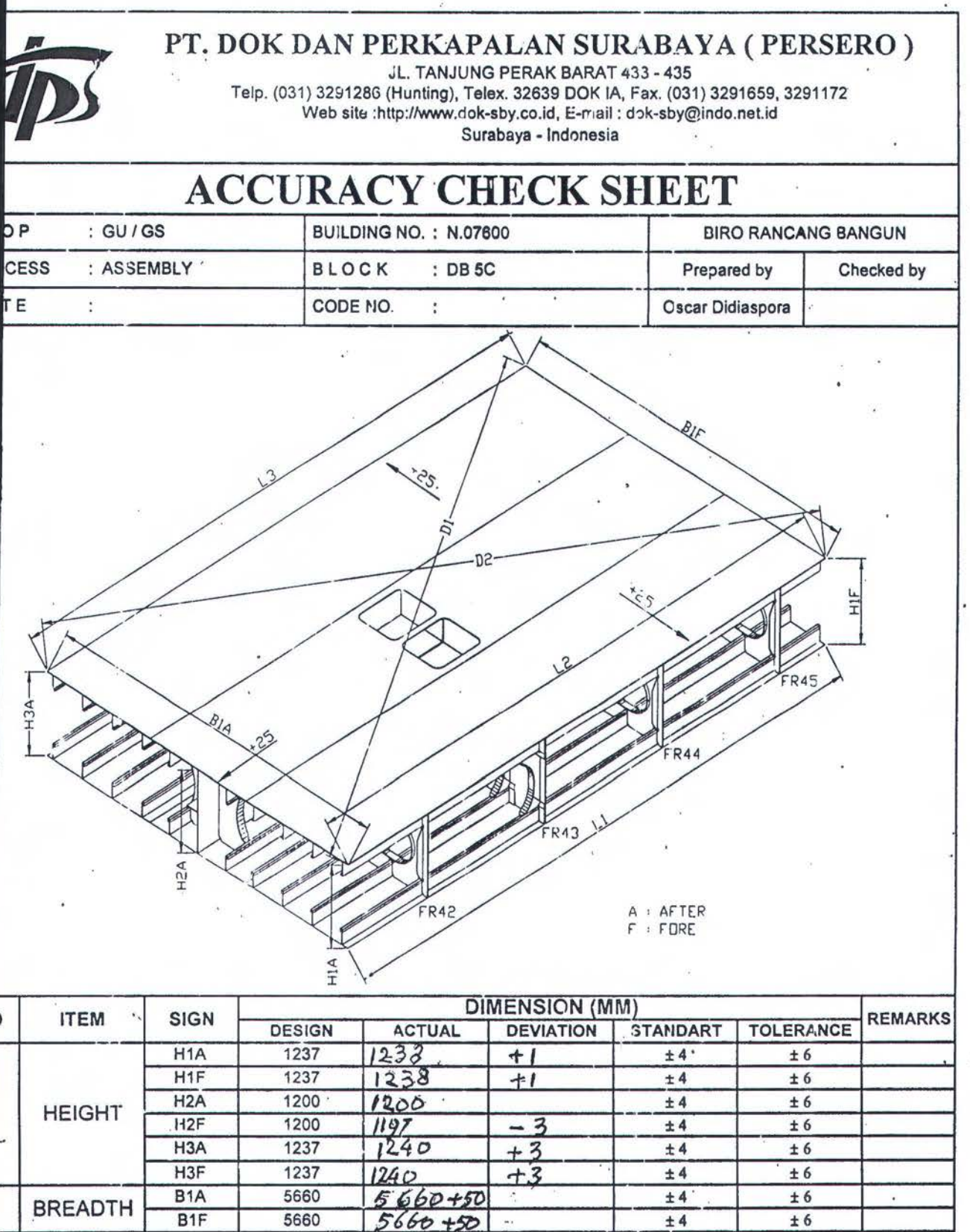

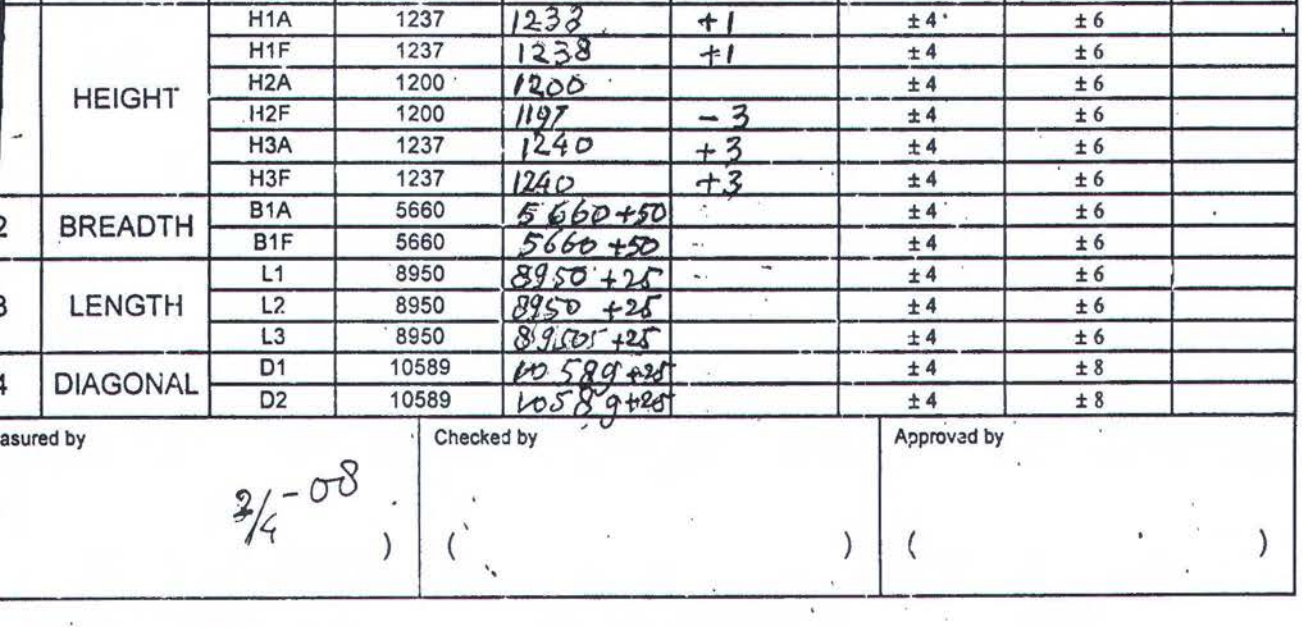

' '

ORM NO. RAB/F04-011/REV.O

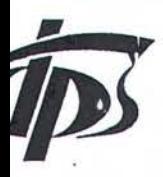

# PT. DOK DAN PERKAPALAN SURABAYA (PERSERO)

**JL. TANJUNG PERAK EARAT 433 - 435** Telp. (031) 32P1286 (Hunting), Telex. 32639 DOK lA, Fax.'(031) 3291659,3291172 · Web site :http://www.dok-sby.co.id, E-mail : dok-sby@indo.net.id

Surabaya - Indonesia

# **ACCURACY CHECK SIIEET**  OP : GUIGS BUILDING NO. : N.07600 · · · · · · · BIRO RANCANG BANGUN CESS :ASSEMBLY |BLOCK :DB5S ^ | Prepared by | Checked by re de la code NO. : Code No. : Oscar Didiaspora  $\ddot{\phantom{0}}$ Ë. A AF TE:R **FORE** PRAM E 42 -1soo

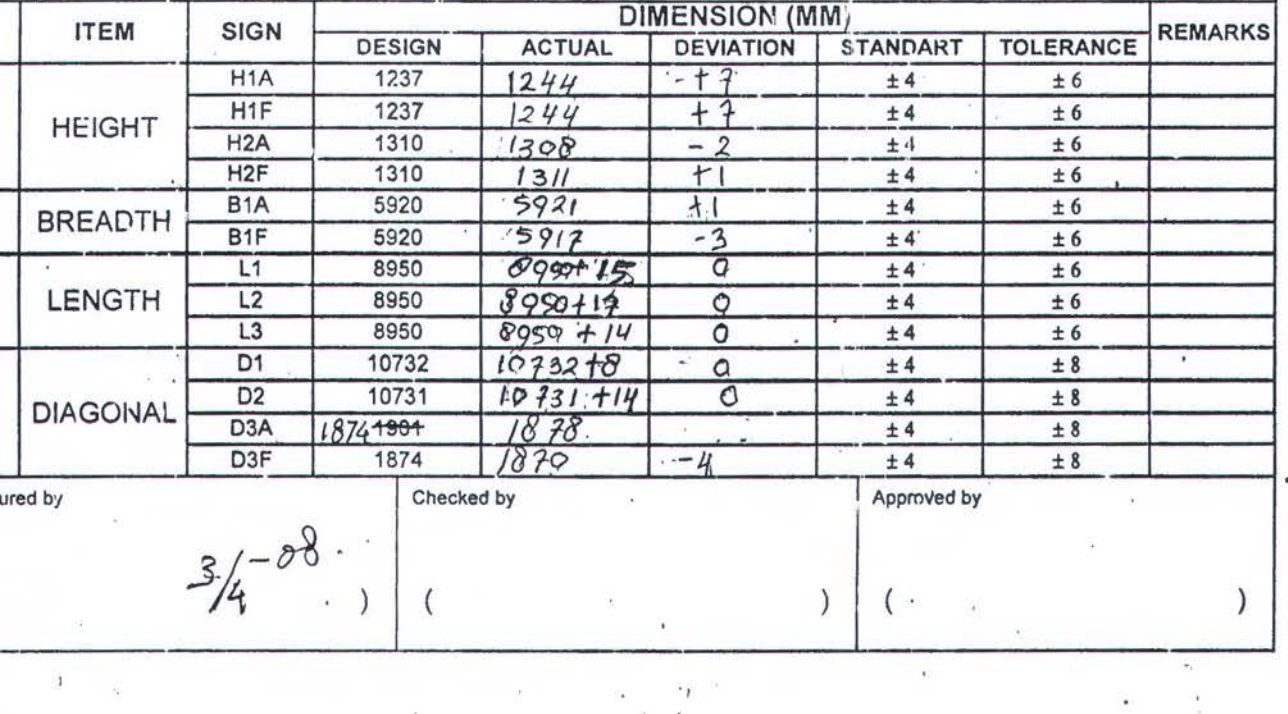

..

; ..

 $\mathbb{Z}_3$ ••

.

•,

# **LAMPIRAN C**

# PERHITUNGAN DETAIL BEBAN

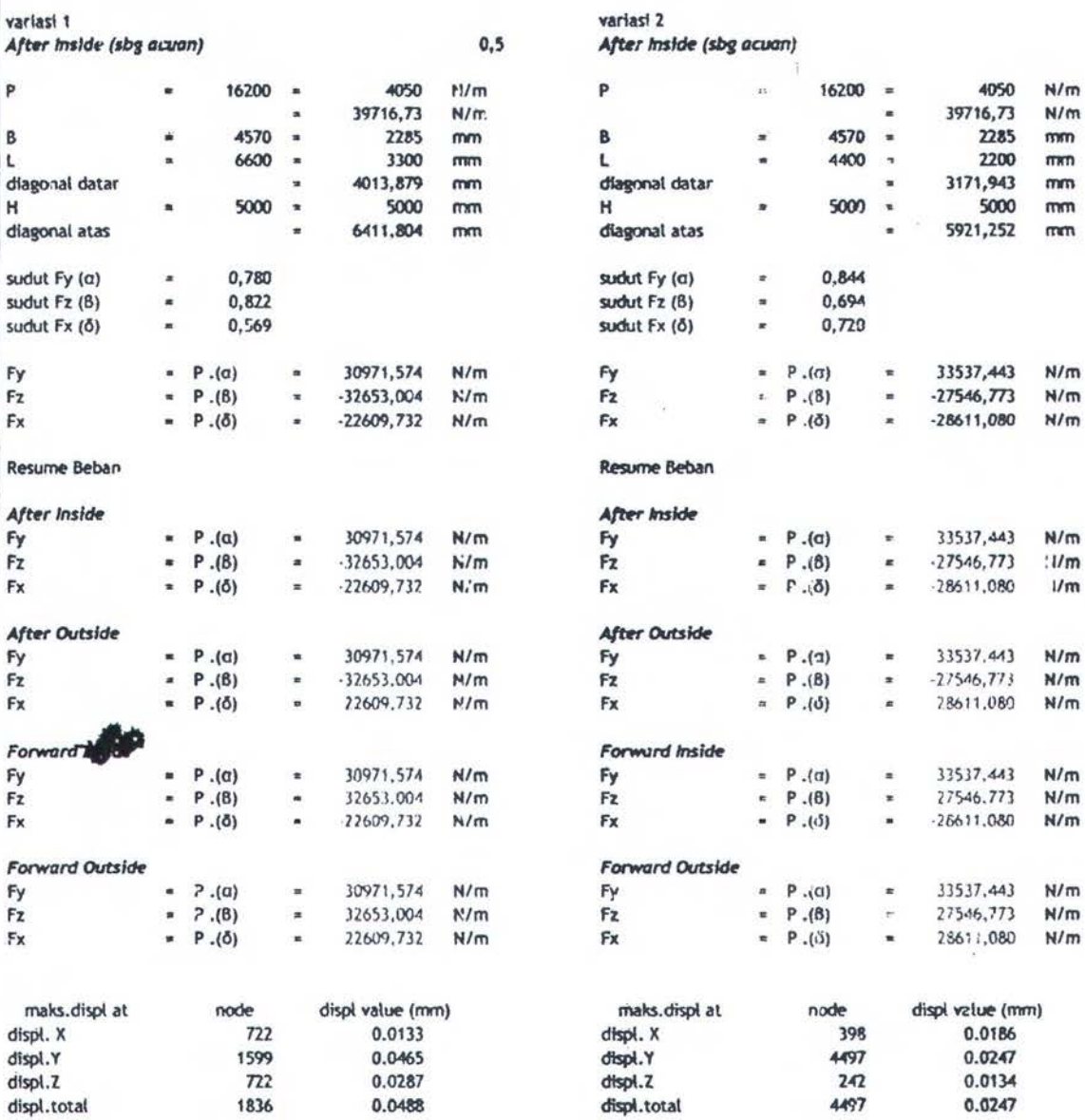

#### variasi 3

After Inside (sbg acuan)

### variasi 4 After Inside (sbg acuan)

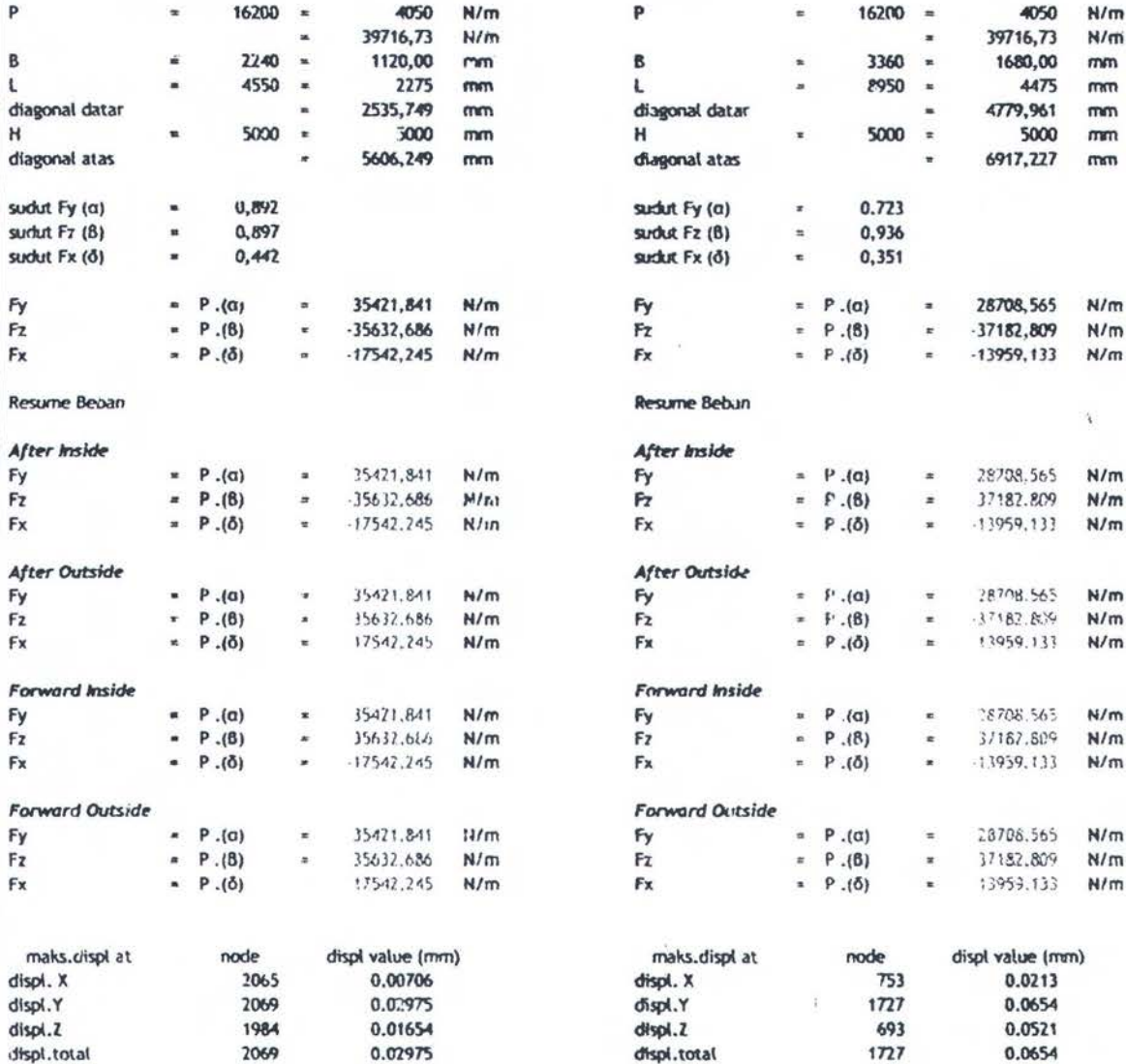

# variasi 5

### After Inside (sbg acuan)

### variasi 6 After Inside (sbg acuan)

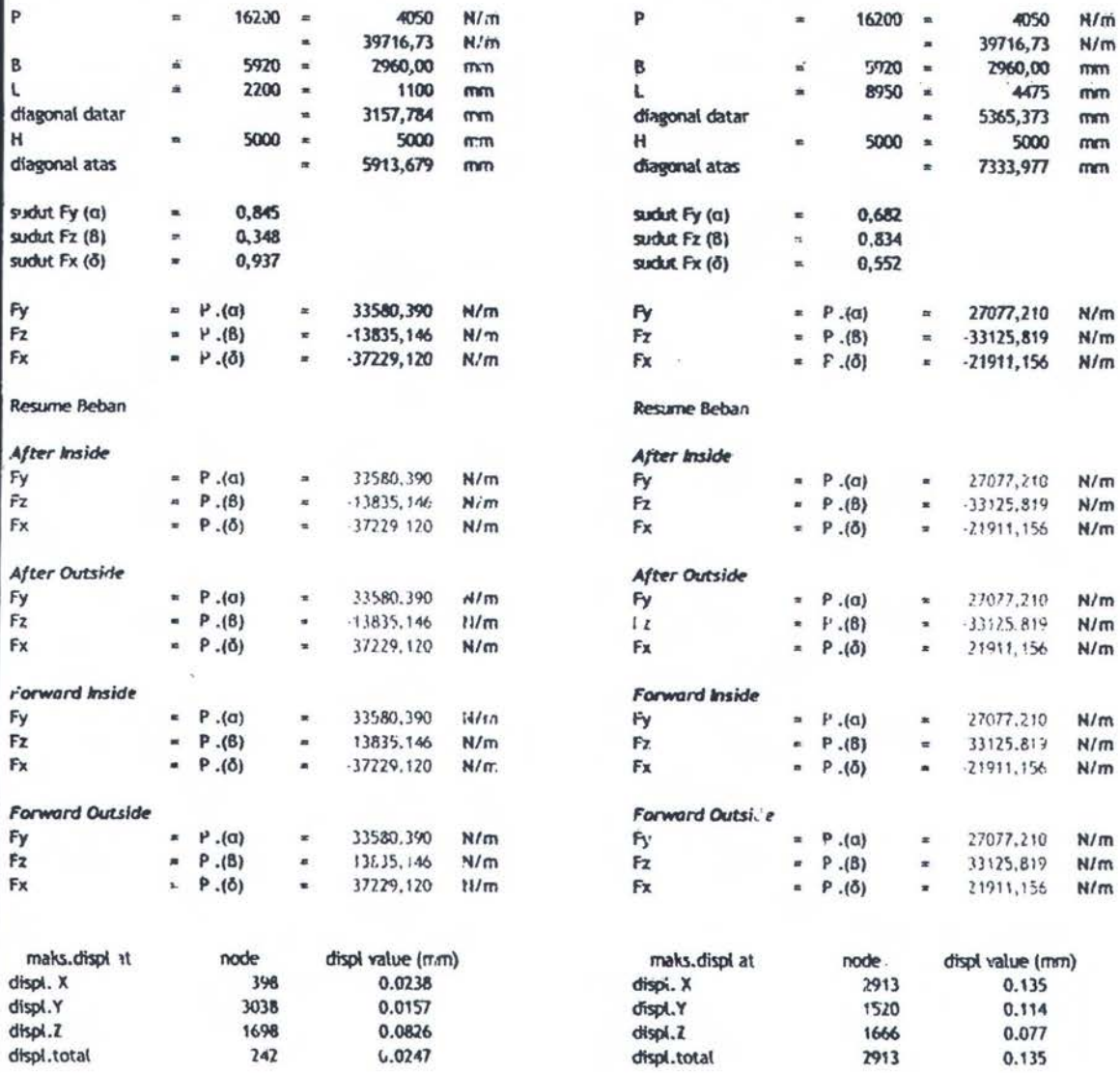

0.0826

1698  $242$ 

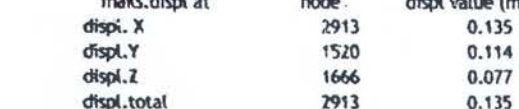

š,

 $\frac{1}{2}$ 

# LAMPIRAN D

# NODAL DEGREE OF FREEDOM LISTING ANSYS

### PRINT U WODAL SOLUTION PER NODE

\*\*\*\*\* POST1 NODAL DEGREE OF FREEDOM LISTING \*\*\*\*\*

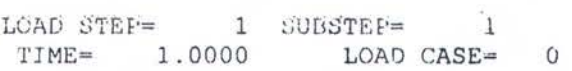

THE FOLLOWING DEGREE OF FREEDOM RESULTS ARE IN GLOBAL COORDINATES

- 20

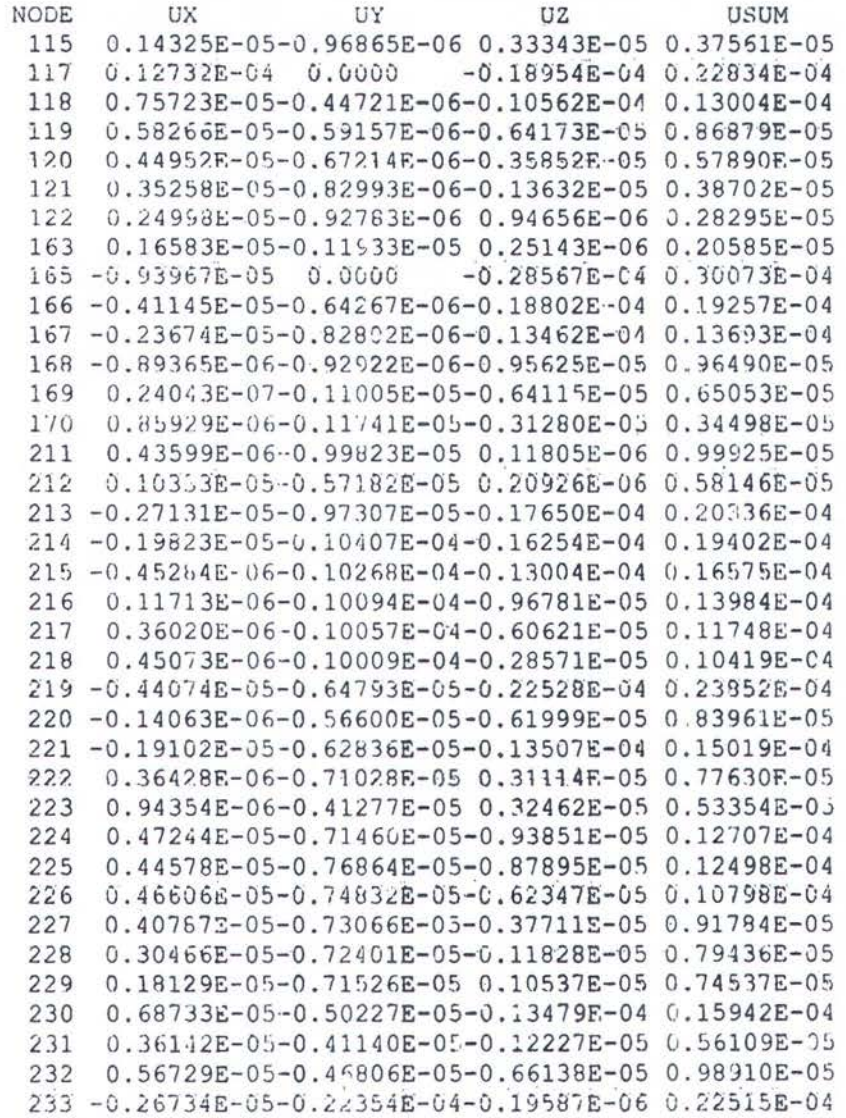

\*\*\*\*\* POST1 NODAL DEGREE OF FREEDOM LISTING \*\*\*\*\*

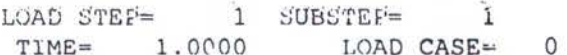

THE FOLLOWING DEGREE OF FREEDOM RESULTS ARE IN GLOBAL COORDINATES

**USUM** 

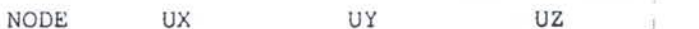

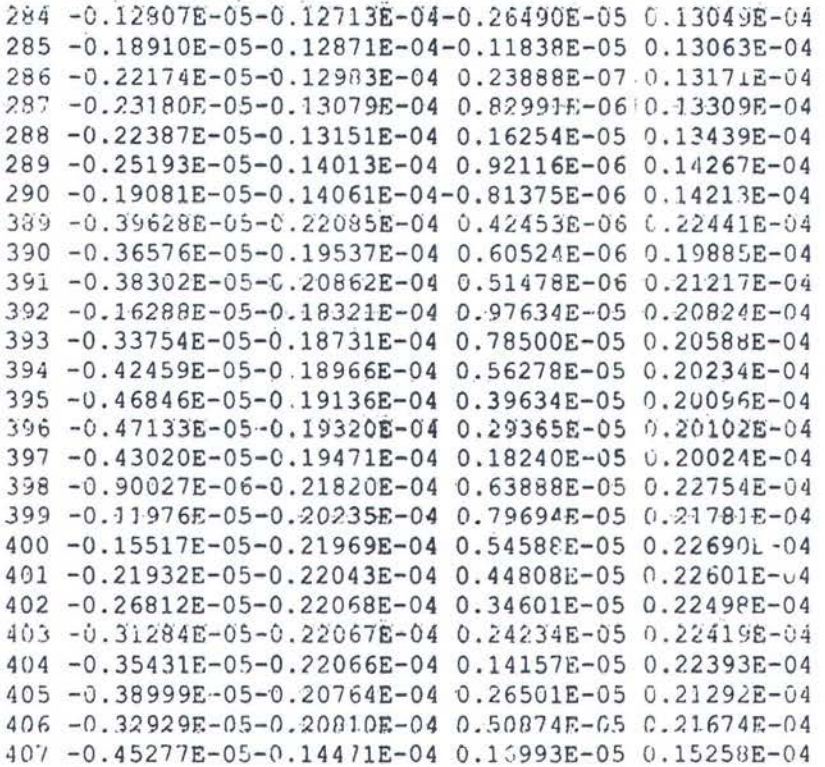

\*\*\*\*\* POST1 NODAL DEGREE OF FREELOM LISTING \*\*\*\*\*

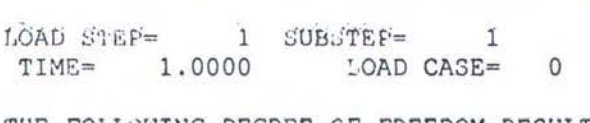

THE FOLLOWING DEGREE OF FREEDOM RESULTS ARE IN GLOBAL COORDINATES

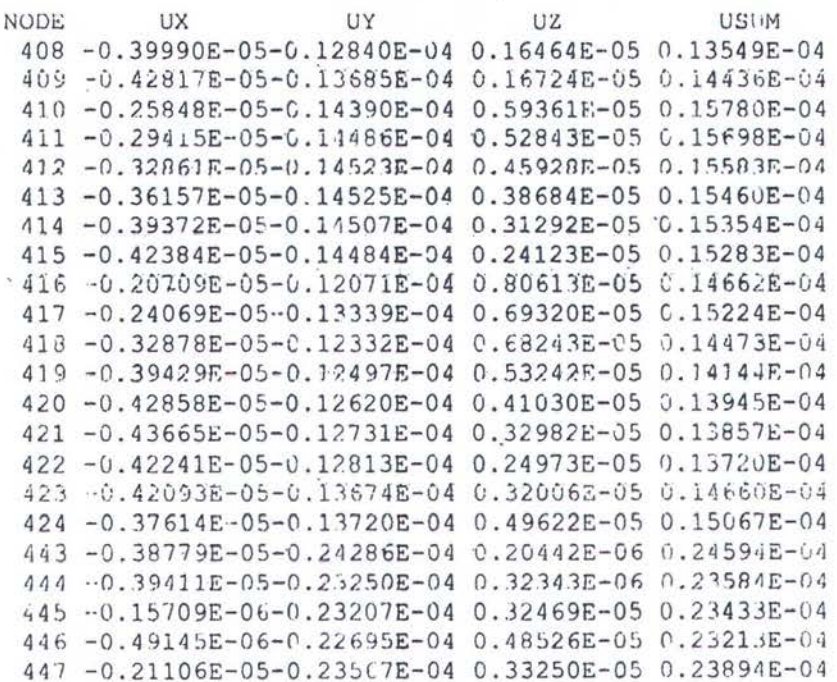

647 -0.14031E-05-0.87105E-05 0.10155E-04 0.13452E-04 548 0.38869E-06-0.84651E-05 0.10392E-04 0.13409E-04 649 0.18957E-06-0.85793E-05 0.11175E-04 0.14090E-04 650 -0.48371E-06-0.86151E-05 0.10907E-01 0.13907E-04

\*\*\*\*\* POST! NODAL DEGREE OF FREEDOM LISTING \*\*\*\*\*

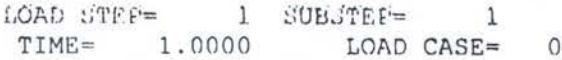

THE FOLLOWING DEGREE OF FREEDOM RESULTS ARE IN GLOBAL COORDINATES

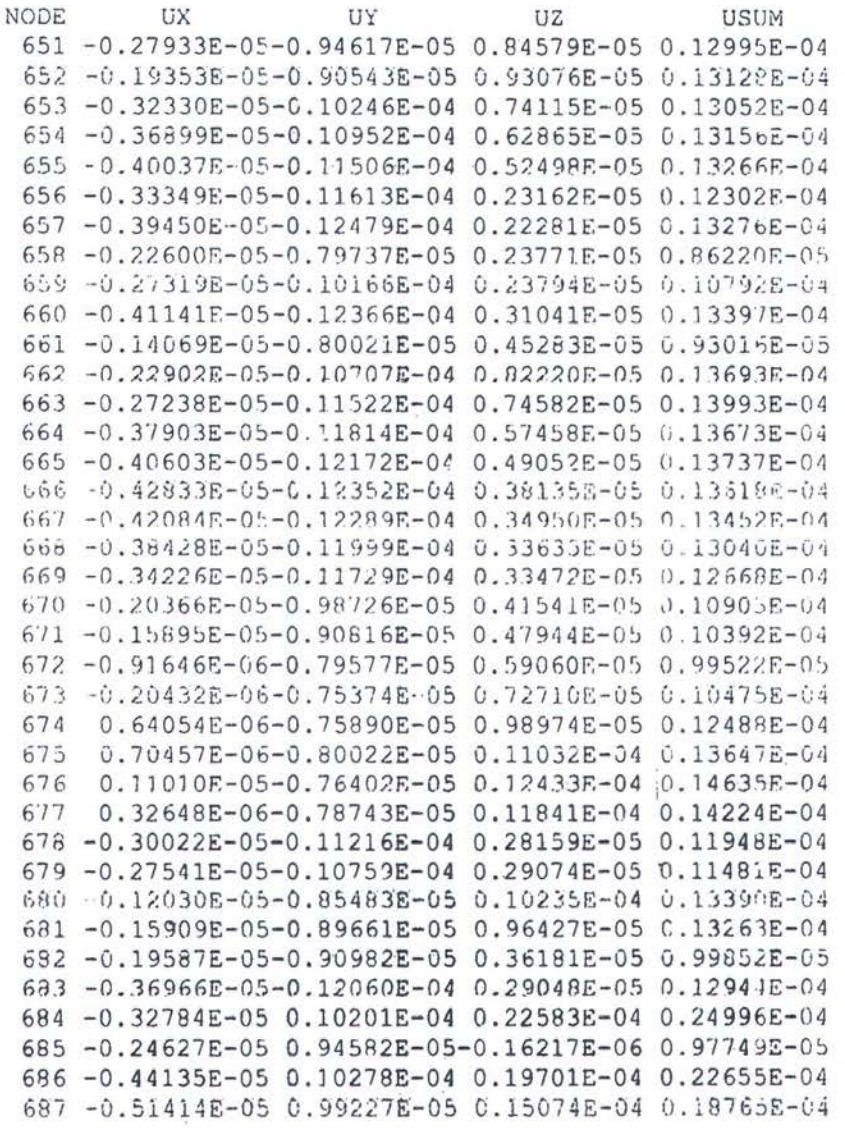

\*\*\*\*\* POST1 NODAL DEGREE OF FREEDOM LISTING \*\*\*\*\*

LOAD STEF= 1 SUBSTEF= 1 TIME= 1.0000 LOAD CASE=  $\circ$ 

THE FOLLOWING DEGREE OF FREEDOM RESULTS ARE IN GLOBAL COORDINATES

à.

### PRINT N NODAL SOLUTION VEN NODE

### \*\*\*\*\* POST1 NODAL DEGREE OF FREEDOM LISTING \*\*\*\*\*

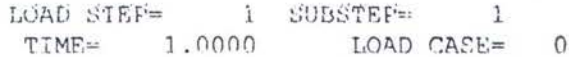

THE FOLLOWING DEGREE OF FREEDOM RESULTS ARE IN GLOBAL COORDINATES

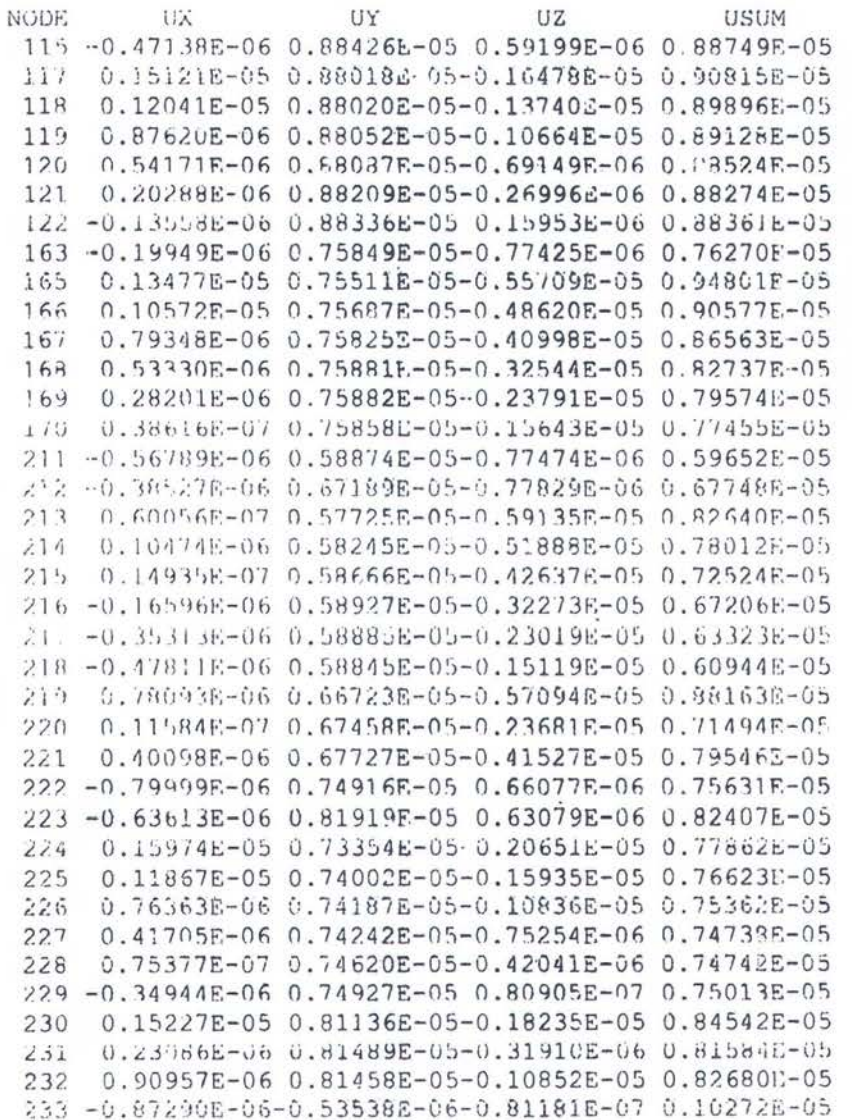

\*\*\*\*\* FOSTI NODAL DEGREE OF FREEDOM LISTING \*\*\*\*\*

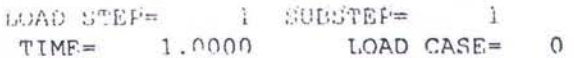

THE FOLLOWING DEGREE OF FREEDOM RESULTS ARE IN GLOBAL COORDINATES

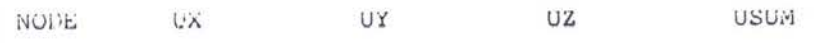

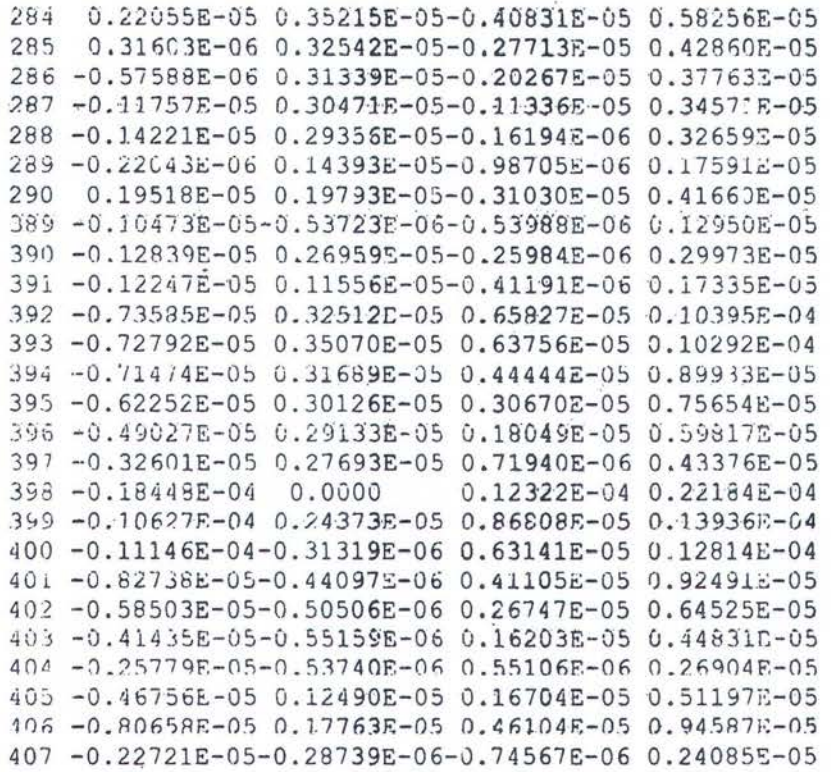

\*\*\*\*\* POST1 NODAL DEGREF OF FREEDOM LISTING \*\*\*\*\*

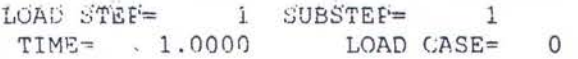

 $\bar{\rm s}$ 

THE FOLLOWING DEGREE OF FREEDOM RESULTS ARE IN GLOBAL COORDINATES

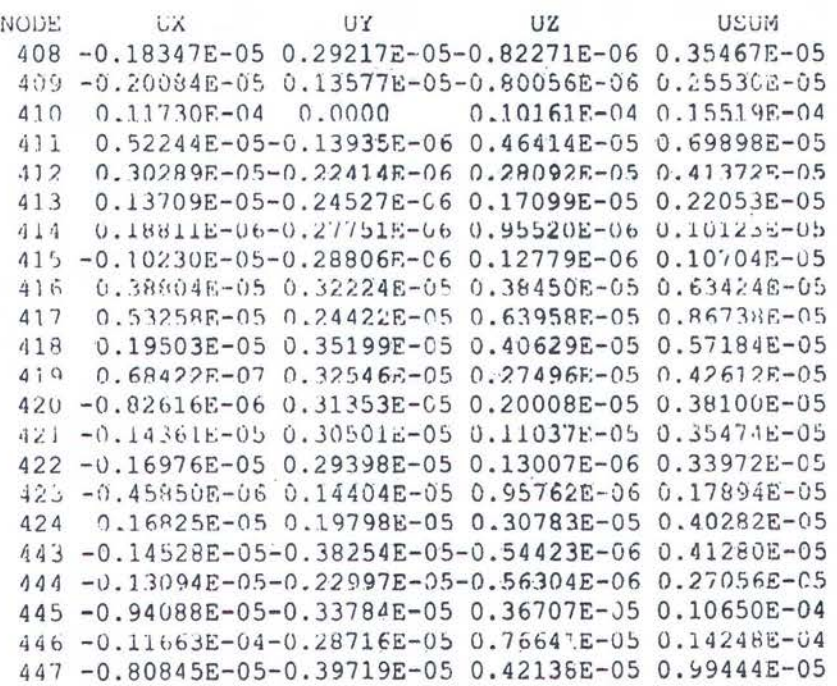

647 -0.10517E-05 0.55195E-05 0.17679E-05 0.58904E-05 649 -0.88432E-07 0.69396E-05 0.95818E-06 0.70062E-05 649 -0.31277E-06 0.65997E-05 0.11824E-05 0.67121E-05 650 -0.69129E-06 0.61166E-05 0.14831E-05 0.63317E-05

ASARE POSTI NODAL DEGREE OF FREEDOM LISTING \*\*\*\*\*

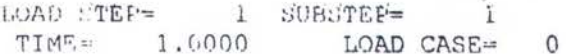

THE FOLLOWING DEGREE OF FREEDOM RESULTS ARE IN GLOBAL COORDINATES

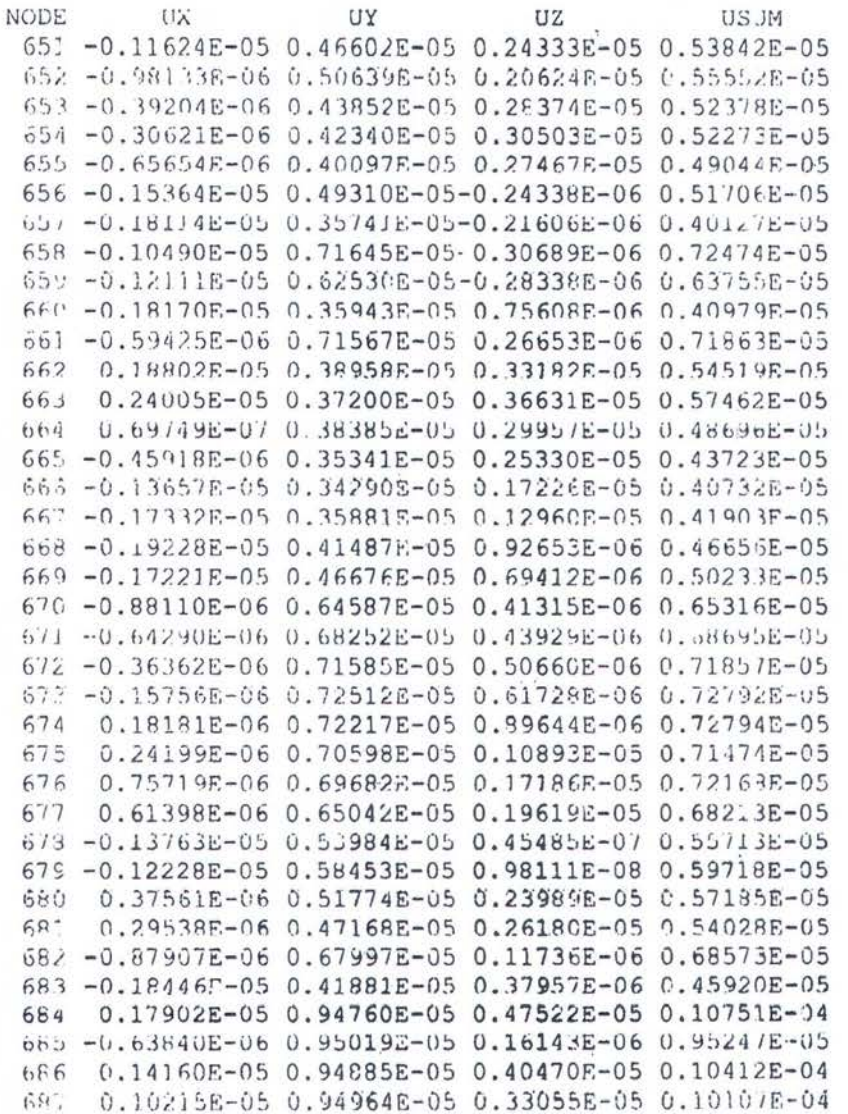

V.

 $\tilde{C}$ 

 $\tilde{\mathbf{h}}$ 

\*\*\*\*\* POST1 NODAL DEGREE OF FREEDOM LISTING \*\*\*\*\*

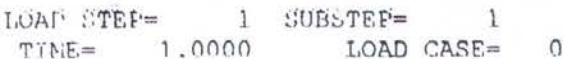

THE FOLLOWING DEGREE OF FREEDOM RESULTS ARE IN GLOBAL CCORDINATES